**P-6039i MFP P-5539i MFP P-4539i MFP**

# **PODRĘCZNIK OBSŁUGI FAKSU**

Przez rozpoczęciem użytkowania urządzenia należy przeczytać niniejszy Podręcznik obsługi. Następnie należy przechowywać go w pobliżu urządzenia, aby zapewnić do niego łatwy dostęp.

# <span id="page-1-0"></span>Spis treści

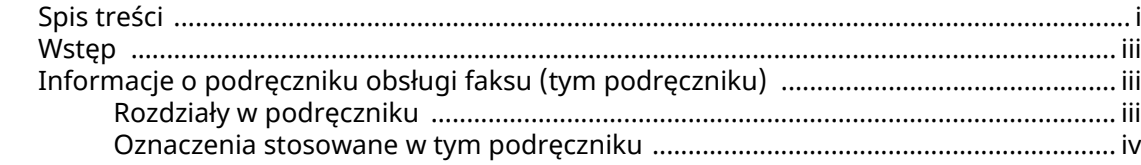

#### Informacje prawne i zasady bezpieczeństwa .................................. 1-1 1

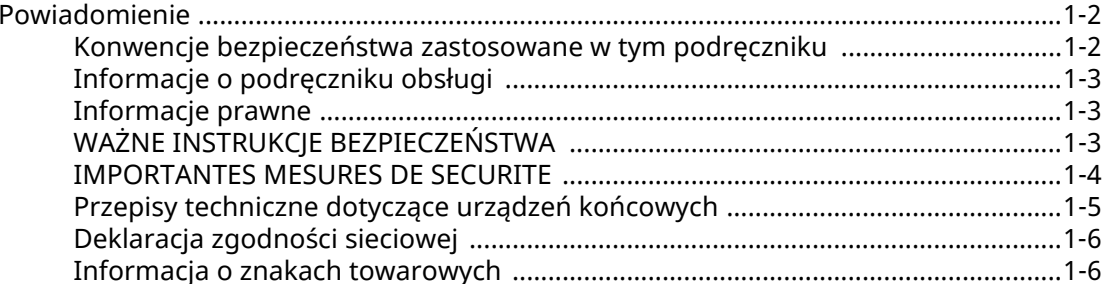

#### $\overline{2}$

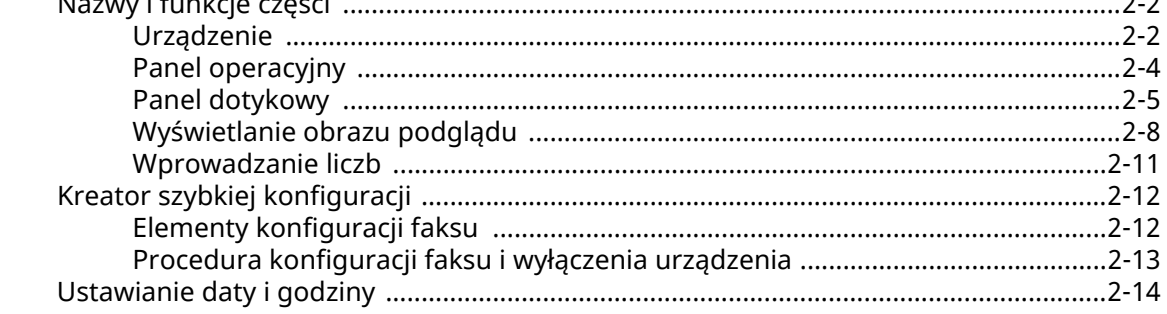

#### $\overline{\mathbf{3}}$

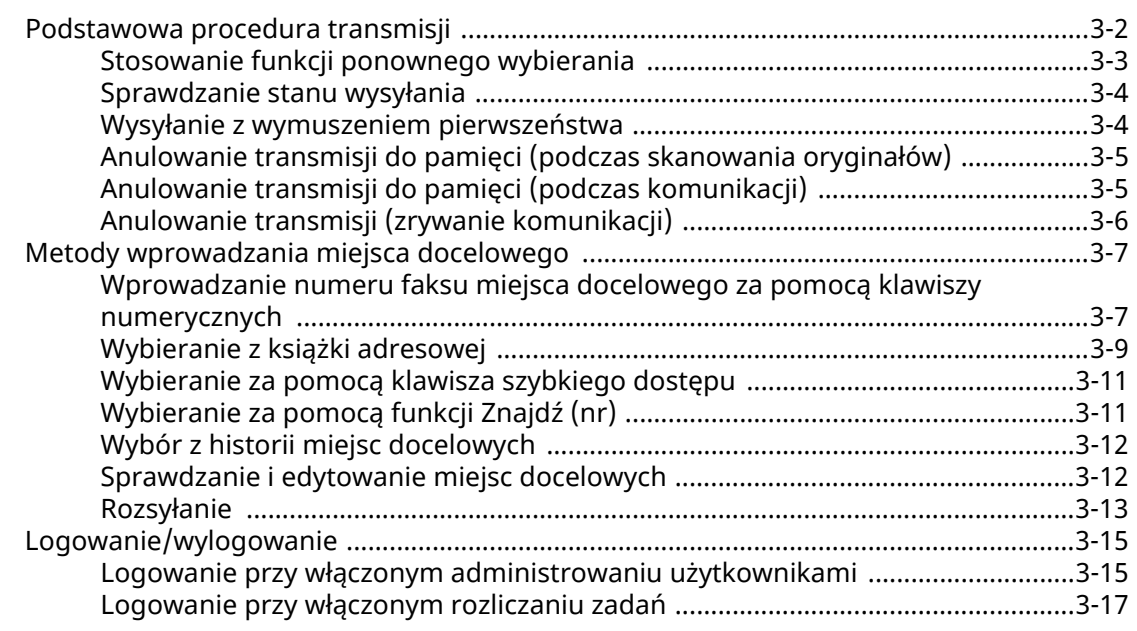

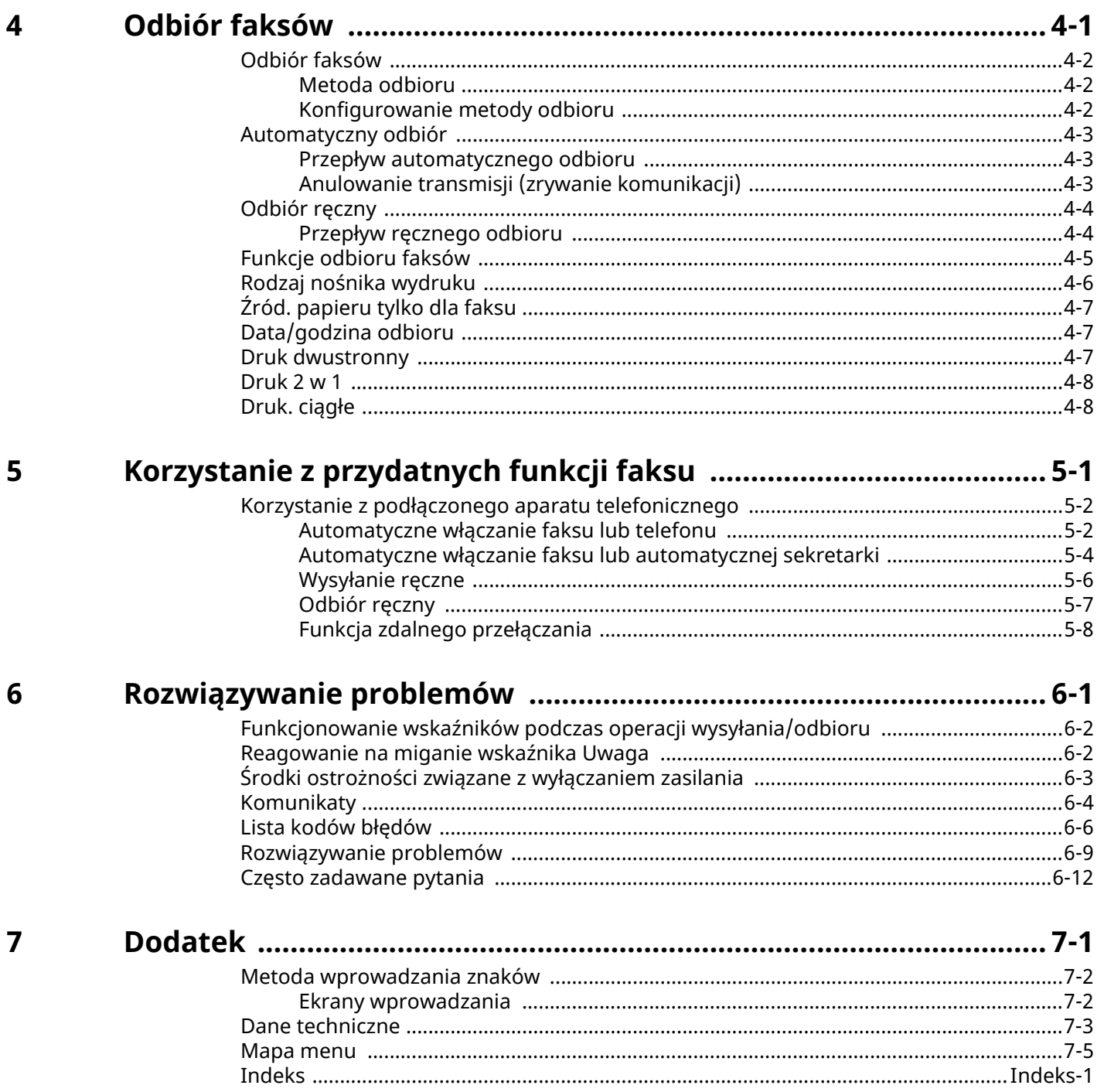

# <span id="page-3-0"></span>**Wstęp**

Ten podręcznik obsługi został opracowany po to, aby pomóc użytkownikowi prawidłowo korzystać z urządzenia, przeprowadzać rutynową konserwację i rozwiązywać podstawowe problemy, gdy zajdzie taka konieczność. W ten sposób można utrzymać urządzenie w dobrym stanie.

Przed rozpoczęciem korzystania z faksu należy przeczytać ten podręcznik. Podręcznik należy przechowywać w pobliżu faksu, aby mieć do niego łatwy dostęp.

# <span id="page-3-1"></span>**Informacje o podręczniku obsługi faksu (tym podręczniku)**

### <span id="page-3-2"></span>**Rozdziały w podręczniku**

Niniejszy Podręcznik obsługi zawiera następujące rozdziały:

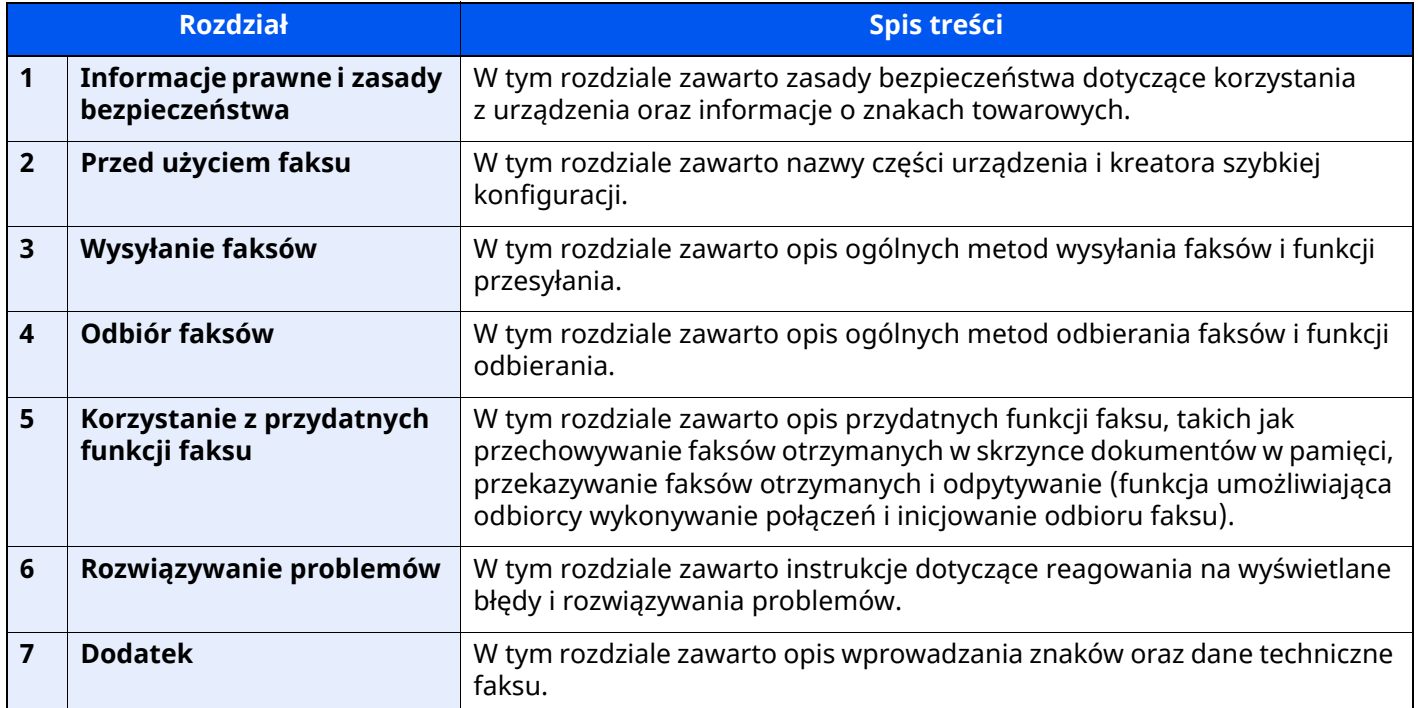

### <span id="page-4-0"></span>**Oznaczenia stosowane w tym podręczniku**

W poniższym przykładzie posłużono się programem Adobe Reader XI.

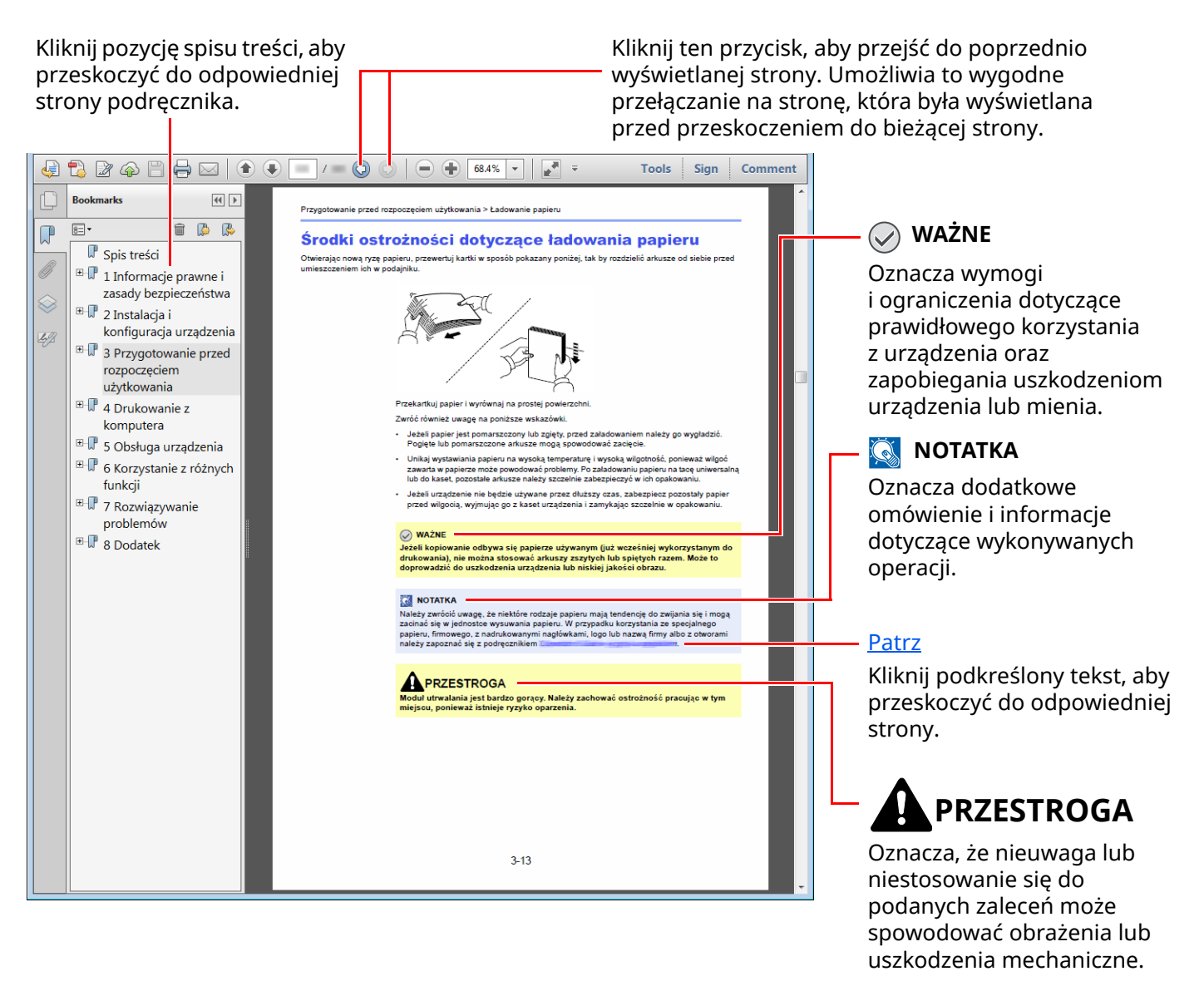

#### **<b>NOTATKA**

Elementy wyświetlane w oknie dialogowym programu Adobe Reader zależą od sposobu jego wykorzystywania. Jeżeli spis treści ani narzędzia nie są wyświetlane, patrz pomoc programu Adobe Reader.

Niektóre elementy są oznaczone w tym podręczniku zgodnie z poniższymi oznaczeniami.

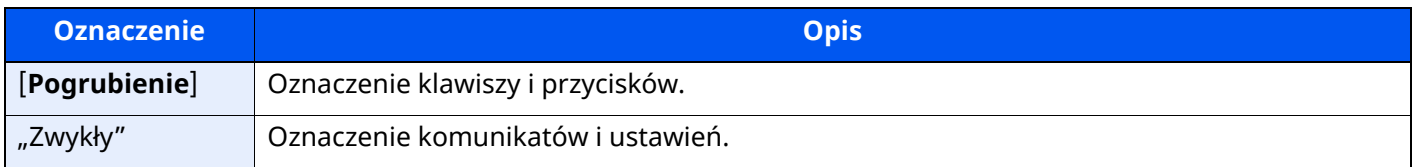

### **Oznaczenia stosowane w procedurach obsługi urządzenia**

W tym Podręczniku obsługi procedurę naciskania przycisków panelu dotykowego przedstawiono w następujący sposób:

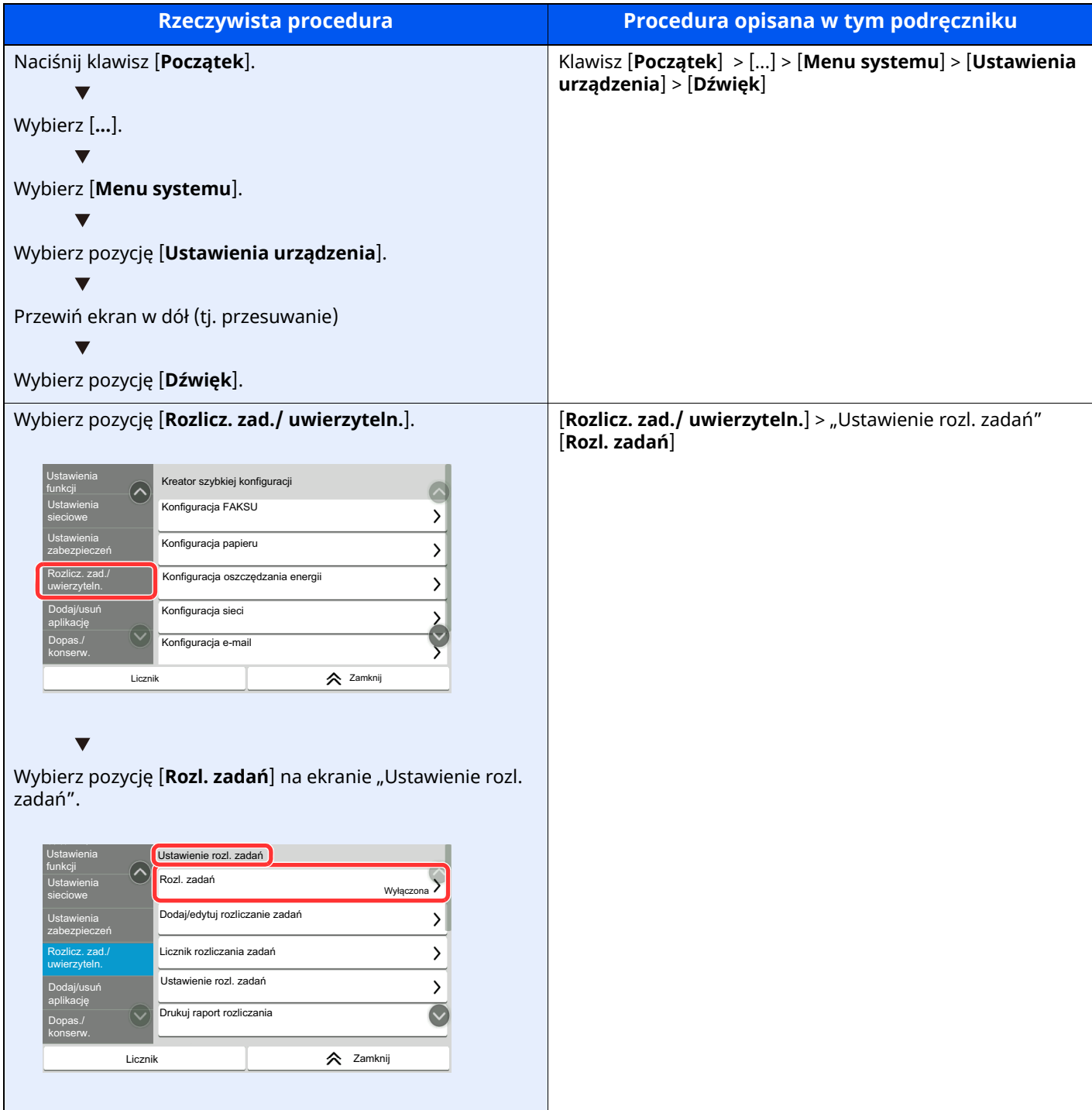

#### **Rozmiar oraz orientacja oryginałów i papieru**

Rozmiary oryginałów i rozmiary papierów, takie jak A5, są używane w orientacji zarówno poziomej, jak i pionowej. Aby rozróżnić orientacje papierów, do rozmiarów w orientacji poziomej dodawana jest litera "R". Ponadto do oznaczania orientacji oryginałów lub papieru na panelu dotykowym służą następujące ikony.

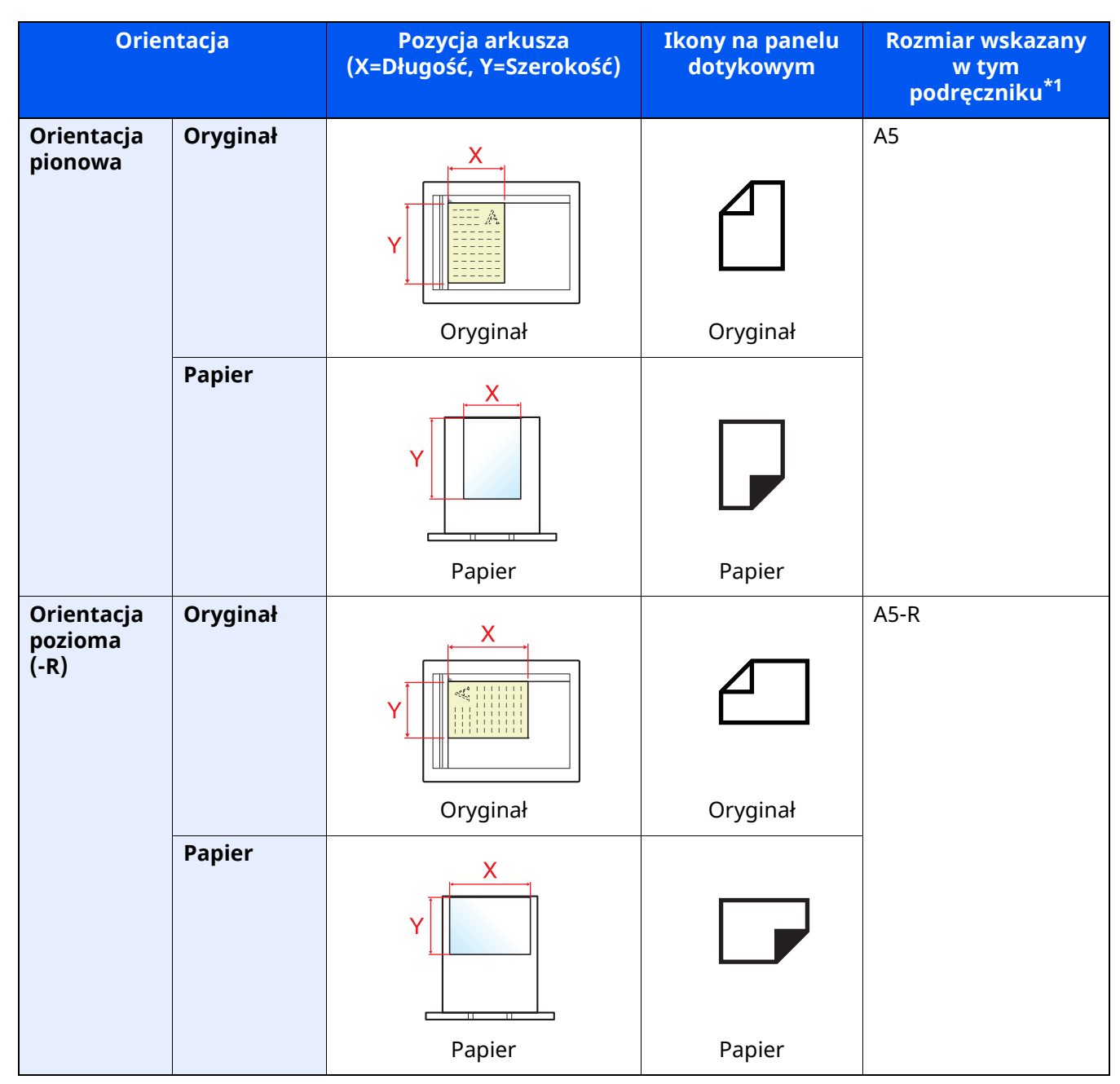

\*1 Rozmiary używanych oryginałów/papieru zależą od funkcji i tacy źródłowej. Aby uzyskać więcej informacji:

*Podręcznik obsługi* urządzenia

# <span id="page-7-1"></span><span id="page-7-0"></span>**1 Informacje prawne i zasady bezpieczeństwa**

Przed rozpoczęciem użytkowania urządzenia należy zapoznać się z tymi informacjami. Ten rozdział zawiera informacje dotyczące następujących zagadnień:

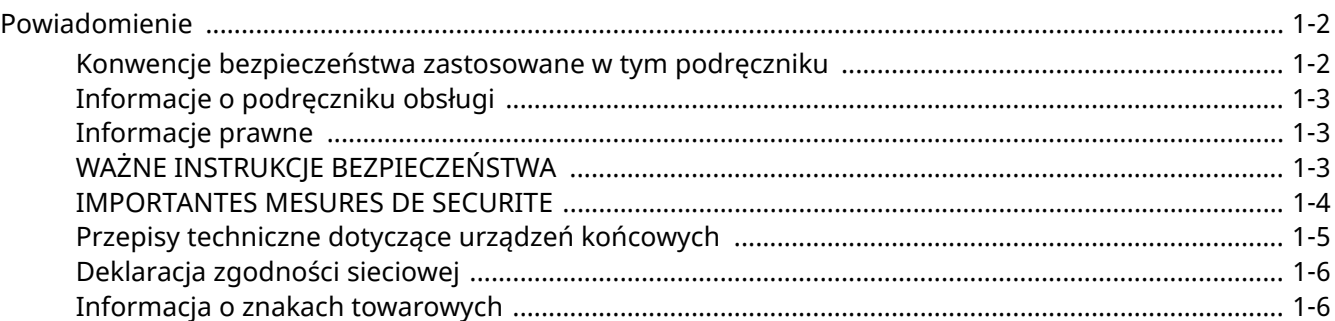

# <span id="page-8-0"></span>**Powiadomienie**

### <span id="page-8-1"></span>**Konwencje bezpieczeństwa zastosowane w tym podręczniku**

Rozdziały tego podręcznika oraz części faksu oznaczone symbolami zawierają ostrzeżenia dotyczące zabezpieczeń, które mają chronić użytkownika, inne osoby i znajdujące się w otoczeniu obiekty oraz zapewniać prawidłowe i bezpieczne użytkowanie urządzenia.

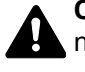

**OSTRZEŻENIE**: Oznacza, że nieuwaga lub niestosowanie się do podanych zaleceń może spowodować poważne obrażenia, a nawet śmierć.

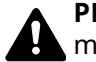

**PRZESTROGA**: Oznacza, że nieuwaga lub niestosowanie się do podanych zaleceń może spowodować obrażenia lub uszkodzenia mechaniczne.

### **Symbole**

Symbol A wskazuje, że powiązany rozdział zawiera ostrzeżenia dotyczące zabezpieczeń. Rodzaj uwagi jest określony wewnątrz symbolu.

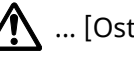

... [Ostrzeżenie ogólne]

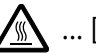

 $\bigwedge$  ... [Ostrzeżenie o wysokiej temperaturze]

Symbol  $\Omega$  wskazuje, że powiązany rozdział zawiera informacje dotyczące zabronionych działań. Rodzaje zabronionych czynności są podane wewnątrz symbolu.

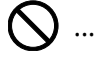

 $\bigotimes$  ... [Ostrzeżenie przed zabronionymi czynnościami]

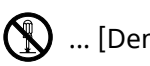

 $\mathbb{Q}$  ... [Demontaż zabroniony]

Symbol wskazuje, że powiązany rozdział zawiera informacje dotyczące działań, które muszą być wykonane. Rodzaje tych czynności są określone wewnątrz symbolu.

... [Alarm dotyczący czynności obowiązkowej]

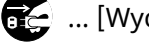

 $\frac{1}{2}$  ... [Wyciągnij wtyczkę z gniazda]

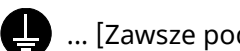

... [Zawsze podłączaj urządzenie do gniazda sieciowego z uziemieniem]

### *C* **NOTATKA**

Ze względu na wprowadzane usprawnienia informacje zawarte w tym podręczniku mogą ulec zmianie bez powiadomienia.

### <span id="page-9-0"></span>**Informacje o podręczniku obsługi**

Ten podręcznik obsługi zawiera informacje dotyczące korzystania z funkcji faksu tego urządzenia. Przed rozpoczęciem użytkowania urządzenia należy zapoznać się z podręcznikiem obsługi.

Podczas obsługi należy korzystać z podręcznika obsługi urządzenia w celu uzyskania informacji na tematy wymienione poniżej.

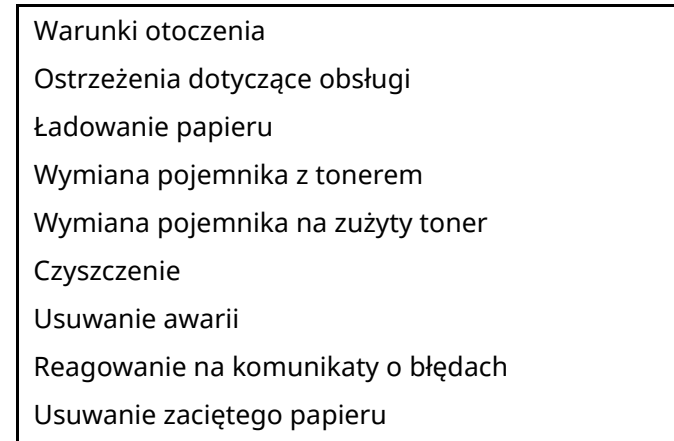

### <span id="page-9-1"></span>**Informacje prawne**

PRODUCENT NIE PONOSI ODPOWIEDZIALNOŚCI ZA UTRATĘ CZĘŚCI LUB CAŁOŚCI ODBIERANYCH DOKUMENTÓW, JEŚLI POWSTAŁA ONA W WYNIKU USZKODZEŃ SYSTEMU FAKSU, USTEREK, NIEPRAWIDŁOWEJ EKSPLOATACJI LUB DZIAŁANIA CZYNNIKÓW ZEWNĘTRZNYCH, TAKICH JAK PRZERWY W DOSTAWIE ENERGII. DOTYCZY TO RÓWNIEŻ STRAT EKONOMICZNYCH LUB UTRATY ZYSKÓW, SPOWODOWANYCH NIEWYKORZYSTANIEM MOŻLIWOŚCI NA SKUTEK NIEODEBRANIA POŁĄCZEŃ LUB NAGRANYCH W ZWIĄZKU Z TYM WIADOMOŚCI.

### <span id="page-9-2"></span>**WAŻNE INSTRUKCJE BEZPIECZEŃSTWA**

Podczas używania sprzętu telefonicznego należy zawsze zachować środki ostrożności w celu zredukowania ryzyka pożaru, porażenia elektrycznego, uszkodzenia ciała, włączając poniższe:

**PRZESTROGA:** W celu zmniejszenia ryzyka pożaru, należy używać jedynie przewodu telefonicznego nr.26 AWG lub większego zgodnego z UL, lub certyfikowanego CSA.

- 1 Urządzenia nie należy stosować w pobliżu wody, np. wanny lub umywalki, zlewozmywaka lub zlewu gospodarczego, w wilgotnej piwnicy lub w pobliżu basenu.
- 2 Należy unikać używania telefonu (poza bezprzewodowym) podczas burzy z piorunami. Istnieje niewielkie ryzyko porażenia elektrycznego spowodowanego wyładowaniem atmosferycznym.
- 3 Nie należy zgłaszać wycieku gazu, korzystając z telefonu w pobliżu źródła wycieku.
- 4 Należy stosować wyłącznie przewód zasilania i akumulatory określone w niniejszym podręczniku. Nie należy umieszczać akumulatorów w ogniu, ponieważ mogą eksplodować. Należy sprawdzić przepisy lokalne dotyczące instrukcji usuwania takich elementów.

#### **ZACHOWAĆ TE INSTRUKCJE BEZPIECZEŃSTWA**

### <span id="page-10-0"></span>**IMPORTANTES MESURES DE SECURITE**

Certaines mesures de sécurité doivent être prises pendant l'utilisation de matériel téléphonique afin de réduire les risques d'incendie, de choc électrique et de blessures. En voici quelques unes:

- 1 Ne pas utiliser l'appareil près de l'eau, p. ex., près d'une baignoire, d'un lavabo, d'un évier de cuisine, d'un bac à laver, dans un sous-sol humide ou près d'une piscine.
- 2 Eviter d'utiliser le téléphone (sauf s'il s'agit d'un appareil sans fil) pendant un orage électrique. Ceci peut présenter un risque de choc électrique causé par la foudre.
- 3 Ne pas utiliser l'appareil téléphonique pour signaler une fuite de gaz s'il est situé près de la fuite.
- 4 Utiliser seulement le cordon d'alimentation et le type de piles indiqués dans ce manuel. Ne pas jeter les piles dans le feu: elles peuvent exploser. Se conformer aux règlements pertinents quant à l'élimination des piles.

#### **CONSERVER CES INSTRUCTIONS**

# <span id="page-11-0"></span>**Przepisy techniczne dotyczące urządzeń końcowych**

#### Urządzenie końcowe (TE); TBR 21

Wymagania przyłączeniowe dotyczące zatwierdzania na obszarze Europy podłączania urządzeń końcowych do analogowych publicznych komutowanych sieci telefonicznych (z wyłączeniem urządzeń końcowych wspomagających usługi telefonii głosowej), w których adresowanie sieci, jeżeli jest zapewnione, wykorzystuje wybieranie dwutonowe wieloczęstotliwościowe (DTMF).

Niniejsze urządzenie końcowe spełnia wymagania następujących norm:

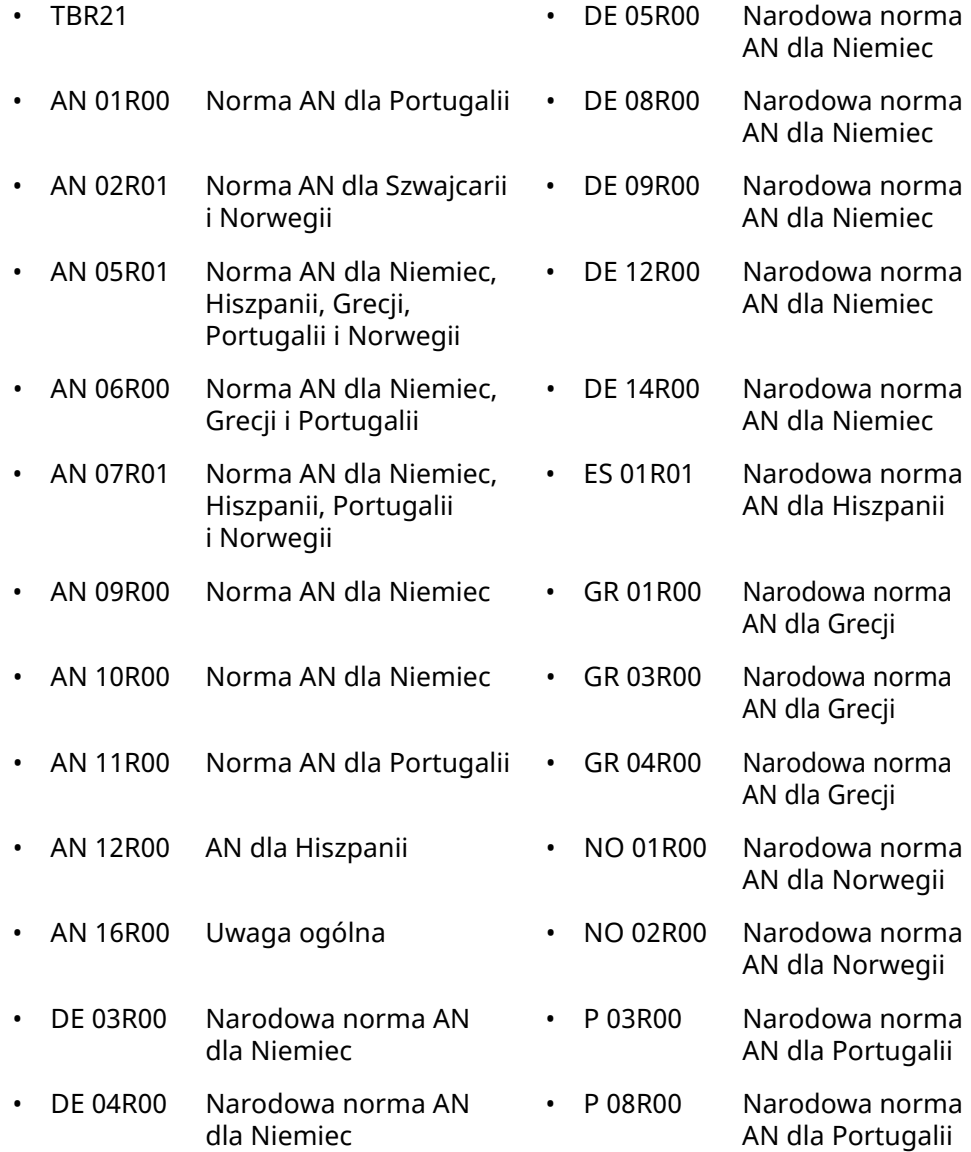

### <span id="page-12-0"></span>**Deklaracja zgodności sieciowej**

Producent oświadcza, że urządzenie zostało zaprojektowane do pracy w publicznych komutowanych sieciach telefonicznych w następujących krajach:

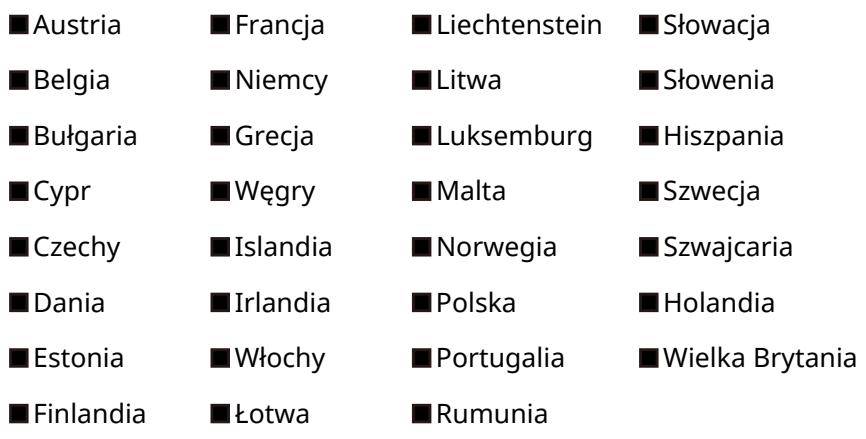

### <span id="page-12-1"></span>**Informacja o znakach towarowych**

- Microsoft, Windows, Windows Server, Excel i PowerPoint są zarejestrowanymi znakami towarowymi lub znakami towarowymi firmy Microsoft Corporation w Stanach Zjednoczonych i/lub innych krajach.
- Adobe Acrobat i Adobe Reader są znakami towarowymi firmy Adobe Systems, Incorporated.
- IBM i IBM PC/AT są znakami towarowymi firmy International Business Machines Corporation.

Wszystkie pozostałe nazwy firm i produktów użyte w niniejszym podręczniku obsługi są znakami towarowymi lub zastrzeżonymi znakami towarowymi odpowiednich firm. W niniejszym podręczniku nie stosuje się znaków ™ i ®.

# <span id="page-13-1"></span><span id="page-13-0"></span>**Przed użyciem faksu**  $\overline{2}$

#### W tym rozdziale opisano następujące tematy:

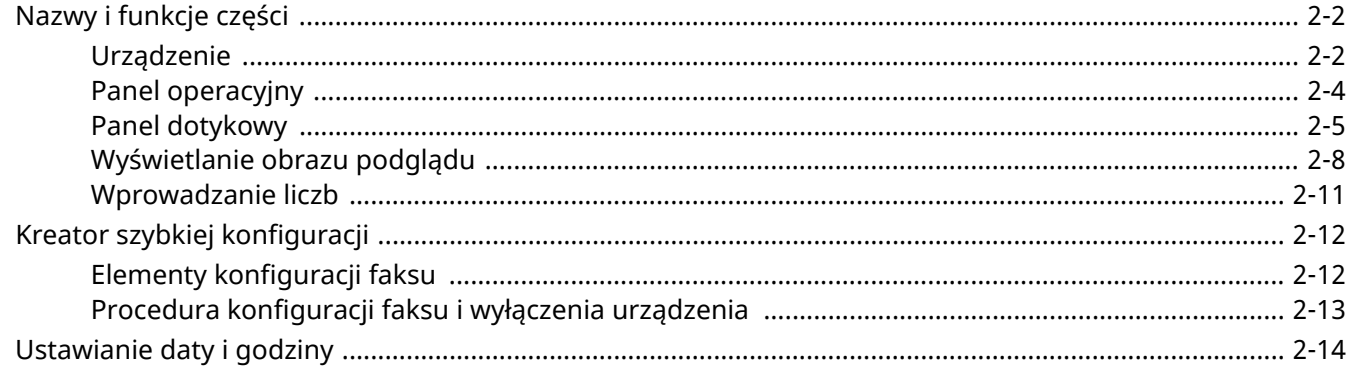

# <span id="page-14-0"></span>**Nazwy i funkcje części**

## <span id="page-14-1"></span>**Urządzenie**

W tym rozdziale opisano nazwy części używanych podczas wykorzystywania urządzenia jako faksu. Informacje na temat części wymaganych, gdy wykorzystuje się funkcje inne niż faks, można znaleźć w:

*Podręcznik obsługi* urządzenia

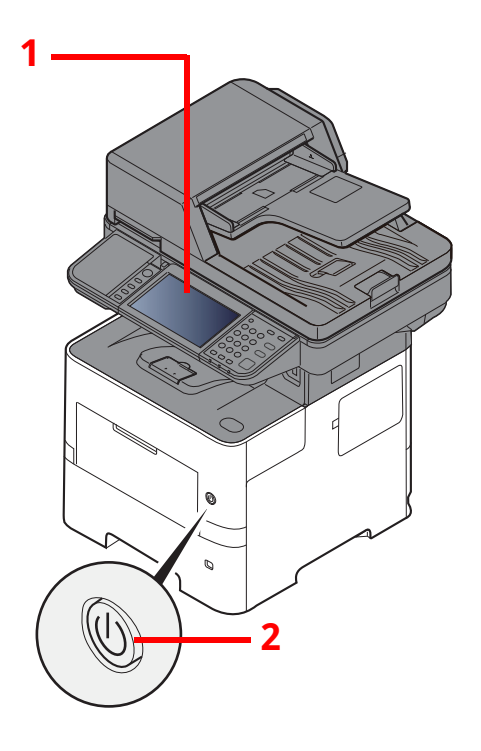

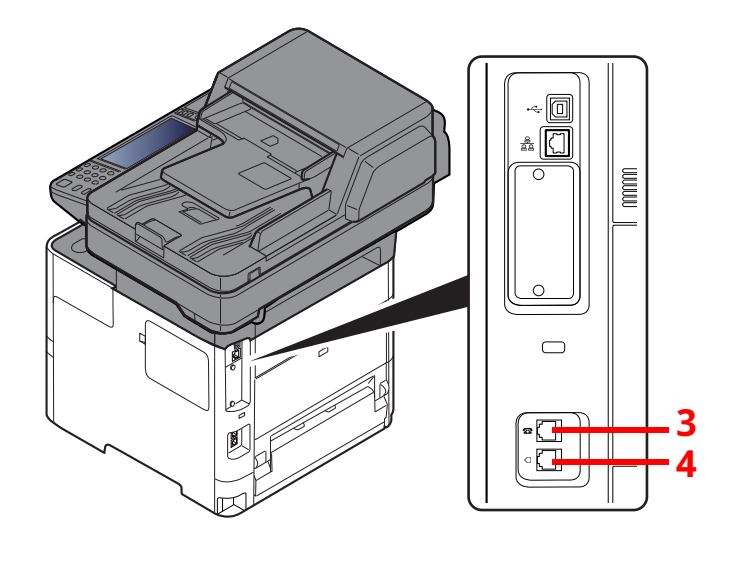

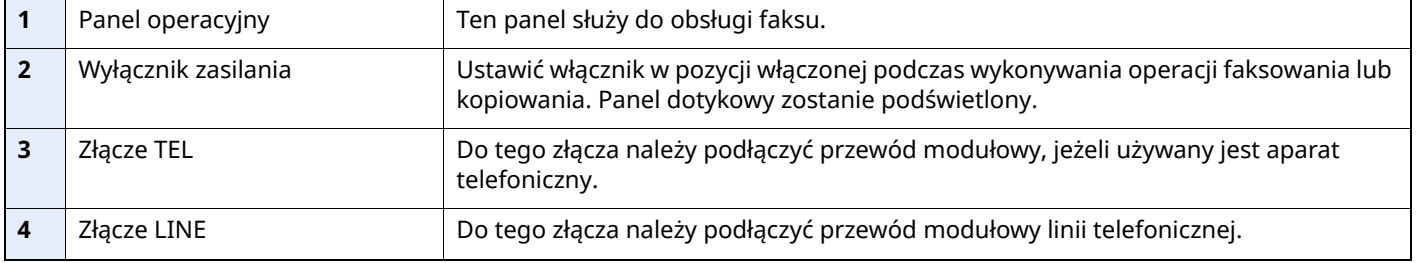

#### **WAŻNE Automatyczne odbieranie faksów nie jest możliwe, gdy włącznik zasilania jest wyłączony.**

#### **Procesor dokumentów**

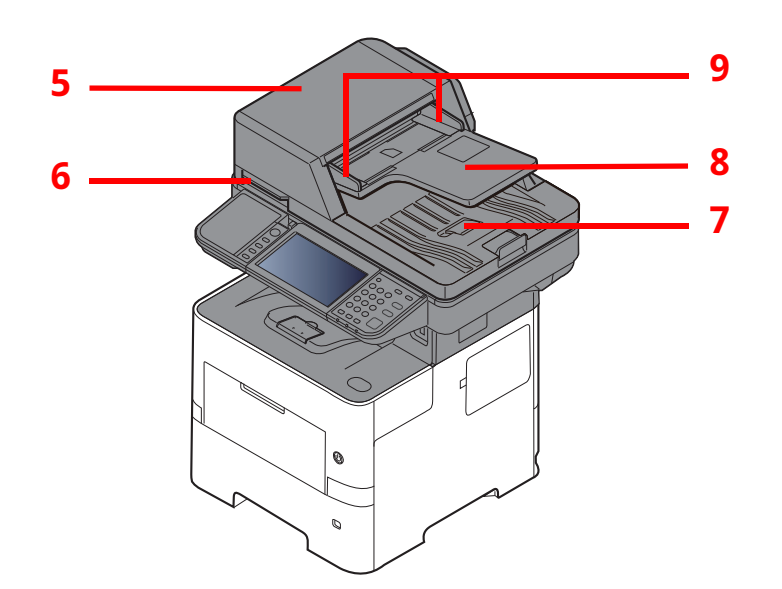

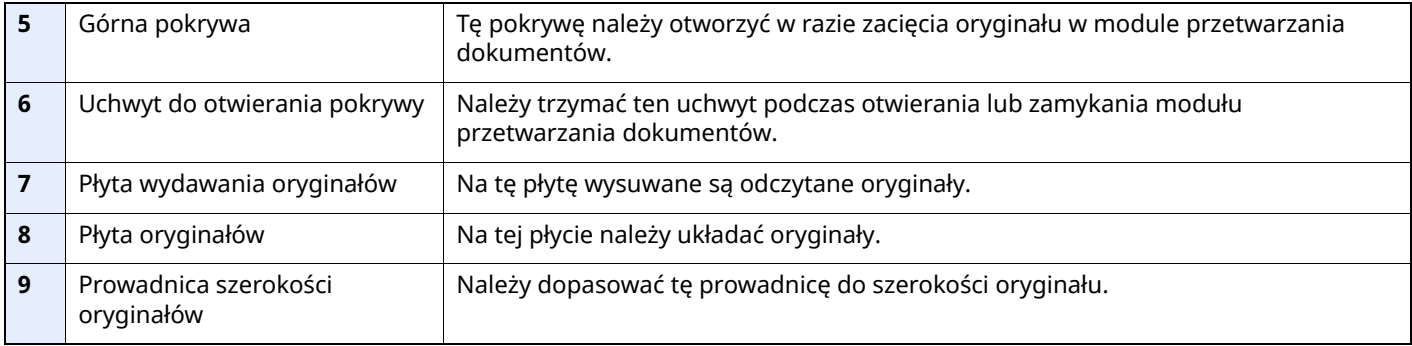

### <span id="page-16-0"></span>**Panel operacyjny**

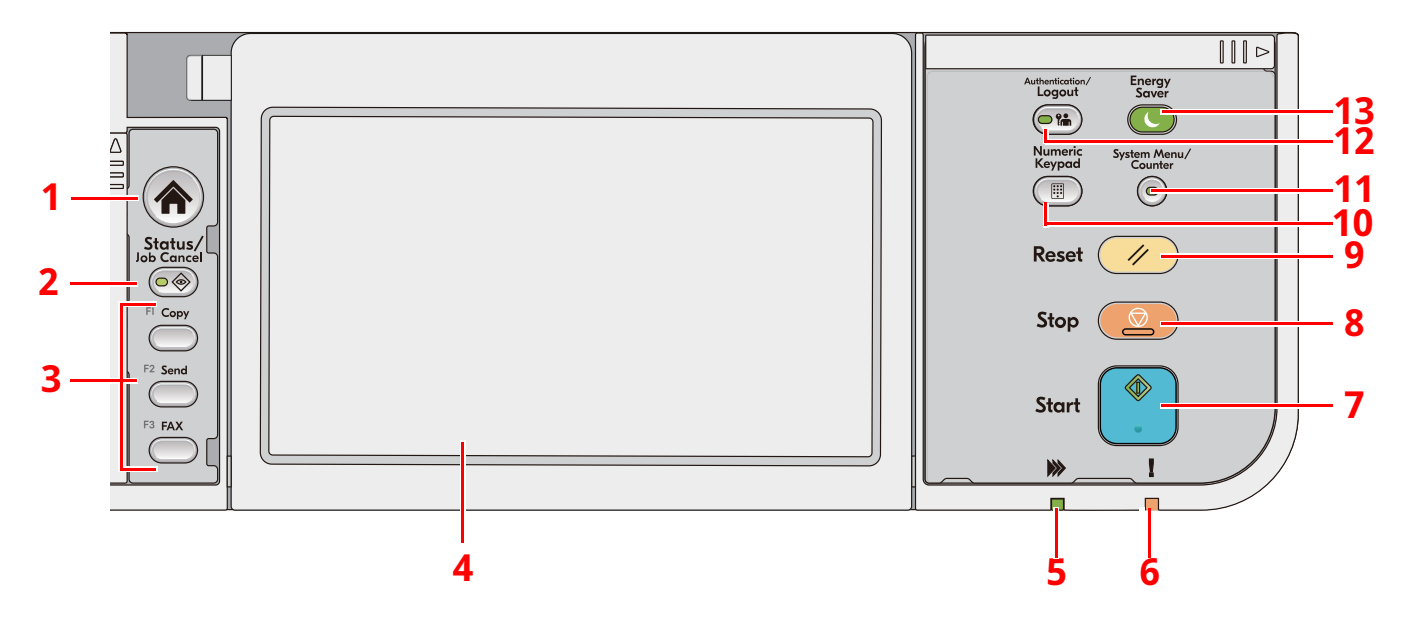

- 1 Klawisz [**Początek**]: Wyświetla ekran Początek.
- 2 Klawisz [**Status/Job Cancel**]: Wyświetla ekran Stan/Anul. zadania.
- 3 Klawisze funkcji: Klawisze, do których można przydzielać różne funkcje i aplikacje, w tym kopiowanie i skanowanie.
- 4 Panel dotykowy: panel dotykowy urządzenia. Dotknij wyświetlanych na nim przycisków, aby skonfigurować różne ustawienia.
- 5 Wskaźnik [**Przetwarzanie**]: Mruga w trakcie drukowania lub przesyłania danych.
- 6 Wskaźnik [**Uwaga**]: Świeci lub miga w momencie wystąpienia błędu oraz zatrzymania wykonywanej pracy.
- 7 Klawisz [**Start**]: Rozpoczyna operacje kopiowania i skanowania oraz wykonywanie operacji ustawień.
- 8 Klawisz [**Stop**]: Anuluje lub wstrzymuje bieżące zadania.
- 9 Klawisz [**Reset**]: Przywraca ustawienia do wartości domyślnych.
- 10 Klawisz [**Numeric Keypad**]: Umożliwia wyświetlenie klawiatury numerycznej do wprowadzania numeru lub symboli.
- 11 Klawisz [**System Menu/Counter**]: Wyświetla ekran Menu systemu/licznik.
- 12 Klawisz [**Authentication/Logout**]: Umożliwia uwierzytelnianie użytkownika i zakończenie sesji użytkownika (wylogowanie).
- 13 Klawisz [**Energy Saver**]: Przełącza urządzenie w stan uśpienia. Gdy urządzenie jest w trybie uśpienia, umożliwia wznowienie pracy.

## <span id="page-17-0"></span>**Panel dotykowy**

#### <span id="page-17-1"></span>**Korzystanie z panelu dotykowego**

W tym rozdziale opisano podstawy obsługi panelu dotykowego.

#### **Dotykanie**

Ta operacja służy do wyboru ikony lub klawisza.

W tym dokumencie operacja dotknięcia jest opisana słowem "wybierz".

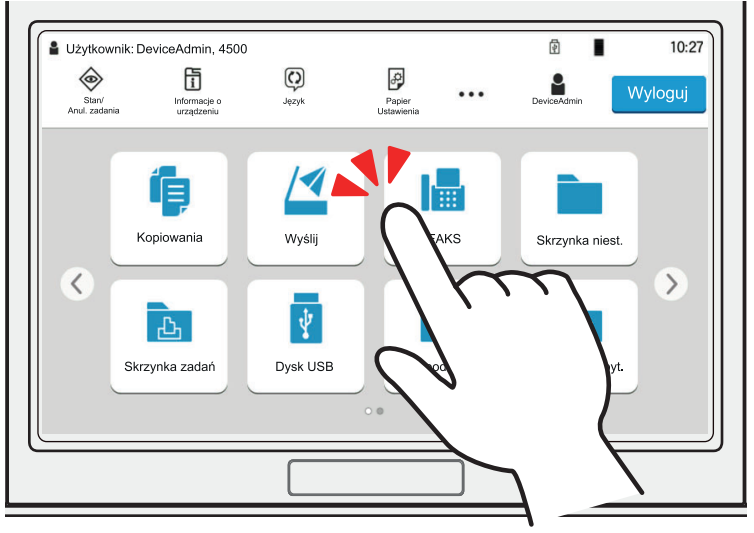

#### **Wskazanie**

Dotknij ikon i klawiszy, aby wyświetlić szczegółowe informacje o ikonach i pozycjach menu. Okienko podręczne pozwala wyświetlać informacje i menu bez przełączania między ekranami.

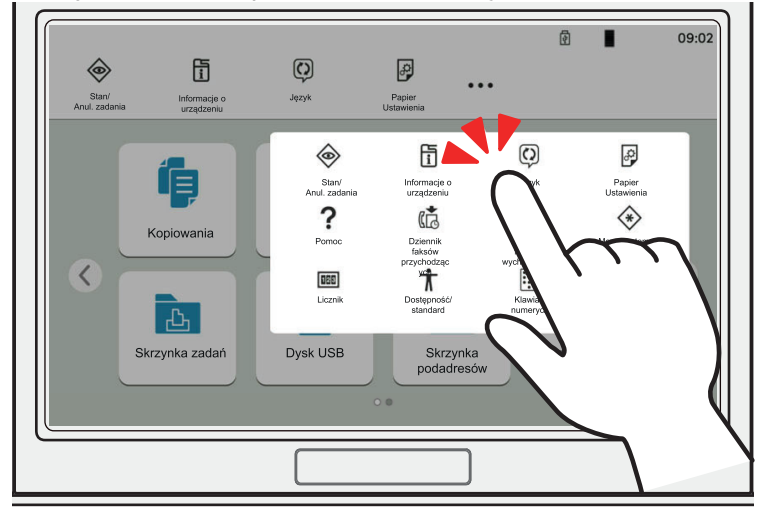

#### **Przesuwanie**

Ta operacja służy do przełączania między ekranami i wyświetlania elementów, których nie widać na liście. Przesuń w jednym kierunku, ciągnąc palcem po ekranie.

#### **Przykład: Ekran Początek**

Przesuń ekran w lewo i w prawo.

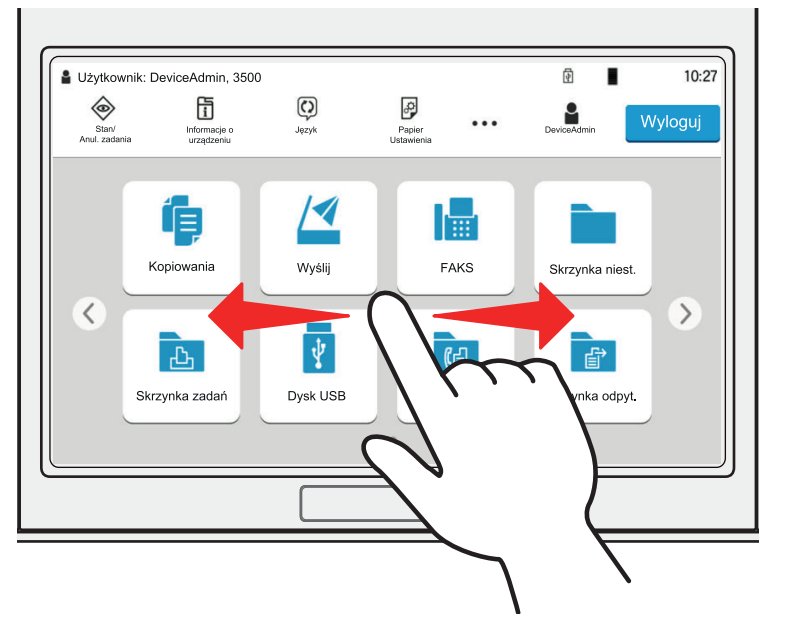

#### **Przykład: Ekran Menu systemu**

Przesuń ekran w górę i w dół.

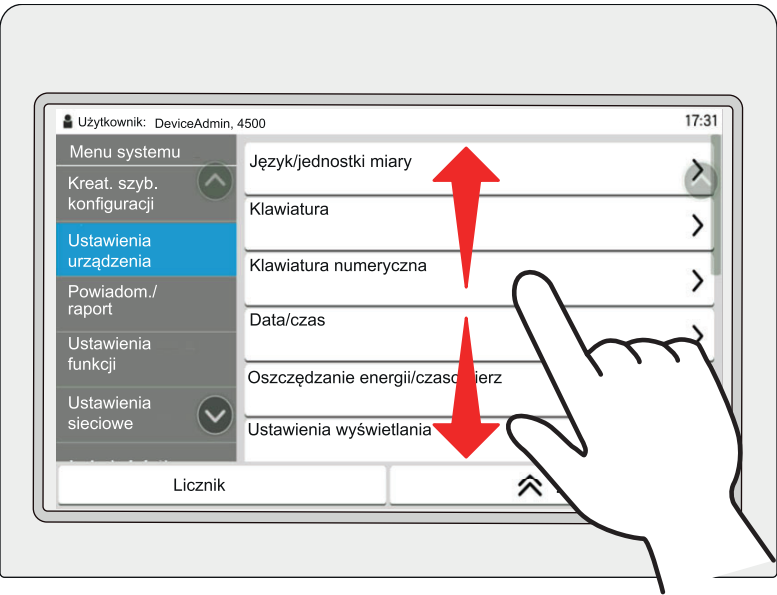

#### **Ekran Początek**

Ten ekran można wyświetlić, naciskając klawisz [**Początek**] na panelu operacyjnym. Wybór żądanej ikony spowoduje wyświetlenie odpowiedniego ekranu.

Możliwe jest dostosowanie ikon wyświetlanych na ekranie Początek, a także tła tego ekranu.

*Podręcznik obsługi* urządzenia

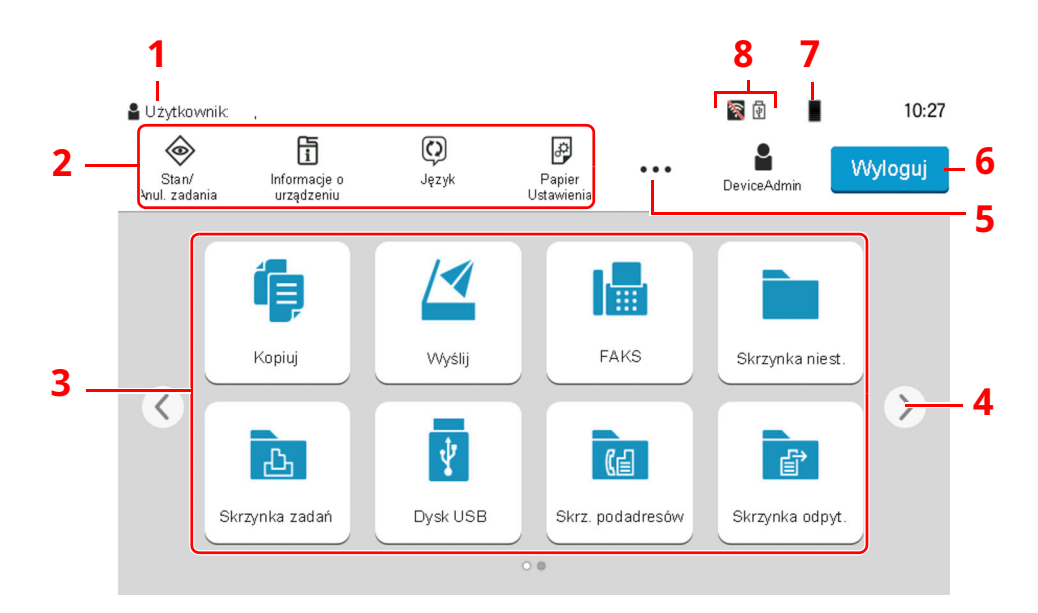

\* Rzeczywisty ekran może różnić się wyglądem od przedstawionego w zależności od konfiguracji i ustawień opcji.

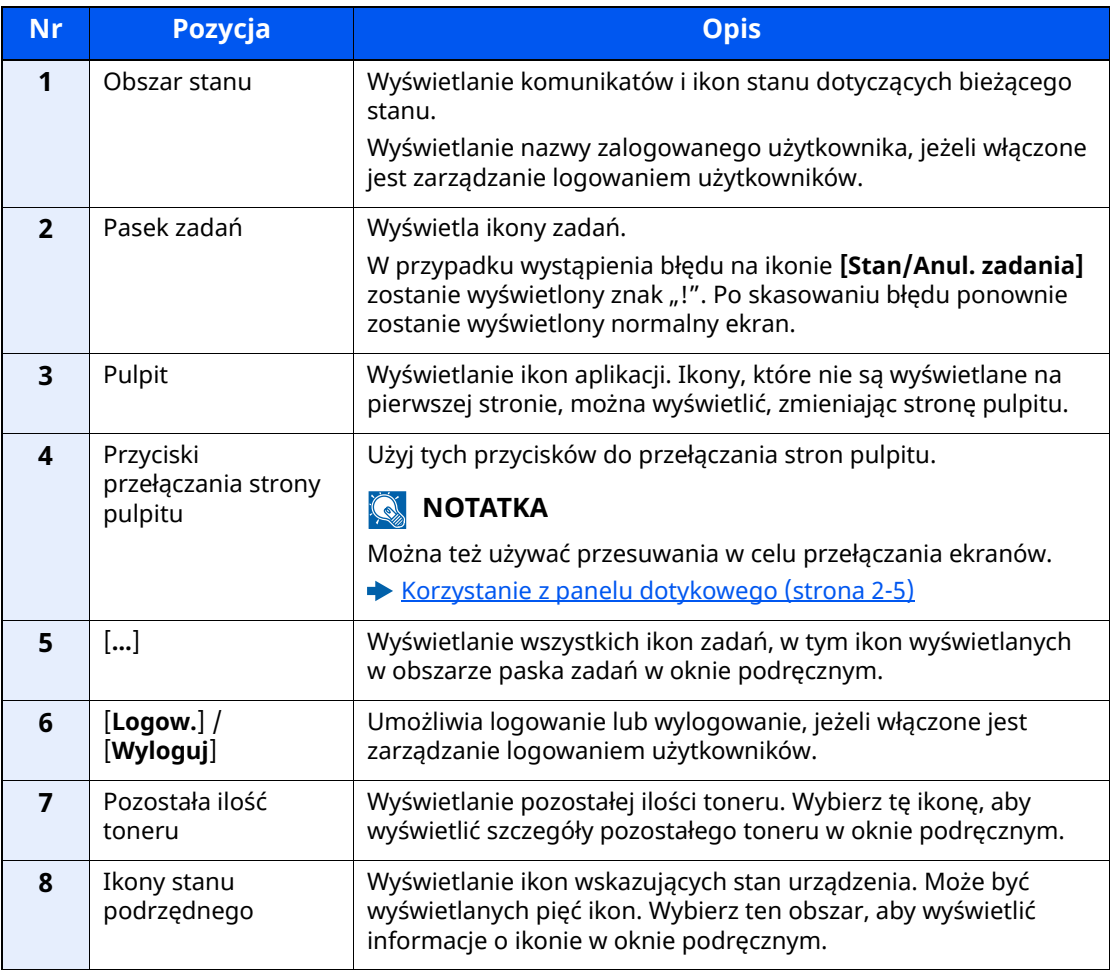

#### **Obsługa panelu dotykowego**

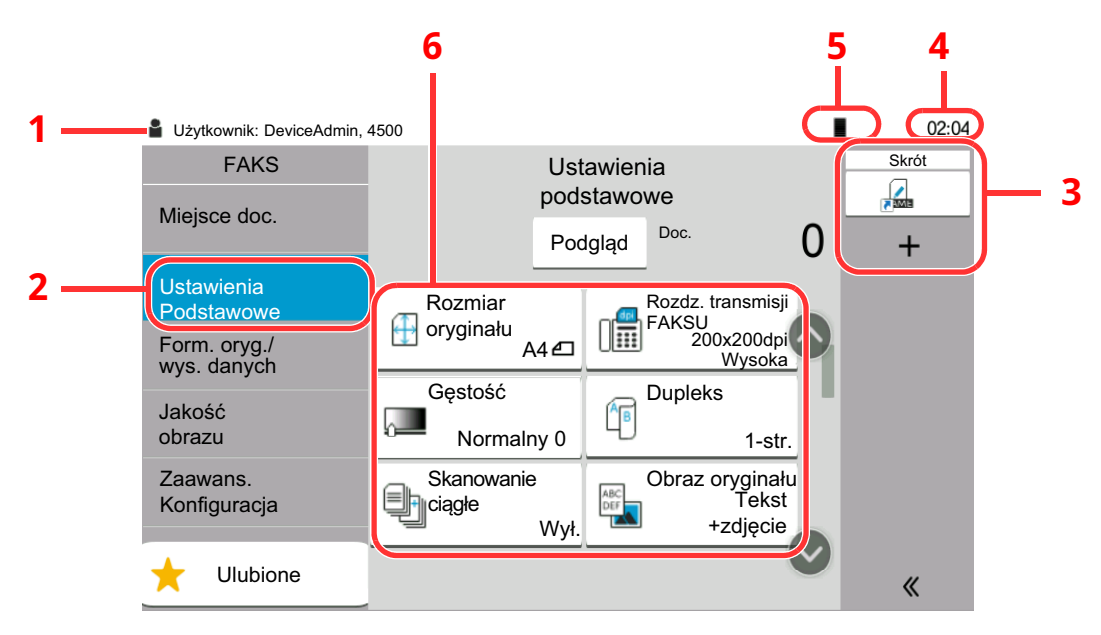

- 1 Wyświetla stan urządzenia, a także wszystkie niezbędne komunikaty obsługi.
- 2 Wyświetla ekran Ustawienia podstawowe.
- 3 Wyświetla zarejestrowane skróty.
- 4 Wyświetla godzinę.
- 5 Pozostała ilość toneru.
- 6 Ustawia funkcje faksu.

### <span id="page-20-0"></span>**Wyświetlanie obrazu podglądu**

Na panelu operacyjnym można wyświetlać podgląd zeskanowanego obrazu w celu sprawdzenia go przed jego wysłaniem.

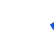

#### *1* **Wyświetl ekran.**

Przygotuj się do wysłania obrazu zgodnie z informacjami w części Podstawowa procedura transmisji.

[Podstawowa](#page-28-1) procedura transmisji (strona 3-2)

### *2* **Wyświetl obraz podglądu.**

**1** Wybierz [**Podgląd**].

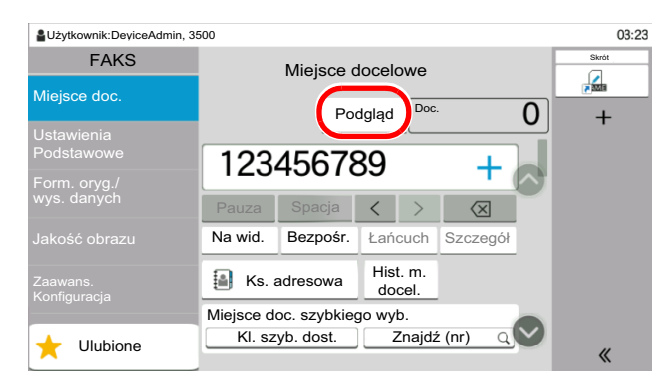

Urządzenie zaczyna skanować oryginał. Po ukończeniu skanowania na panelu zostanie wyświetlony obraz podglądu.

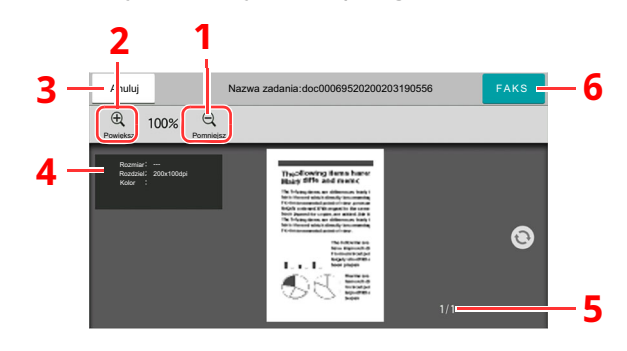

- 1 Pomniejszenie
- 2 Powiększenie
- 3 Anulowanie zadania
- 4 Wyświetlanie informacji o danych
- 5 Wyświetlanie bieżącej liczby stron i łącznej liczby stron
- 6 Wysyłanie faksu

#### **<b>NOTATKA**

Jeśli poniższe funkcje transmisji zostaną zmienione, wprowadzone zmiany zostaną zastosowane ma obrazie podglądu.

- Rozdzielczość skanowania
- Gęstość skanowania
- Wybór rozmiaru oryginału
- Orientacja oryginału
- Wybór jakości obrazu
- Wybielanie krawędzi/Pełny skan
- Powiększenie
- Patrz *Podręcznik obsługi faksu (wjęz. angielskim)*.

Jeżeli w procesorze dokumentów zostanie umieszczony dokument z wieloma stronami, zostanie odczytana cała jego zawartość, a potem wyświetlony podgląd pierwszej strony. Przesuwaj podgląd w lewo i w prawo, aby wyświetlać podgląd stron w kolejności ich odczytu.

Funkcji transmisji nie można zmieniać, gdy wyświetlany jest obraz podglądu.

Aby zmienić dowolną z funkcji transmisji, należy wybrać klawisz [**Stop**] lub [**Anuluj**]. Obraz podglądu przestanie być wyświetlany, a miejsce docelowe zostanie anulowane. Aby ponownie wyświetlić podgląd, należy wprowadzić zmiany funkcji transmisji i wybrać miejsce docelowe.

**2** Naciśnij klawisz [**Start**], aby wysłać faks.

Rozpocznie się transmisja.

#### **<b>NOTATKA**

Jeśli dla ustawienia [**Sprawdź miejsce docelowe przed wysyłaniem**] zostanie wybrana opcja [**Wł.**], naciśnięcie klawisza [**Start**] spowoduje wyświetlenie ekranu potwierdzenia miejsca docelowego.

*Podręcznik obsługi* urządzenia

Aby wyświetlić obraz podglądu w przypadku korzystania z procesora dokumentów, należy ponownie umieścić oryginały w procesorze dokumentów.

W ten sam sposób można wyświetlać podgląd dokumentu przechowywanego w skrzynce odpytywania.

Patrz *Podręcznik obsługi faksu (wjęz. angielskim)*.

Podglądu obrazu nie można wyświetlać w następujących przypadkach:

- W trakcie transmisji bezpośredniej
- W trakcie odbioru z odpytywaniem
- Kiedy dla ustawienia Długi oryginał wybrano opcję [**Wł.**]

#### **Korzystanie z ekranu Podgląd**

Po wyświetleniu ekranu Podgląd można wykonać następujące czynności, korzystając z panelu dotykowego.

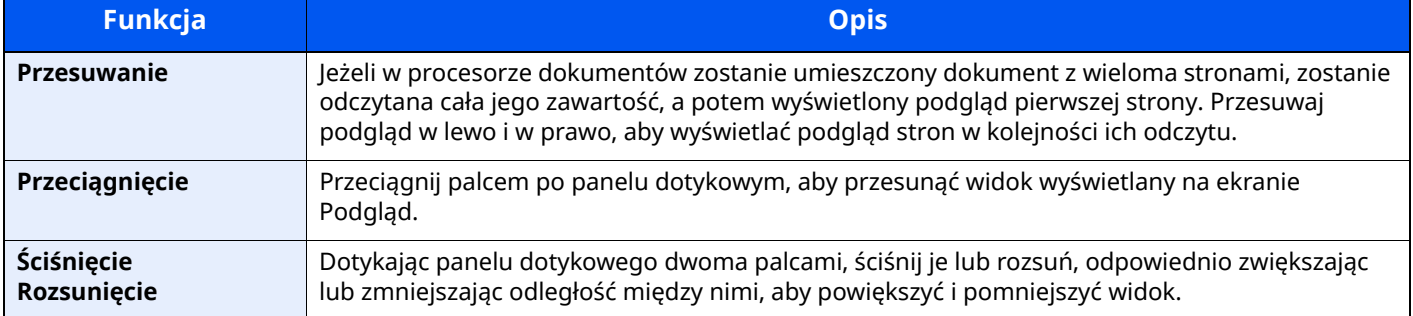

### <span id="page-23-0"></span>**Wprowadzanie liczb**

Podczas wprowadzania liczb na panelu dotykowym wyświetlana jest klawiatura numeryczna, jeżeli zostanie zaznaczone pole, w którym trzeba wprowadzić liczbę.

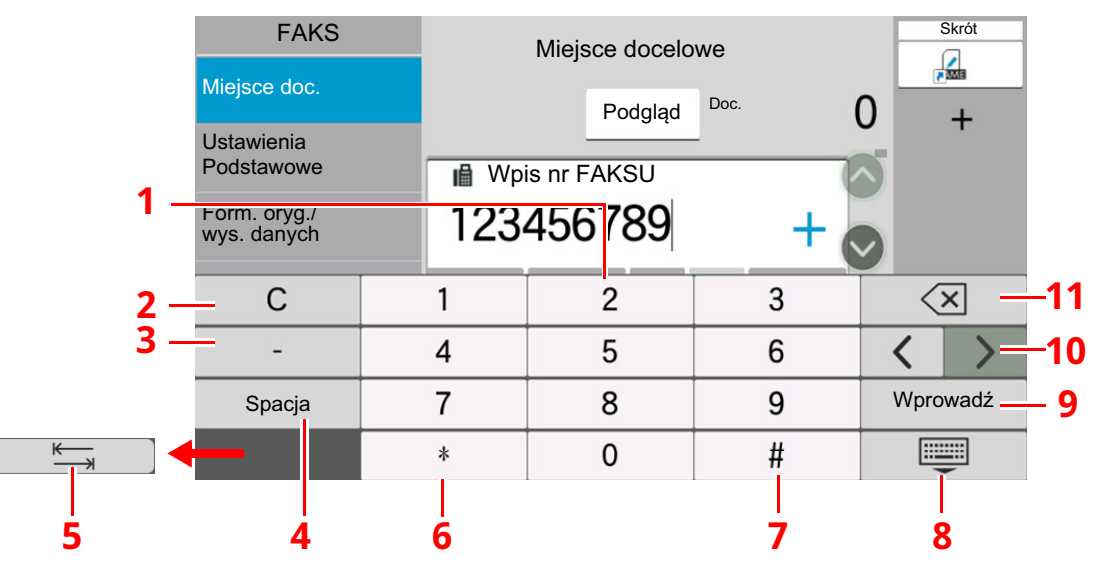

- 1 Wprowadzanie cyfr.
- 2 Usuwa wprowadzone cyfry.
- 3 Wprowadzanie dywizu (-).
- 4 Wstawianie spacji.
- 5 Przełączanie na następne pole wprowadzania.
- 6 Gdy wyświetlane jest [.]: wprowadzanie przecinka dziesiętnego. Cyfry wprowadzone po naciśnięciu tego klawisza będą odpowiadać cyfrom po przecinku dziesiętnym. Gdy wyświetlane jest [\*]: wprowadzanie znaku [\*].
- 7 Gdy wyświetlane jest [+/-]: przełączanie między liczbami dodatnimi i ujemnymi. Gdy wyświetlane jest [#]: wprowadzanie znaku [#].
- 8 Zamyka klawiaturę numeryczną.
- 9 Potwierdza wartość wprowadzoną za pomocą klawiatury numerycznej.
- 10 Przesuwanie kursora.
- 11 Kasowanie znaku na lewo od kursora.

# <span id="page-24-0"></span>**Kreator szybkiej konfiguracji**

W trybie szybkiej konfiguracji można użyć kreatora do skonfigurowania poniższych ustawień. Pamiętaj, aby ukończyć dokonywanie ustawień przez rozpoczęciem korzystania z systemu faksu.

### <span id="page-24-1"></span>**Elementy konfiguracji faksu**

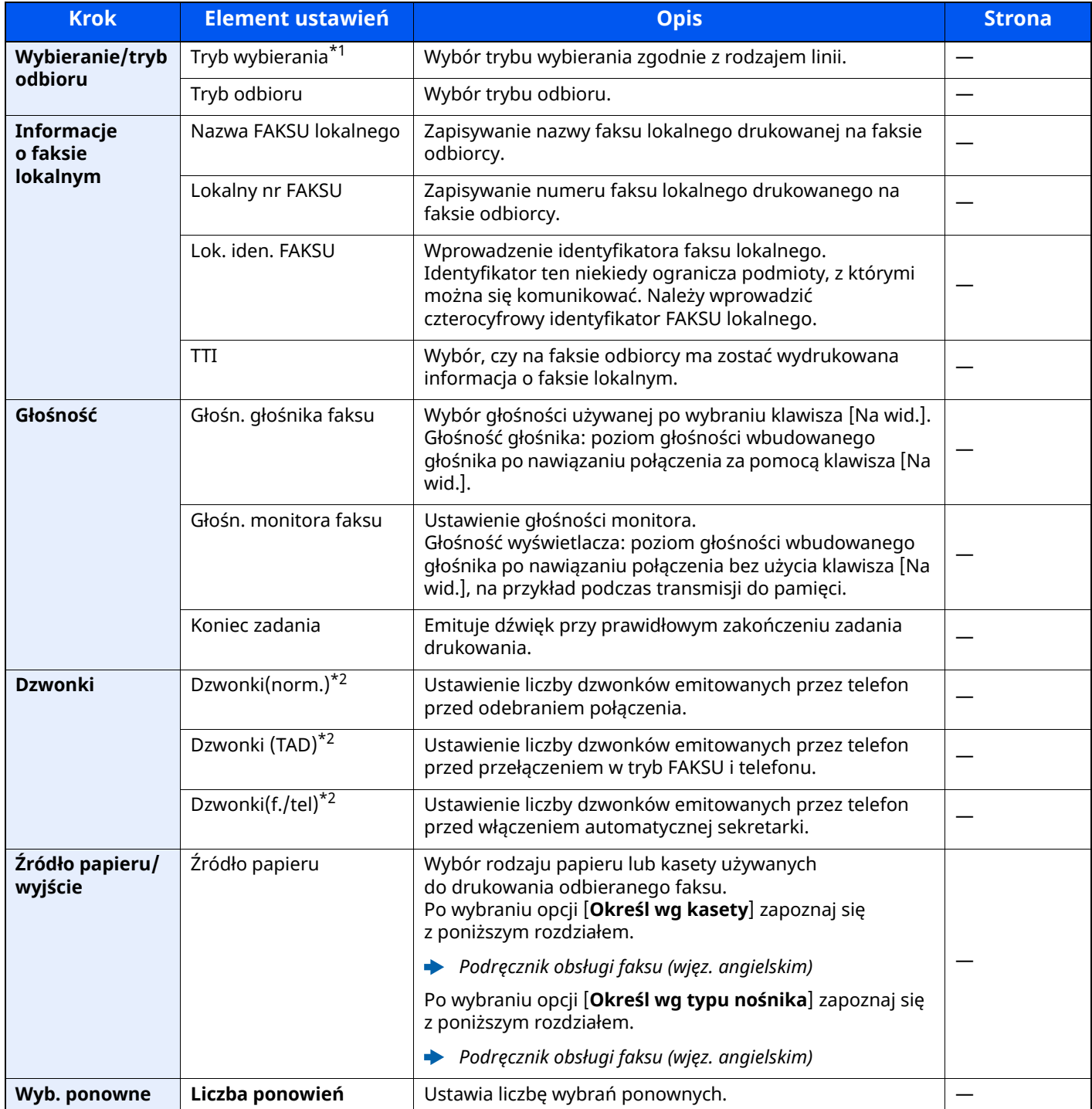

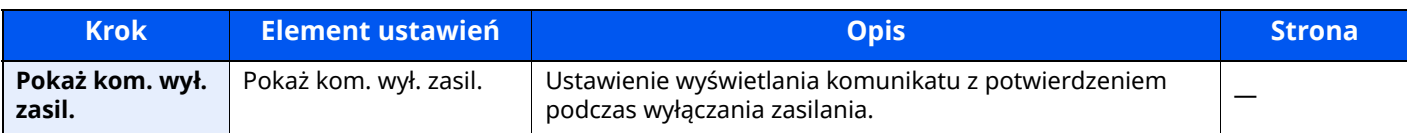

\*1 Tylko modele calowe.

<span id="page-25-1"></span>\*2 To ustawienie jest wyświetlane tylko w wybranych regionach.

#### **<b>NOTATKA**

Ustawienie to można zmienić w menu systemowym.

Patrz *Podręcznik obsługi faksu (wjęz. angielskim)*.

### <span id="page-25-0"></span>**Procedura konfiguracji faksu i wyłączenia urządzenia**

#### **<b>NOTATKA**

Po wyświetleniu ekranu uwierzytelniania użytkownika należy wprowadzić nazwę logowania i hasło logowania, a następnie wybrać [**Logowanie**].

Domyślnie nazwa logowania i hasło logowania są ustawione na wartości przedstawione w poniższej tabeli.

Nazwa logowania: P-6039i MFP:6000, P-5539i MFP:5500, P-4539i MFP:4500 Hasło logowania: P-6039i MFP:6000, P-5539i MFP:5500, P-4539i MFP:4500

#### *1* **Wyświetl ekran.**

Klawisz [**Początek**] > [**...**] > [**Menu systemu**] > [**Kreat. szyb. konfiguracji**] > [**Konfiguracja FAKSU**]

### *2* **Skonfiguruj funkcję.**

Uruchom kreatora. Aby skonfigurować ustawienia, postępuj zgodnie z instrukcjami wyświetlanymi na ekranie:

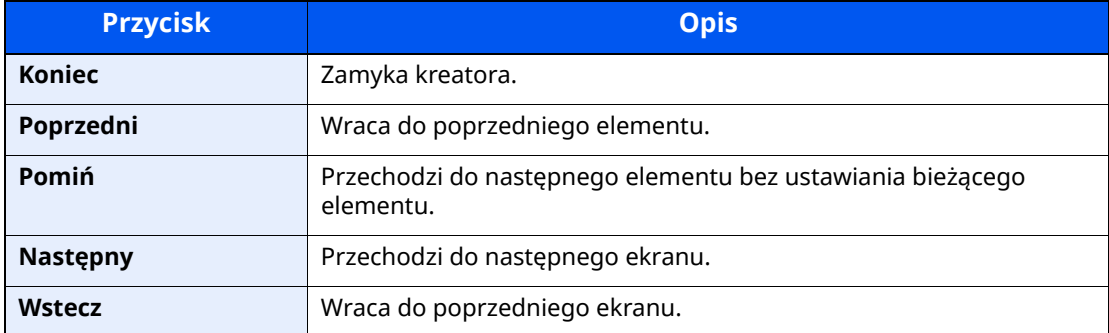

Po zakończeniu konfiguracji wybierz pozycję [**Zakończ**].

# <span id="page-26-0"></span>**Ustawianie daty i godziny**

Można ustawić lokalną datę i godzinę w miejscu instalacji.

W przypadku wysyłania faksu ustawiona data i godzina będą umieszczone w nagłówku faksu. Ustaw datę, godzinę oraz różnicę czasową w stosunku do strefy GMT odpowiednio do strefy, w której urządzenie jest używane.

#### **<b>NOTATKA**

Różnicę czasową ustaw przed ustawieniem daty i czasu.

Jeżeli administracja logowaniem użytkowników jest włączona, ustawienia można zmienić wyłącznie po zalogowaniu się na konto z uprawnieniami administratora lub konto użytkownika z uprawnieniami do zmiany ustawień.

Domyślnie nazwa logowania i hasło logowania są ustawione na wartości przedstawione w poniższej tabeli.

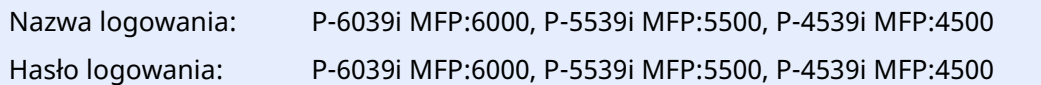

#### *1* **Wyświetl ekran.**

Klawisz [**Początek**] > [**...**] > [**Menu systemu**] > [**Ustawienia urządzenia**] > [**Data/czas**]

#### *2* **Skonfiguruj ustawienia.**

Wybierz kolejno pozycje [**Strefa czasowa**] > [**Data/czas**] > [**Format daty**] i ustaw żądane wartości.

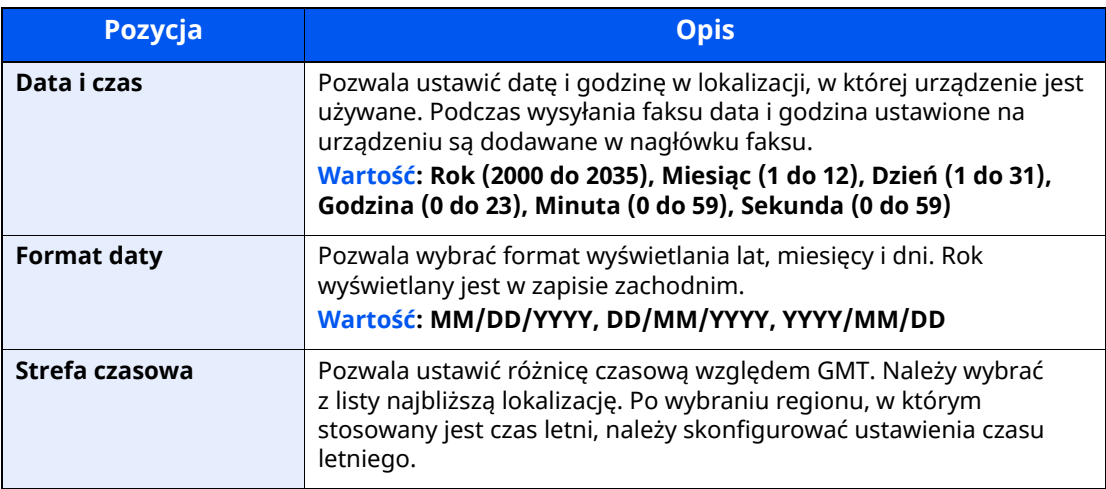

# <span id="page-27-1"></span><span id="page-27-0"></span>**3 Wysyłanie faksów**

#### W tym rozdziale opisano następujące tematy:

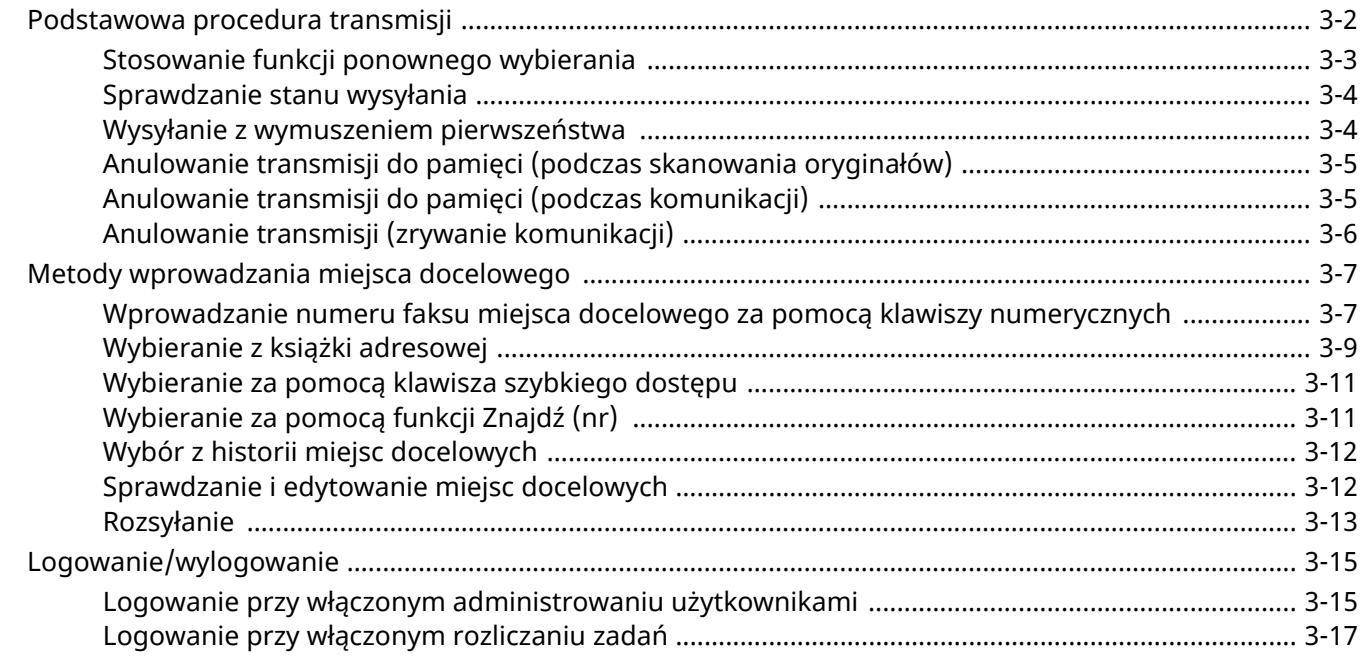

# <span id="page-28-1"></span><span id="page-28-0"></span>**Podstawowa procedura transmisji**

Poniżej opisano podstawową procedurę korzystania ze skrzynek dokumentów.

#### *1* **Na ekranie Początek wybierz pozycję [Faks].**

Zostanie wyświetlony podstawowy ekran funkcji faksu.

*2* **Umieść oryginały.**

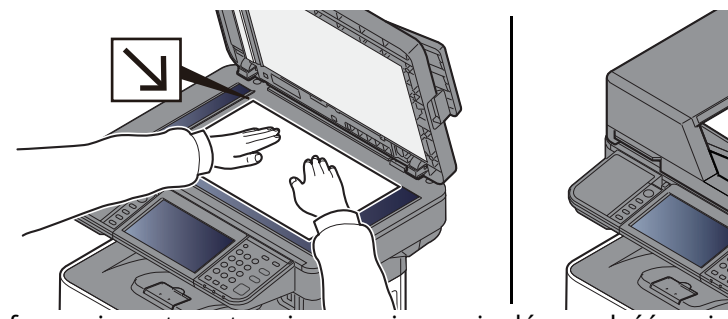

Informacje na temat umieszczania oryginałów znaleźć można w:

*Podręcznik obsługi* urządzenia

### *3* **Wybierz sposób transmisji.**

Dostępne są dwa sposoby transmisji: transmisja z pamięci i transmisja bezpośrednia.

**Transmisja z pamięci:** Oryginał jest skanowany do pamięci przed rozpoczęciem połączenia. Transmisja z pamięci to ustawienie domyślne.

**Transmisja bezpośrednia:** Zostanie wybrany numer miejsca docelowego i połączenie rozpoczyna się przed zeskanowaniem oryginału.

Wybierz klawisz [**Bezpośr.**], aby zmienić metodę transmisji na transmisję bezpośrednią. Klawisz zostanie podświetlony na panelu dotykowym. Po wybraniu klawisza [**Bezpośr.**], gdy jest podświetlony, metoda transmisji zostanie zmieniona na transmisję do pamięci.

Patrz *Podręcznik obsługi faksu (wjęz. angielskim)*.

#### *4* **Okreś<sup>l</sup> miejsce docelowe.**

Określ miejsce docelowe transmisji.

◆ Metody [wprowadzania](#page-33-0) miejsca docelowego (strona 3-7)

### *5* **Wybierz funkcje.**

Wybierz kartę i skonfiguruj funkcje transmisji, które są dostępne.

Patrz *Podręcznik obsługi faksu (wjęz. angielskim)*.

### *6* **Rozpoczęcie wysyłania.**

Naciśnij klawisz [**Start**].

Po zakończeniu skanowania rozpoczyna się transmisja.

#### **Oryginały umieszczone w module przetwarzania dokumentów**

Po zeskanowaniu i zapisaniu w pamięci oryginałów umieszczonych w module przetwarzania dokumentów wybierany jest numer systemu odbiorcy.

#### **Oryginały umieszczone na powierzchni szyby**

Po zeskanowaniu i zapisaniu w pamięci oryginałów umieszczonych na powierzchni szyby wybierany jest numer odbiorcy.

#### **<b>NOTATKA**

W przypadku wybrania funkcji skanowania ciągłego można zeskanować kolejną stronę po zapisaniu poprzedniej w pamięci. Po zeskanowaniu każdej strony należy wykonać działanie zezwolenia na kontynuowanie skanowania ciągłego, a po zapisaniu wszystkich oryginałów do pamięci wybierany jest numer odbiorcy.

Patrz *Podręcznik obsługi faksu (wjęz. angielskim)*.

Jeżeli podczas próby wysyłania urządzenie po drugiej stronie nie odpowie, urządzenie automatycznie wybierze numer ponownie. Można zmienić liczbę prób ponownego automatycznego wybierania numeru.

Patrz *Podręcznik obsługi faksu (wjęz. angielskim)*.

## <span id="page-29-0"></span>**Stosowanie funkcji ponownego wybierania**

Wybieranie ponowne to funkcja umożliwiająca ponowny wybór ostatnio wprowadzonego numeru. Funkcję można wykorzystać w przypadku braku odpowiedzi ze strony systemu odbiorcy na próbę przesłania faksu. Aby przesłać faks do tego samego systemu odbiorcy, należy wybrać pozycję [**Przywr.**] i połączyć się z właściwym systemem odbiorcy z listy miejsc docelowych.

### *1* **Wybierz pozycję [Przywr.].**

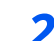

#### *2* **Naciśnij klawisz [Start].**

Rozpocznie się transmisja.

#### **<b>NOTATKA**

Informacje potrzebne do nawiązania ponownego połączenia są usuwane w następujących przypadkach.

- Wyłączenie zasilania
- Wysłanie kolejnego faksu (zarejestrowane zostają nowe dane przywołania)
- Po wylogowaniu

### <span id="page-30-0"></span>**Sprawdzanie stanu wysyłania**

*1* **Naciśnij klawisz [Status/Job Cancel].**

#### *2* **Wyświetl ekran stanu zadania wysyłania.**

Wybierz pozycję [**Wysyłanie zadań**]. Dla każdego zadania wyświetlana jest lista z zaakceptowaną godziną, miejscem docelowym i stanem.

### <span id="page-30-1"></span>**Wysyłanie z wymuszeniem pierwszeństwa**

Oczekujące zadanie faksu może zostać przesłane z wymuszeniem pierwszeństwa.

### *1* **Naciśnij klawisz [Status/Job Cancel].**

#### *2* **Wybierz zadanie, które ma zostać przesłane <sup>z</sup> wymuszeniem pierwszeństwa.**

- **1** Wybierz pozycję [**Wysyłanie zadań**].
- **2** Wybierz zadanie faksu, które ma zostać przesłane z wymuszeniem pierwszeństwa, a następnie wybierz [**Najw. prior.**] > [**Wyślij**]. Wybrane zadanie faksu zostanie wysłane z wymuszeniem pierwszeństwa, a pozostałe zadania zostaną przesunięte na dalsze pozycje kolejki przesyłania.

#### **<b>NOTATKA**

Jeśli zadanie faksu jest w trakcie realizacji, zadanie z wymuszonym pierwszeństwem zostanie wysłane po zakończeniu bieżącego zadania.

#### **Jeśli zadanie rozsyłania jest w trakcie realizacji...**

Jeśli zadanie faksowania do wielu odbiorców (rozsyłania) jest w trakcie realizacji, zadanie z wymuszonym pierwszeństwem zostanie wysłane po zakończeniu transmisji do bieżącego odbiorcy. Po zakończeniu realizacji zadania z wymuszonym pierwszeństwem wznowiona zostanie transmisja do pozostałych odbiorców.

Jeśli jednak zadaniem z wymuszonym pierwszeństwem jest rozsyłanie, wtedy rozpocznie się ono dopiero po zakończeniu bieżącego zadania rozsyłania.

### <span id="page-31-0"></span>**Anulowanie transmisji do pamięci (podczas skanowania oryginałów)**

### *1* **Naciśnij klawisz [Stop].**

Aby w trakcie transmisji do pamięci anulować skanowanie oryginałów, naciśnij klawisz [**Stop**] lub wybierz pozycję [**Anuluj**].

Skanowanie oryginałów zostanie przerwane, a oryginały zostaną wysunięte. Jeżeli oryginały pozostaną w module przetwarzania dokumentów, wyjmij je z tacy wydawania oryginałów.

## <span id="page-31-1"></span>**Anulowanie transmisji do pamięci (podczas komunikacji)**

### **<b>NOTATKA**

Nawet jeżeli transmisja została anulowana, istnieje możliwość, że strony zeskanowane przed operacją anulowania zostały wysłane do odbiorcy. Należy dowiedzieć się u odbiorcy, czy doszło do omyłkowego przesłania stron.

*1* **Naciśnij klawisz [Status/Job Cancel].**

### *2* **Anuluj transmisję.**

- **1** Wybierz pozycję [**Wysyłanie zadań**].
- **2** Wybierz zadanie transmisji, które chcesz anulować, a następnie wybierz pozycje [**Anuluj**] > [**OK**]. Anuluj transmisję.

#### **<b>NOTATKA**

W niektórych przypadkach transmisja może zostać wykonana nawet po naciśnięciu klawisza [**Stop**] lub wybraniu pozycji [**Anuluj**].

## <span id="page-32-0"></span>**Anulowanie transmisji (zrywanie komunikacji)**

Opisana poniżej procedura służy do przerywania transmisji i zatrzymywania komunikacji.

#### **<b>NOTATKA**

Nawet jeżeli transmisja została anulowana, istnieje możliwość, że strony zeskanowane przed operacją anulowania zostały wysłane do odbiorcy. Należy dowiedzieć się u odbiorcy, czy doszło do omyłkowego przesłania stron.

*1* **Naciśnij klawisz [Status/Job Cancel].**

#### *2* **Przerwij komunikację.**

[**Stan komunikacji faksu**] > "FAKS" [**Linia wył.**]

#### **<b>NOTATKA**

Aby uzyskać informacje na temat anulowania transmisji bezpośredniej, transmisji opóźnionej lub transmisji w trybie odpytywania, przejdź do sekcji poświęconej tej funkcji.

Aby anulować transmisję bezpośrednią, patrz:

Patrz *Podręcznik obsługi faksu (wjęz. angielskim)*.

Aby anulować transmisję opóźnioną lub wysłać faks przez transmisję natychmiastową, patrz:

Patrz *Podręcznik obsługi faksu (wjęz. angielskim)*.

Aby anulować transmisję w trybie odpytywania, patrz:

Patrz *Podręcznik obsługi faksu (wjęz. angielskim)*.

# <span id="page-33-0"></span>**Metody wprowadzania miejsca docelowego**

### <span id="page-33-1"></span>**Wprowadzanie numeru faksu miejsca docelowego za pomocą klawiszy numerycznych**

Poniżej opisano procedurę wprowadzania numeru faksu miejsca docelowego za pomocą klawiszy numerycznych.

#### *C* NOTATKA

Jeżeli dla ustawienia [**Nowa pozycja docelowa (FAKS)**] wybrano opcję [**Zabroń**], nie można bezpośrednio wprowadzać numeru faksu za pomocą klawiatury numerycznej. Wybierz miejsce docelowe z książki adresowej lub za pomocą klawisza szybkiego dostępu.

- Patrz *Podręcznik obsługi faksu (wjęz. angielskim)*.
	- *1* **Na ekranie Początek wybierz pozycję [Faks].**

#### *2* **Wprowadź numer faksu odbiorcy.**

#### **<b>NOTATKA**

Można wprowadzić maks. 64 znaki.

Wprowadź numer za pomocą klawiatury numerycznej.

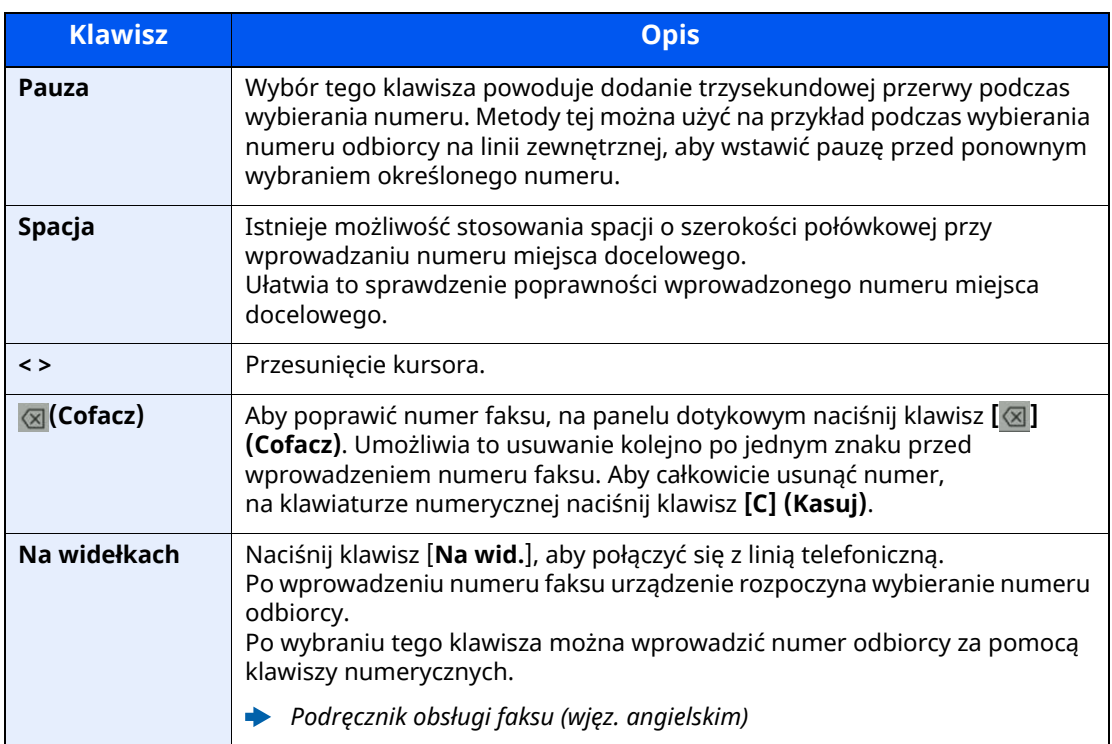

#### *3* **Wybierz ustawienia transmisji.**

#### Wybierz [**Szczegół**].

Można skonfigurować komunikację z użyciem adresu pomocniczego, transmisję szyfrowaną, początkową prędkość transmisji i ECM.

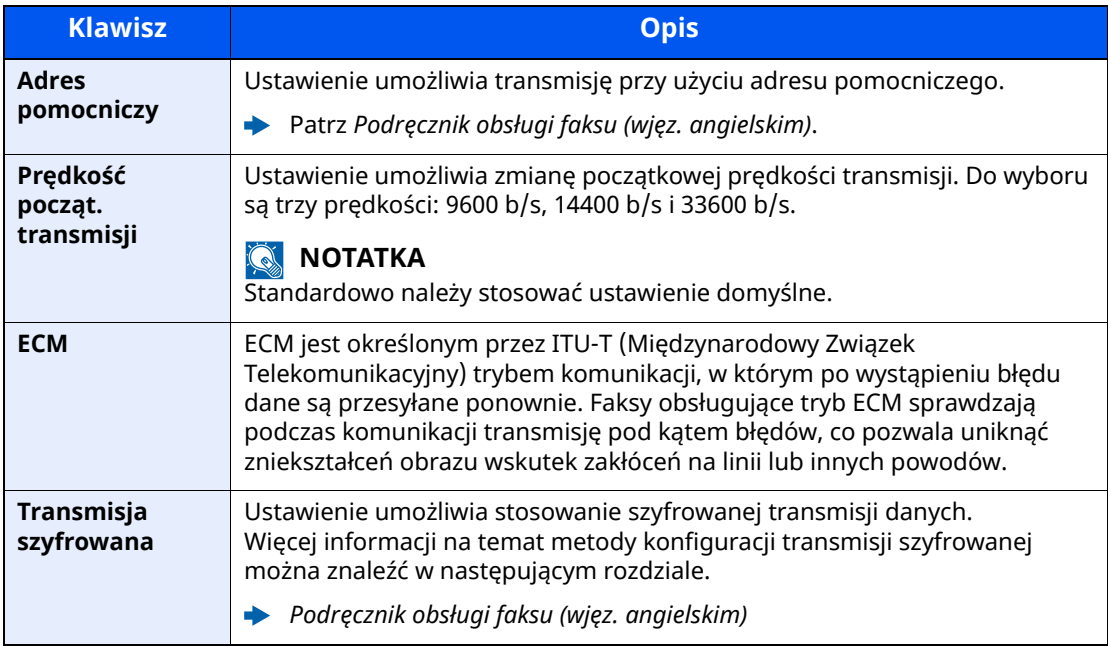

### **<b>NOTATKA**

Jeżeli wyświetlana jest pozycja [**Dodaj do książki adresowej**], można zarejestrować wprowadzone treści w książce adresowej.

### *4* **Naciśnij przycisk [OK].**

Wprowadzanie miejsca docelowego jest zakończone.

#### **<b>NOTATKA**

Jeśli dla ustawienia [**Spr. wpisu dla now.m doc.**] wybrano opcję [**Wł.**], wyświetlony zostanie ekran potwierdzenia dla wprowadzonego numeru FAKSU. Należy ponownie wprowadzić ten sam numer faksu i nacisnąć klawisz [**OK**].

*Podręcznik obsługi* urządzenia

Wybrać pozycję [**Wpis nr FAKSU**], aby wprowadzić następny numer faksu.

Patrz *Podręcznik obsługi faksu (wjęz. angielskim)*.

Jeżeli dla ustawienia [**Rozsyłanie**] wybrano opcję [**Zabroń**], nie można wprowadzać wielu miejsc docelowych.

*Podręcznik obsługi* urządzenia

W ramach jednego zadania oprócz faksu można wysłać wiadomość e-mail lub folder (transmisja SMB/FTP).

*Podręcznik obsługi* urządzenia

### <span id="page-35-0"></span>**Wybieranie z książki adresowej**

Wybierz miejsce docelowe zarejestrowane w książce adresowej.

#### **NOTATKA**

Aby uzyskać więcej informacji na temat zapisywania miejsc docelowych w książce adresowej, patrz:

- *Podręcznik obsługi faksu (wjęz. angielskim)*
	- *1* **Na ekranie miejsca docelowego wysyłania wybierz pozycję [Książka adresowa] ( ).**

#### **<b>NOTATKA**

Aby znaleźć szczegółowe informacje na temat zewnętrznej książki adresowej, patrz:

*Embedded Web Server RX User Guide*

#### *2* **Wybierz miejsce docelowe.**

Zaznacz pole wyboru, aby wybrać z listy pożądane miejsce docelowe. Wybrane miejsca docelowe są oznaczone zaznaczonymi polami wyboru. Aby korzystać z książki adresowej na serwerze LDAP, wybierz pozycje [**Wybór**] > [**Ks. adresowa**] > [**Zewn. ks. adresowa**].

Aby zmienić kolejność wyświetlania miejsc docelowych, wybierz pozycję [**Nazwa**] albo [**Nr**].

#### **<b>NOTATKA**

- Aby usunąć zaznaczenie, wybierz ponownie pole wyboru, co spowoduje usunięcie znacznika wyboru.
- Jeżeli dla ustawienia [**Rozsyłanie**] wybrano opcję [**Zabroń**], nie można wybrać wielu miejsc docelowych. Nie można też wybierać grup, w których zarejestrowano wiele miejsc docelowych.
#### **Wyszukiwanie miejsc docelowych**

Jeżeli miejsce docelowe jest zarejestrowane w książce adresowej, można je wyszukać. Zaawansowane wyszukiwanie odbywa się według rodzaju lub pierwszej litery.

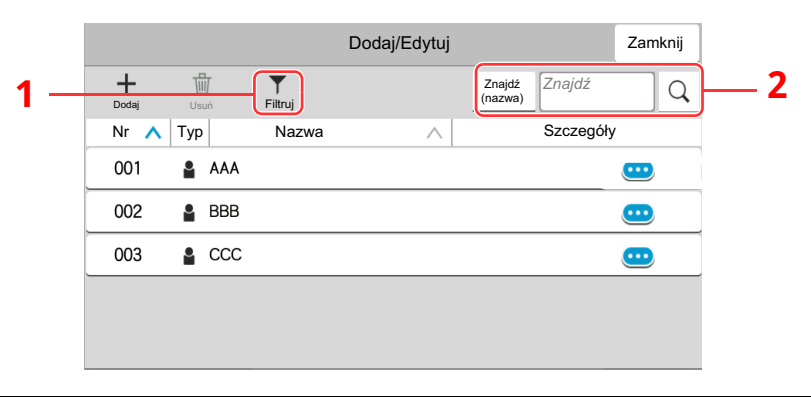

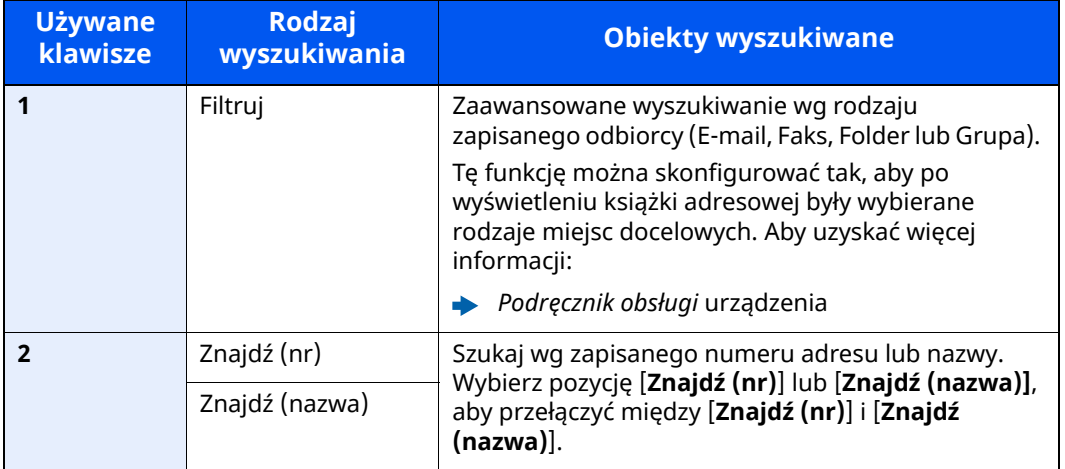

#### *3* **Zaakceptuj miejsce docelowe <sup>&</sup>gt; [OK]**

Miejsca docelowe można później zmienić.

Patrz *Podręcznik obsługi faksu (wjęz. angielskim)*.

#### **<b>NOTATKA**

- Aby usunąć miejsce docelowe, wybierz pozycje  $[\sqrt{}] > [\frac{1}{10}]$  (ikona usuwania) dla miejsca docelowego, które ma być usunięte > [**Usuń**].
- Można ustawić domyślną kolejność sortowania adresów w książce adresowej.
- *Podręcznik obsługi* urządzenia

### <span id="page-37-0"></span>**Wybieranie za pomocą klawisza szybkiego dostępu**

Na ekranie wysyłania naciśnij klawisze szybkiego dostępu odpowiadające zarejestrowanym miejscom docelowym.

#### $\widehat{\mathbb{C}}$ **NOTATKA**

Jeżeli klawisz szybkiego dostępu żądanego miejsca docelowego nie jest widoczny na panelu dotykowym, wybierz pozycję [ $\circ$ ] lub [ $\circ$ ], aby wyświetlić wszystkie klawisze szybkiego dostępu. Przy tej procedurze zakłada się, że klawisze szybkiego dostępu zostały zarejestrowane.

Aby znaleźć więcej informacji na temat dodawania klawiszy szybkiego dostępu, patrz:

*Podręcznik obsługi faksu (wjęz. angielskim)*

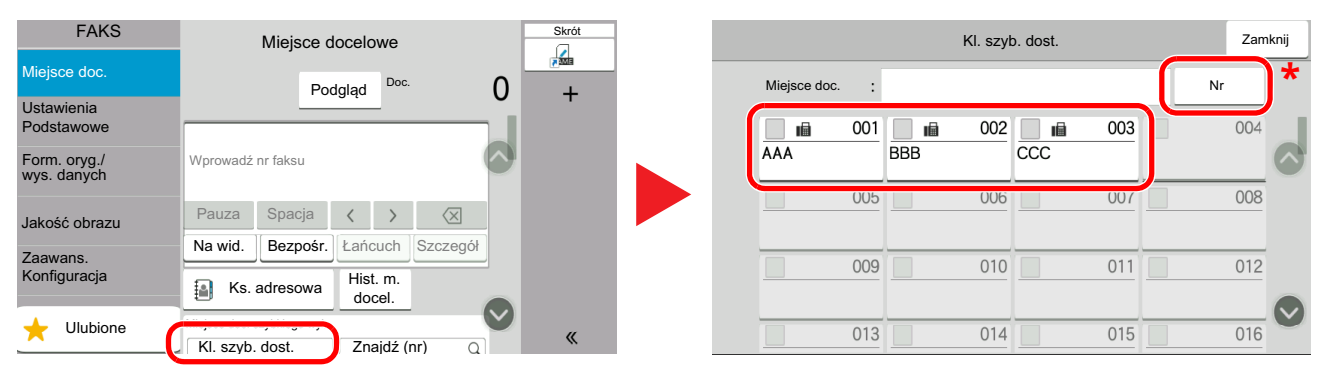

\* Klawisz [**No.**] ma tę samą funkcję co pozycja [**Znajdź (nr)**] wyświetlana na panelu dotykowym. Można go używać do bezpośredniego wprowadzania numeru za pomocą klawiatury numerycznej, np. określając adres transmisji za pomocą numeru klawisza szybkiego dostępu lub przywołując zapisany program za pomocą numeru programu. Więcej informacji o numerach klawisza szybkiego dostępu patrz:

### **Wybieranie za pomocą funkcji Znajdź (nr)**

Można uzyskać dostęp do miejsca docelowego, określając 3-cyfrowy (001 do 100) numer klawisza szybkiego dostępu.

Na ekranie miejsca docelowego wysyłania wybierz pozycję [**Znajdź (nr)**], aby wyświetlić ekran wprowadzania numeru. Wybierz pole wprowadzania i użyj klawiatury numerycznej, aby wprowadzić numer szybkiego wybierania.

#### $\Omega$ **NOTATKA**

Jeżeli wprowadzono jedno- lub dwucyfrowy numer klawisza szybkiego wybierania, należy nacisnąć przycisk [**OK**].

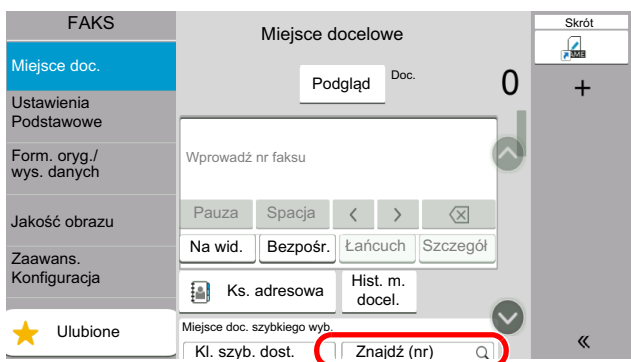

### **Wybór z historii miejsc docelowych**

Podczas wysyłania dokumentu z tego urządzenia adres jest zapisywany w historii. Potem można wybierać takie adresy z historii miejsc docelowych.

#### *1* **Na podstawowym ekranie wysyłania wybierz [Historia miejsc doc.].**

#### *2* **Wybierz miejsce docelowe.**

Z wyświetlonej listy wybierz żądany adres.

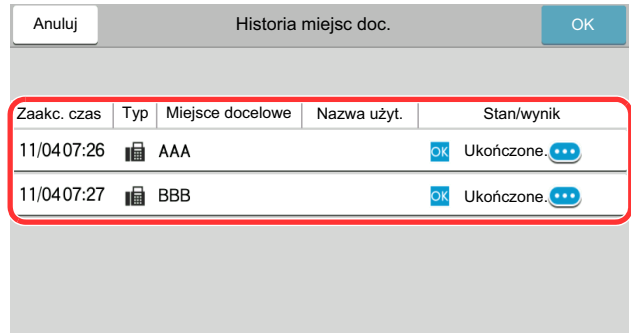

Wybierz pozycję [**o**], aby wyświetlić szczegółowe informacje o miejscu docelowym.

#### *3* **Naciśnij przycisk [OK].**

### **Sprawdzanie i edytowanie miejsc docelowych**

Sprawdź wybrane miejsce docelowe i edytuj je.

#### *1* **Wyświetl ekran.**

Określ miejsce docelowe.

Metody [wprowadzania](#page-33-0) miejsca docelowego (strona 3-7)

#### *2* **Sprawdź miejsce docelowe <sup>i</sup> edytuj je.**

Wybierz pozycję  $[\vee]$ , aby wyświetlić listę miejsc docelowych.

- •Wybierz pozycję  $[\nabla]$  (ikona informacji), aby sprawdzić miejsce docelowe.
- $\cdot$ Wybierz pozycję  $[\mathbb{Z}]$  (ikona edycji), aby edytować miejsce docelowe.
- •Wybierz pozycje  $\lceil \frac{m}{m} \rceil$  (ikona usuwania), aby usunąć miejsce docelowe z listy.

#### **<b>NOTATKA**

- Jeśli dla ustawienia [**Spr. wpisu dla now.m doc.**] wybrano opcję [**Wł.**], zostanie wyświetlony ekran potwierdzenia. Wprowadź ten sam numer faksu i adres pomocniczy, a następnie naciśnij przycisk [**OK**].
- *Podręcznik obsługi* urządzenia
- W przypadku wybrania opcji [**Wł.**] dla ustawienia [**Sprawdź miejsce docelowe przed wysyłaniem**] po naciśnięciu klawisza [**Start**] pojawi się ekran potwierdzenia.
- *Podręcznik obsługi* urządzenia

### **Rozsyłanie**

Funkcja umożliwia przesyłanie tych samych oryginałów do wielu różnych miejsc docelowych w trakcie jednej operacji. Urządzenie przechowuje (zapamiętuje) tymczasowo w pamięci oryginały przeznaczone do przesłania i automatycznie powtarza wybieranie numeru i transmisję do wybranych miejsc docelowych.

#### *<b>NOTATKA*

Korzystając z grupy jako odbiorcy, można przesłać oryginały do 100 miejsc docelowych w trakcie jednej operacji.

Funkcji tej można używać w połączeniu z komunikacją z użyciem adresu pomocniczego i transmisją opóźnioną.

Gdy wybrano transmisję bezpośrednią, w czasie transmisji przekształca się ona w transmisję z pamięci.

Jeżeli dla ustawienia [**Rozsyłanie**] wybrano opcję [**Zabroń**], nie można używać transmisji typu rozsyłanie.

*Podręcznik obsługi* urządzenia

#### **Wysyłanie faksów za pomocą adresu FAKSU**

*1* **Na ekranie Początek wybierz pozycję [Faks].**

*2* **Okreś<sup>l</sup> miejsce docelowe.**

#### **Wprowadź numer faksu**

#### **<b>NOTATKA**

Jeżeli dla ustawienia [**Nowa pozycja docelowa (FAKS)**] wybrano opcję [**Zabroń**], nie można bezpośrednio wprowadzać numeru faksu za pomocą klawiatury numerycznej. Wybierz miejsce docelowe z książki adresowej lub za pomocą klawisza szybkiego dostępu.

- Patrz *Podręcznik obsługi faksu (wjęz. angielskim)*.
- **1** Wprowadź numer faksu systemu odbiorcy, a następnie naciśnij klawisz [**Enter**].

#### *<b>NOTATKA*

Można wprowadzić maks. 64 znaki.

Wprowadź numer za pomocą klawiatury numerycznej.

**2** Wybierz pozycję [**+**]. Numer zostanie dodany do listy adresów.

#### **<b>NOTATKA**

Jeśli dla ustawienia [**Spr. wpisu dla now.m doc.**] wybrano opcję [**Wł.**], wyświetlony zostanie ekran potwierdzenia dla wprowadzonego numeru FAKSU. Należy ponownie wprowadzić ten sam numer faksu i nacisnąć klawisz [**OK**].

- *Podręcznik obsługi* urządzenia
- **3** Wprowadź wszystkie adresy, powtarzając powyższą procedurę.

#### **Wybierz miejsce docelowe z książki adresowej**

- **1** Wybierz pozycję [**Ks. adresowa**] ( ).
- **2** Zaznacz pola wyboru obok wszystkich żądanych miejsc docelowych i naciśnij przycisk [**OK**].

#### **KNOTATKA**

Szczegółowe informacje na temat książki adresowej znaleźć można w:

[Wybieranie](#page-35-0) z książki adresowej (strona 3-9)

#### **Wybierz miejsce docelowe za pomocą klawisza szybkiego dostępu**

Wybierz zarejestrowany klawisz szybkiego dostępu.

#### **<b>NOTATKA**

Szczegółowe informacje na temat klawisza szybkiego dostępu znaleźć można w:

[Wybieranie](#page-37-0) za pomocą klawisza szybkiego dostępu (strona 3-11)

*3* **Po wybraniu wszystkich żądanych miejsc docelowych naciśnij klawisz [Start].**

# **Logowanie/wylogowanie**

### **Logowanie przy włączonym administrowaniu użytkownikami**

Jeżeli włączone jest administrowanie użytkownikami, należy wprowadzić identyfikator i hasło użytkownika, aby skorzystać z urządzenia.

#### **Normalne logowanie**

#### *1* **Wprowadź nazwę logowania <sup>u</sup>żytkownika i hasł<sup>o</sup> logowania, aby si<sup>ę</sup> zalogować.**

Jeżeli ten ekran zostanie wyświetlony w czasie wykonywania czynności, wprowadź nazwę logowania i hasło logowania.

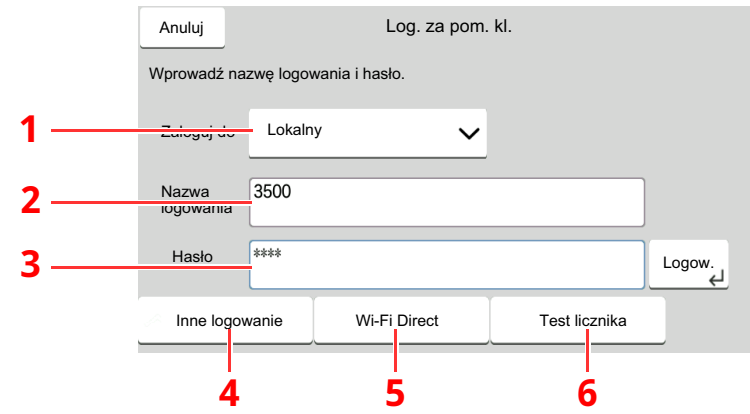

- 1 Jeżeli wybraną metodą uwierzytelniania użytkownika jest [**Uwierzytelnianie sieciowe**], wyświetlane są miejsca docelowe uwierzytelniania i jako miejsce docelowe uwierzytelniania można wskazać opcję [**Lokalny**] albo [**Sieć**].
- 2 Wprowadź nazwę logowania użytkownika.
- 3 Wprowadź hasło logowania.
	- Metoda [wprowadzania](#page-73-0) znaków (strona 7-2)
- 4 Wybierz jedną z metod logowania: [**Proste logow.**], [**Logowanie przy użyciu PIN**] i [**Logow. kartą ID**].
	- *Podręcznik obsługi* urządzenia
- 5 Sprawdź otoczenie Wi-Fi Direct.
- 6 Sprawdź liczbę wydrukowanych lub zeskanowanych stron. Informacje te są wyświetlane, jeżeli włączono rozliczanie zadań.

#### *2* **Wybierz [Logow.].**

#### **Logowanie uproszczone**

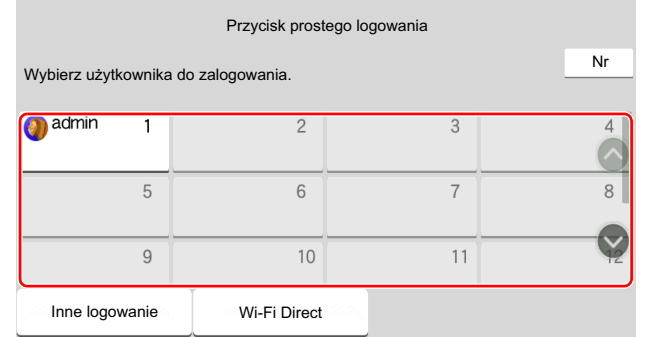

Jeżeli ten ekran zostanie wyświetlony w czasie wykonywania czynności, wybierz użytkownika i zaloguj się.

#### **<b>NOTATKA**

Jeżeli konieczne będzie wpisanie hasła użytkownika, pojawi się odpowiedni ekran.

*Podręcznik obsługi* urządzenia

#### **Wylogowanie**

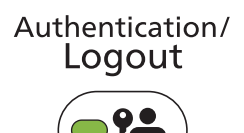

Aby wylogować się z urządzenia, naciśnij klawisz [**Authentication/Logout**] w celu wyświetlenia ekranu wprowadzania nazwy logowania i hasła logowania.

### **Logowanie przy włączonym rozliczaniu zadań**

Jeżeli włączone jest rozliczanie zadań, należy wprowadzić identyfikator konta, aby skorzystać z urządzenia.

#### **Logowanie**

#### *1* **Na ekranie wprowadzania identyfikatora konta wprowadź ID konta za pomocą klawiszy numerycznych i naciśnij [Logowanie].**

#### **<b>NOTATKA**

- W razie wprowadzenia błędnego znaku należy nacisnąć klawisz [**C**] (Kasuj) i ponownie wprowadzić identyfikator konta.
- Jeżeli wprowadzony numer ID konta nie pasuje do zarejestrowanych ID, rozlegnie się sygnał ostrzegawczy i logowanie zakończy się niepowodzeniem. Należy wprowadzić poprawny identyfikator konta.
- Wybierając pozycję [**Test licznika**], możesz zapoznać się z liczbą stron wydrukowanych oraz liczbą stron zeskanowanych.

#### **Gdy pojawia się ekran wprowadzania nazwy logowania i hasła**

Jeżeli administracja logowaniem użytkownika jest włączona, pojawi się ekran wprowadzania nazwy logowania i hasła. Wprowadź nazwę logowania użytkownika i hasło logowania, aby się zalogować. Jeżeli użytkownik zarejestrował wcześniej informację o swoim koncie, wpis numeru ID konta zostanie pominięty.

*Podręcznik obsługi urządzenia*

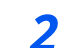

#### *2* **Wykonaj pozostał<sup>e</sup> kroki.**

#### **Wylogowanie**

Gdy działania zostaną zakończone, naciśnij klawisz [**Authentication/Logout**] w celu powrotu do ekranu wprowadzania ID konta.

### Odbiór faksów  $\overline{\mathbf{4}}$

#### W tym rozdziale opisano następujące tematy:

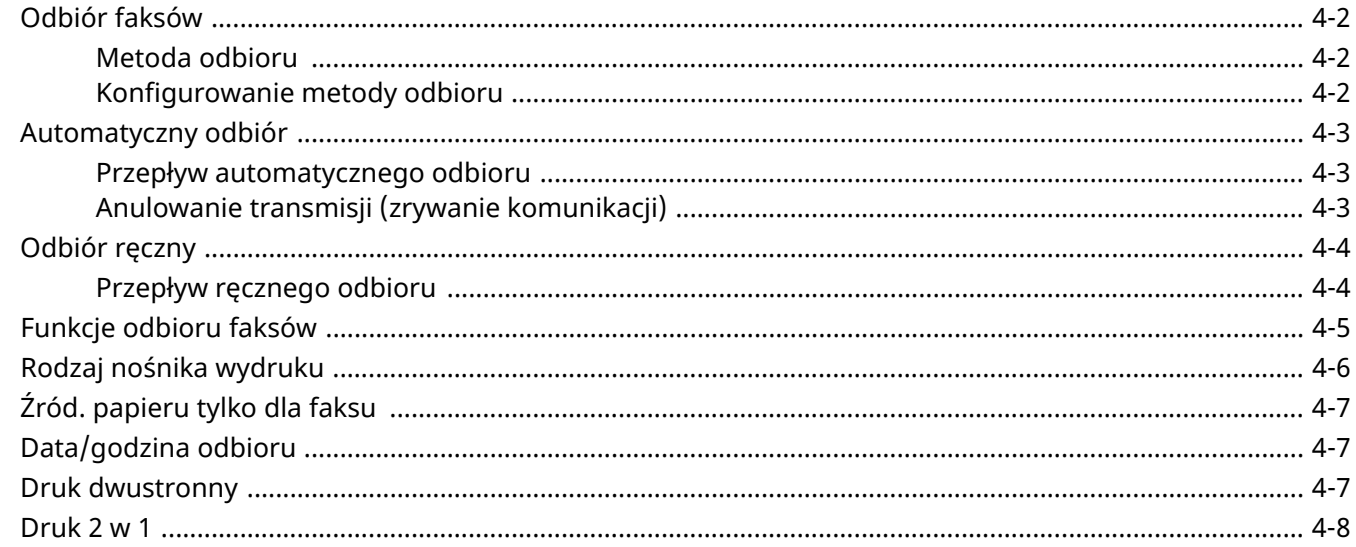

# <span id="page-45-0"></span>**Odbiór faksów**

W przypadku użytkowania tego urządzenia jako faksu, który nie odbiera połączeń telefonicznych, należy skonfigurować urządzenie do automatycznego odbioru. Podczas odbierania faksów nie trzeba wykonywać specjalnych czynności.

### <span id="page-45-1"></span>**Metoda odbioru**

Poniżej wymieniono metody odbierania faksów w urządzeniu.

- Auto (Normalny)
- Auto (faks/tel) (patrz  $5-2$ ).
- Auto (sekretarka) (patrz [5-4](#page-55-0)).
- Ręczny (Patrz [4-4\)](#page-47-0).

### <span id="page-45-2"></span>**Konfigurowanie metody odbioru**

#### *1* **Wyświetl ekran.**

Klawisz [**Początek**] > [**...**] > [**Menu systemu**] > [**Ustawienia funkcji**] > [**Faks**] > [**Odbiór faksów**] > "Inne" [**Ustawienie odbioru**]

#### *2* **Wybierz metodę odbioru.**

Wybierz metodę odbioru.

W przypadku odbioru automatycznego wybierz pozycję [**Auto(Normalny)**].

# <span id="page-46-0"></span>**Automatyczny odbiór**

### <span id="page-46-1"></span>**Przepływ automatycznego odbioru**

#### *1* **Rozpocznie się odbiór.**

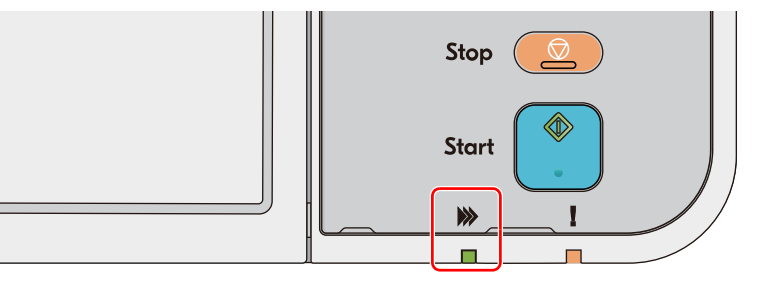

Po nadejściu faksu zacznie migać wskaźnik [**Przetwarzanie**] i automatycznie rozpocznie się odbiór faksu.

#### **<b>NOTATKA**

Gdy do urządzenia podłączony jest telefon (produkt dostępny w sprzedaży), odbiór rozpoczyna się po dzwonku telefonu.

Liczbę dzwonków można zmienić.

Patrz *Podręcznik obsługi faksu (wjęz. angielskim)*.

#### **Odbiór do pamięci**

Jeżeli urządzenie nie może drukować faksu z powodu braku lub zacięcia papieru, to tymczasowo zapisuje nadesłane oryginały do pamięci na obrazy. Drukowanie rozpocznie się, gdy tylko będzie to możliwe.

Możliwa do zapisania liczba stron zależy od rodzaju stron. Z reguły zapisanych może zostać około 256 lub więcej stron formatu A4 w normalnej rozdzielczości.

Podczas odbioru do pamięci na ekranie Stan, w obszarze Drukowanie zadań wyświetlane są zadania wydruku odebranych faksów. Aby wydrukować odebrane oryginały, włóż papier do szuflady lub wyjmij zacięty papier.

Informacje na temat ekranu stanu znaleźć można w:

*Podręcznik obsługi* urządzenia

#### *2* **Wydruk odebranych faksów**

Odebrane faksy są drukowane na tacę wewnętrzną, drukiem do dołu.

### <span id="page-46-2"></span>**Anulowanie transmisji (zrywanie komunikacji)**

Wykonaj poniższą procedurę, aby anulować odbieranie faksów przez odłączenie urządzenia od linii telefonicznej podczas komunikacji.

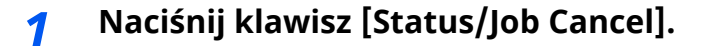

#### *2* **Przerwij komunikację.**

[**Stan komunikacji faksu**] > "Faks" [**Linia wył.**] Po przerwaniu komunikacji odbiór zostaje zatrzymany.

# <span id="page-47-0"></span>**Odbiór ręczny**

Metoda ta umożliwia odbieranie faksów przez wybranie pozycji [**Odbiór ręcz.**] po potwierdzeniu połączenia linii telefonicznej z systemem wysyłającym.

#### *C* **NOTATKA**

Aby korzystać z metody odbioru ręcznego, należy zmienić tryb odbioru na odbiór ręczny. Aby znaleźć więcej informacji na temat zmiany trybu na ręczny, patrz:

*Podręcznik obsługi faksu (wjęz. angielskim)*

Podłączenie aparatu telefonicznego (produkt dostępny w sprzedaży) do urządzenia umożliwia rozmowę z nadawcą przed odebraniem od niego oryginałów.

Odbiór ręczny [\(strona](#page-58-0) 5-7) $\Delta$ 

### <span id="page-47-1"></span>**Przepływ ręcznego odbioru**

#### *1* **Urządzenie otrzymuje połączenie.**

Po nadejściu połączenia urządzenie dzwoni.

*2* **Wyświetl ekran.** Klawisz **[Status/Job Cancel] > [Stan komunikacji faksu**]

### *3* **Wybierz pozycję [Odbiór <sup>r</sup>ęcz.].**

Rozpocznie się odbiór.

# <span id="page-48-0"></span>**Funkcje odbioru faksów**

Istnieje możliwość dostosowania ustawień metody odbioru i drukowania faksu.

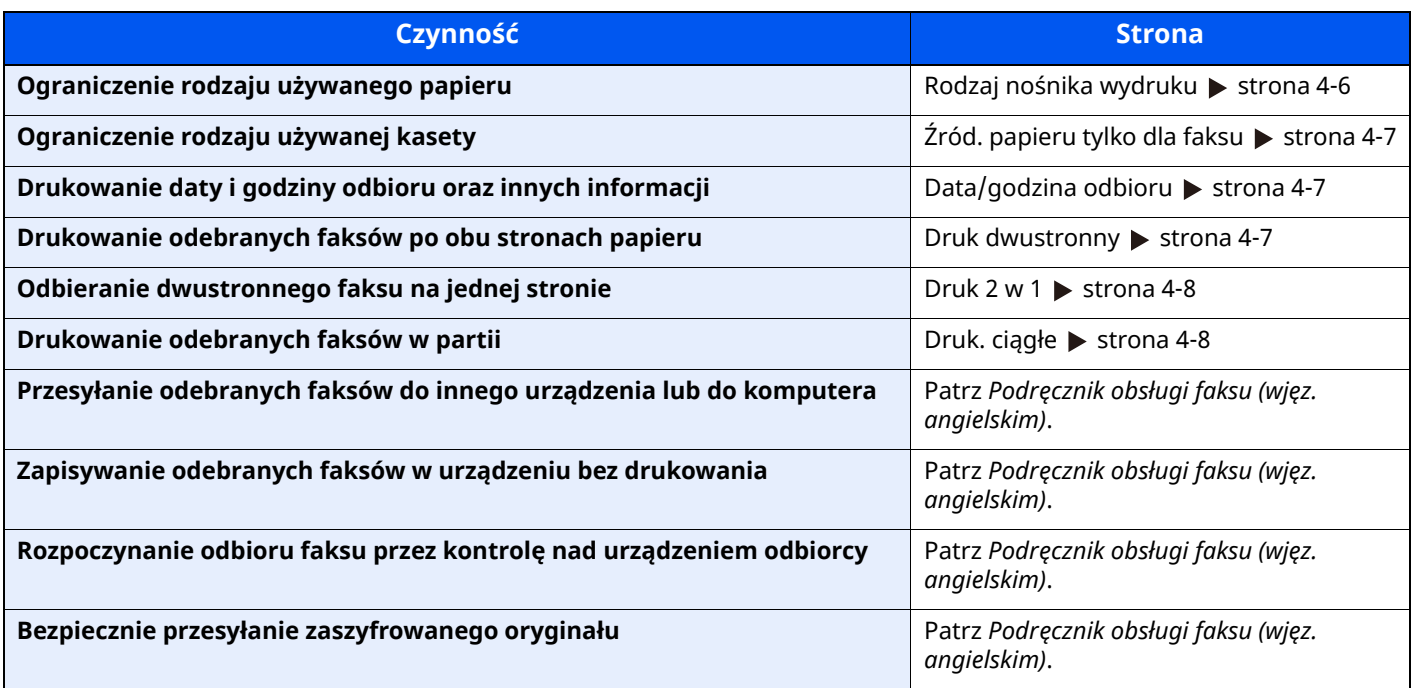

# <span id="page-49-0"></span>**Rodzaj nośnika wydruku**

Wybierz rodzaj papieru używany do drukowania odbieranego faksu.

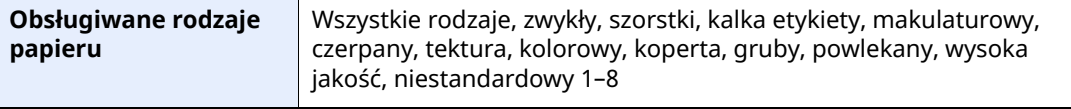

Aby uzyskać więcej informacji na temat konfiguracji ustawień, patrz:

*Podręcznik obsługi faksu (wjęz. angielskim)*

#### *<b>NOTATKA*

Jeżeli ustawiona jest opcja Źród. papieru tylko dla faksu, papier jest podawany z kasety ustawionej jako źródło papieru tylko dla faksu.

 $\rightarrow$   $\angle$   $\angle$ ród. [papieru](#page-50-0) tylko dla faksu (strona 4-7)

#### **Ustawianie kasety do wydruku odebranych faksów**

Określenie rodzaju nośnika powoduje, że faksy będą drukowane przy użyciu odpowiednich kaset.

#### *1* **Wyświetl ekran.**

Klawisz [**Początek**] > [**...**] > [**Menu systemu**] > [**Ustawienia urządzenia**] > [**Podawanie papieru**] > **[Ustawienia kasety 1–5**\*1] lub [**Ustaw. tacy uniwers.**]

Wybierz kasetę, której chcesz użyć do odbioru faksów.

\*1 Wyświetlane numery kaset różnią się w zależności od stanu instalacji opcjonalnego podajnika papieru.

#### *2* **Wybierz rozmiar papieru.**

**1** Modele calowe: [**Rozmiar papieru**] > [**Automatycznie (calowe)**] Modele metryczne: [**Rozmiar papieru**] > [**Automatycznie (metryczne)**]

#### **WAŻNE**

**Zgodnie z poniższym określ ustawienia kasety, której chcesz użyć do odbierania faksów.**

**Modele calowe: [Automatycznie (calowe)]**

**Modele metryczne: [Automatycznie (metryczne)]**

#### *3* **Wybierz typ papieru.**

- **1** Wybierz pozycję [**Typ nośnika**].
- **2** Wybierz rodzaj papieru.

#### *4* **Ustaw typ papieru.**

Skonfiguruj ustawienia papieru do odbioru faksów. Podczas ustawiania typu papieru wybierz ten sam typ, który został wybrany w kroku 3.

Aby uzyskać więcej informacji na temat konfiguracji ustawień, patrz:

*Podręcznik obsługi faksu (wjęz. angielskim)*

# <span id="page-50-0"></span>**Źród. papieru tylko dla faksu**

Możliwe jest ustawianie kaset papieru używanych wyłącznie dla faksu.

**Dostępne źródło papieru** Kasety od 1 do 5

#### **<b>NOTATKA**

Nie można wybrać poniższych kaset.

- Ustawienie Rozmiar papieru jest ustawione na opcję inną niż Automatyczne.
- Ustawienie Typ nośnika jest ustawione na Zadrukowany, Dziurkowany lub Z nagłówkiem.

W przypadku raportów związanych z FAKSEM papier jest podawany z kasety ustawionej jako źródło papieru tylko dla faksu.

Aby uzyskać więcej informacji na temat konfiguracji ustawień, patrz:

*Podręcznik obsługi faksu (wjęz. angielskim)*

# <span id="page-50-1"></span>**Data/godzina odbioru**

Podczas drukowania odebranego faksu funkcja Data/godzina odbioru umożliwia dodanie u góry każdej strony informacji o dacie/godzinie odbioru, informacji o nadawcy oraz liczby stron. Jest to przydatne w przypadku potwierdzania czasu odbioru faksu przesłanego z innej strefy czasowej.

#### **<b>NOTATKA**

Gdy odebrane dane są przekazywane dalej po odczytaniu ich z pamięci, data i godzina odbioru nie zostają dodane do przekazywanych danych.

Gdy odebrane dane drukowane są na wielu stronach, data i godzina odbioru drukowane są wyłącznie na pierwszej stronie. Nie są drukowane na stronach kolejnych.

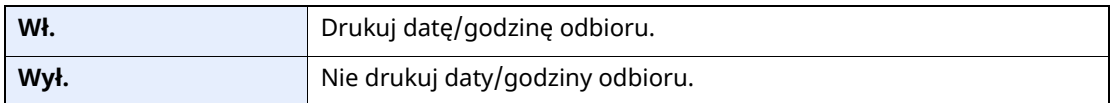

Aby uzyskać więcej informacji na temat konfiguracji ustawień, patrz:

*Podręcznik obsługi faksu (wjęz. angielskim)*

## <span id="page-50-2"></span>**Druk dwustronny**

Jeżeli odbierane strony z danymi mają taką samą szerokość, można dokonywać wydruku na obu stronach papieru o takiej samej szerokości co dane.

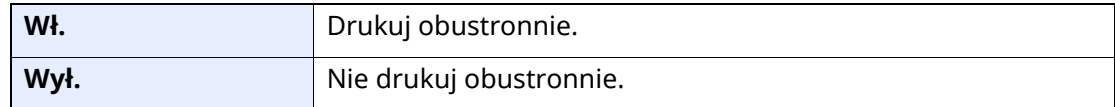

Aby uzyskać więcej informacji na temat konfiguracji ustawień, patrz:

*Podręcznik obsługi faksu (wjęz. angielskim)*

# <span id="page-51-2"></span><span id="page-51-0"></span>**Druk 2 w 1**

W przypadku otrzymania wielostronicowego oryginału w formacie Statement lub A5 funkcja ta umożliwia drukowanie dwóch stron oryginału na raz na jednym arkuszu papieru w formacie Letter lub A4. Jeżeli wybrane zostaną jednocześnie odbiór 2 w 1 i drukowanie dwustronne, funkcja odbioru 2 w 1 zostanie wyłączona.

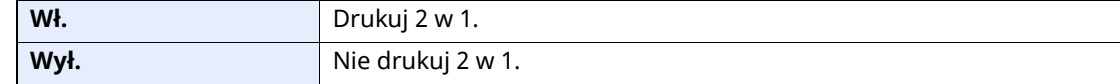

Aby uzyskać więcej informacji na temat konfiguracji ustawień, patrz:

*Podręcznik obsługi faksu (wjęz. angielskim)*

# <span id="page-51-1"></span>**Druk. ciągłe**

Po otrzymaniu wielostronicowego faksu strony są drukowane w ciągu po otrzymaniu wszystkich.

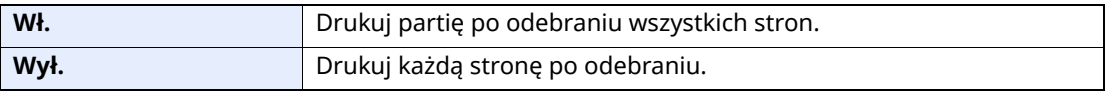

Aby uzyskać więcej informacji na temat konfiguracji ustawień, patrz:

*Podręcznik obsługi faksu (wjęz. angielskim)*

# 5

# Korzystanie z przydatnych funkcji faksu

W tym rozdziale opisano następujące tematy:

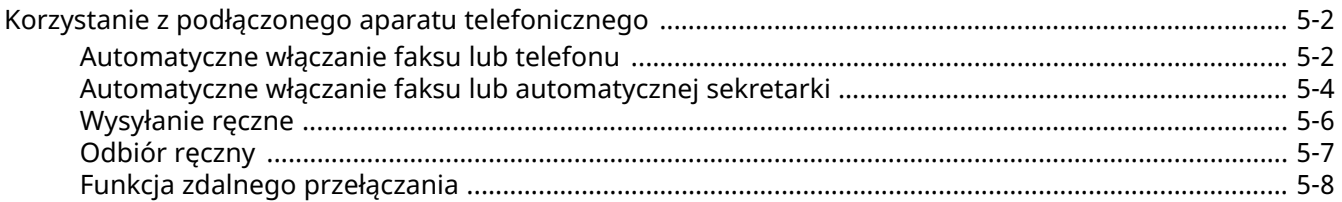

# <span id="page-53-1"></span>**Korzystanie z podłączonego aparatu telefonicznego**

Istnieje możliwość podłączenia do urządzenia aparatu telefonicznego (produkt dostępny w sprzedaży) i korzystania z wielu funkcji tego połączenia.

### <span id="page-53-2"></span><span id="page-53-0"></span>**Automatyczne włączanie faksu lub telefonu**

Ta metoda odbioru jest bardzo wygodna w przypadku używania telefonu i faksu na jednej linii telefonicznej. Po wysłaniu oryginałów urządzenie automatycznie je odbiera, a w przypadku przychodzącej rozmowy telefonicznej urządzenie dzwoni, sygnalizując użytkownikowi możliwość odebrania połączenia.

#### **WAŻNE**

**Korzystanie z funkcji automatycznego włączania faksu lub telefonu wymaga podłączenia do urządzenia aparatu telefonicznego (produkt dostępny w sprzedaży).**

**Po wyemitowaniu przez telefon ustalonej liczby sygnałów dźwiękowych drugi uczestnik komunikacji musi ponieść koszty połączenia telefonicznego, nawet jeżeli adresat nie odbiera.**

#### **Przepływ odbioru**

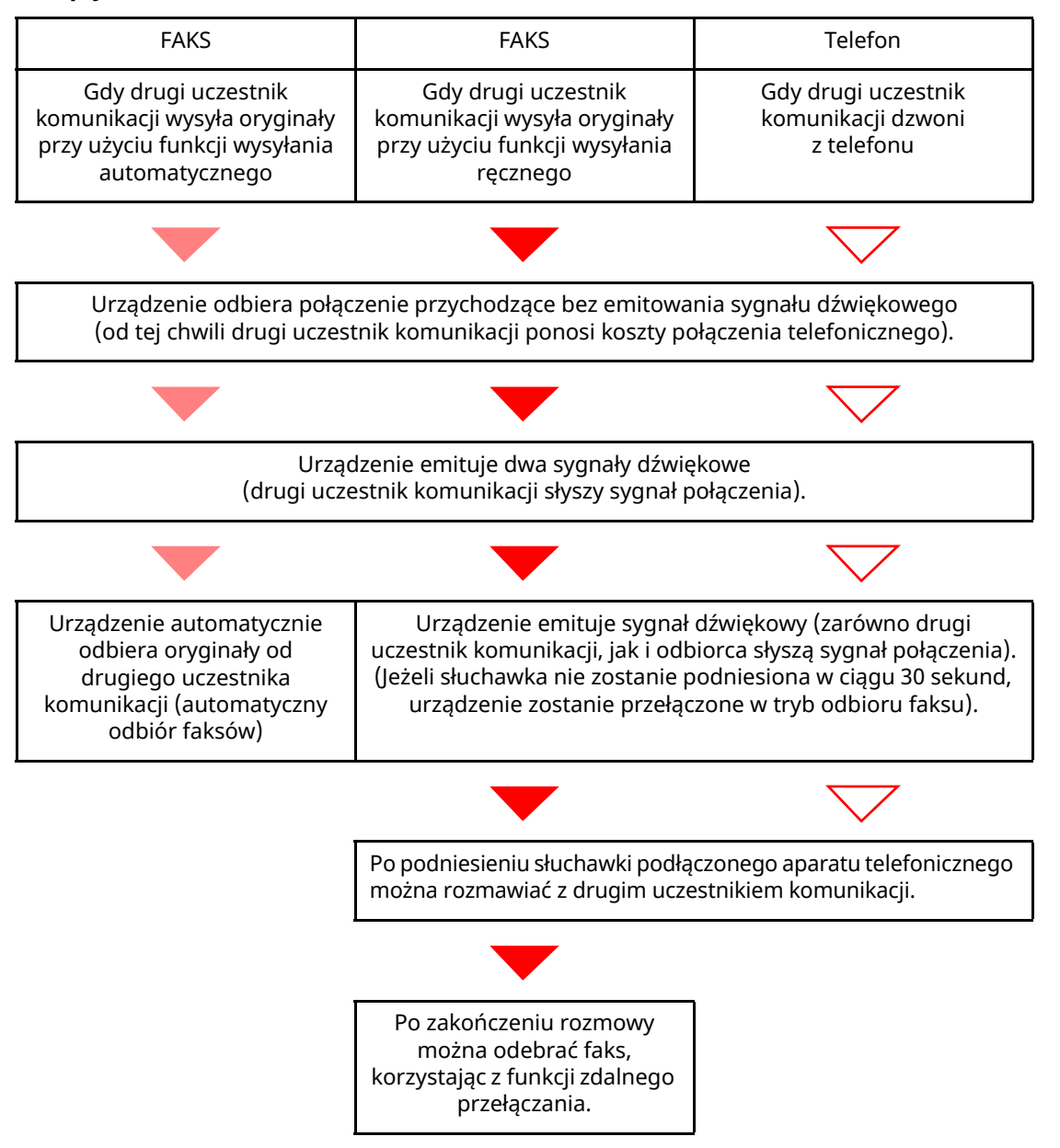

#### **<b>NOTATKA**

Po zakończeniu rozmowy można także odebrać faks, korzystając z funkcji zdalnego przełączania.

**►** Funkcja [zdalnego](#page-59-0) przełączania (strona 5-8)

#### **Przygotowanie:**

Wybierz pozycję [**Auto (faks/telefon)**].

Patrz *Podręcznik obsługi faksu (wjęz. angielskim)*.

#### *1* **Telefon dzwoni.**

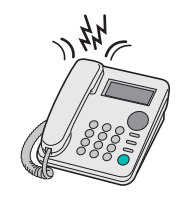

Podłączony telefon dzwoni.

#### **<b>NOTATKA**

Liczbę dzwonków można zmienić.

Patrz *Podręcznik obsługi faksu (wjęz. angielskim)*.

#### *2* **Odbierz połączenie.**

#### **W przypadku połączenia wykonywanego za pomocą telefonu**

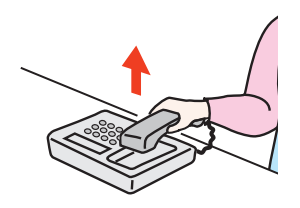

**1** Urządzenie dzwoni, sygnalizując użytkownikowi możliwość odebrania połączenia. Podnieś słuchawkę telefonu w ciągu 30 sekund.

#### **<b>NOTATKA**

Jeżeli słuchawka nie zostanie podniesiona w ciągu 30 sekund, urządzenie zostanie przełączone w tryb odbioru faksu.

**2** Porozmawiaj z osobą dzwoniącą.

#### **<b>NOTATKA**

Po zakończeniu rozmowy można także odebrać faks, korzystając z funkcji zdalnego przełączania.

**► Funkcja [zdalnego](#page-59-0) przełączania (strona 5-8)** 

#### **W przypadku połączenia wykonywanego za pomocą faksu**

Urządzenie rozpocznie odbiór oryginałów.

### <span id="page-55-1"></span><span id="page-55-0"></span>**Automatyczne włączanie faksu lub automatycznej sekretarki**

Ta metoda odbioru jest bardzo wygodna w przypadku używania zarówno automatycznej sekretarki, jak i faksu. W przypadku wysłania oryginałów faksem urządzenie automatycznie je odbierze, natomiast w przypadku przychodzącej rozmowy telefonicznej urządzenie wykonuje funkcje podłączonej automatycznej sekretarki. Dzięki temu, gdy odbiorca jest nieobecny, osoba dzwoniąca może zostawić wiadomość na automatycznej sekretarce.

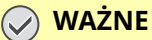

**Jeżeli podczas korzystania z funkcji automatycznego włączania faksu lub automatycznej sekretarki w ciągu pierwszej minuty od odebrania połączenia wystąpi okres ciszy trwającej nieprzerwanie przez co najmniej 30 sekund, zadziała funkcja wykrywania ciszy i urządzenie przełączy się w tryb odbioru faksu.**

#### *<b>NOTATKA*

Do korzystania z funkcji automatycznego włączania faksu lub automatycznej sekretarki konieczne jest podłączenie do urządzenia aparatu telefonicznego wyposażonego w automatyczną sekretarkę (produkt dostępny w sprzedaży).

Szczegółowe instrukcje, dotyczące na przykład odpowiadania na wiadomości, można znaleźć w instrukcji obsługi automatycznej sekretarki.

Ustaw liczbę dzwonków emitowanych przez urządzenie, która powinna być większa niż liczba dzwonków emitowanych przez automatyczną sekretarkę.

Patrz *Podręcznik obsługi faksu (wjęz. angielskim)*.

#### **Przepływ odbioru**

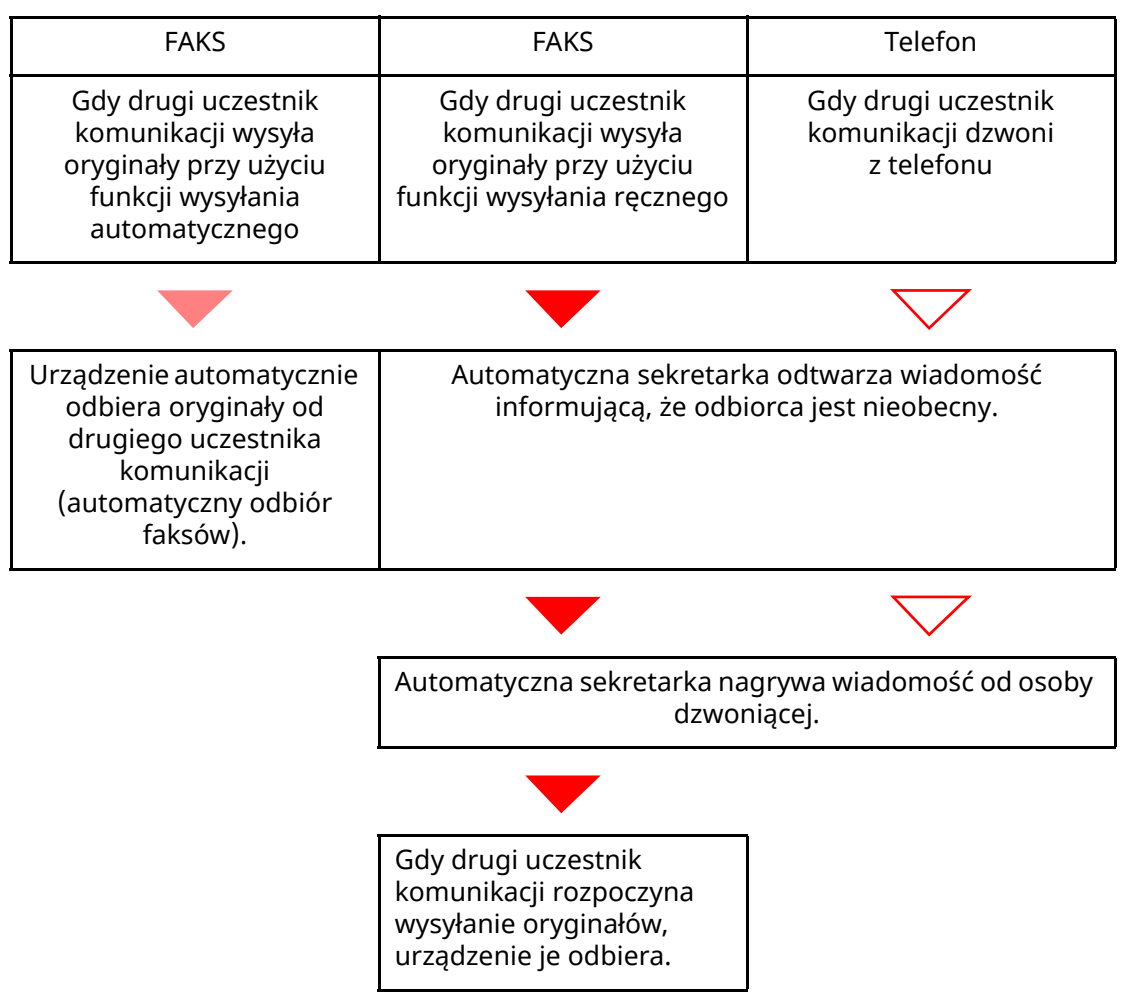

#### **Przygotowanie:**

Wybierz pozycję [**Auto(TAD)**].

Patrz *Podręcznik obsługi faksu (wjęz. angielskim)*.

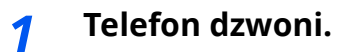

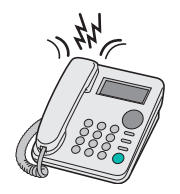

Podłączony aparat telefoniczny emituje sygnał dźwiękowy ustaloną liczbę razy.

#### **<b>NOTATKA**

W przypadku podniesienia słuchawki gdy telefon nadal dzwoni, urządzenie zostaje przełączone do stanu takiego samego jak odbiór ręczny

**← Odbiór reczny [\(strona](#page-58-1) 5-7)** 

#### *2* **Automatyczna sekretarka odbiera połączenie.**

#### **Gdy połączenie jest wykonywane z telefonu, ale odbiorca jest nieobecny**

Automatyczna sekretarka odtwarza komunikat i rozpoczyna nagrywanie wiadomości nadawcy.

#### **<b>QNOTATKA**

Jeżeli cisza podczas nagrywania trwa dłużej niż 30 sekund, urządzenie zostanie przełączone w tryb odbioru faksu.

#### **W przypadku połączenia wykonywanego za pomocą faksu**

Urządzenie rozpocznie odbiór oryginałów.

### <span id="page-57-0"></span>**Wysyłanie ręczne**

Użyj tej metody do przesłania oryginałów w przypadku, gdy chcesz odbyć rozmowę z odbiorcą lub gdy system odbiorcy musi przełączyć się w tryb faksowania.

*1* **Umieść oryginały.**

#### *2* **Wybierz numer miejsca docelowego.**

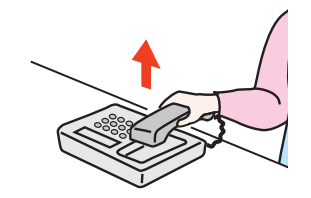

Podnieś słuchawkę i wybierz numer systemu odbiorcy.

#### *3* **Sprawdź, czy linia telefoniczna został<sup>a</sup> połączona <sup>z</sup> faksem systemu odbiorcy.**

Jeżeli miejscem docelowym jest faks, słyszalny będzie długi, wysoki sygnał dźwiękowy. Jeżeli połączenie zostanie odebrane, możesz porozmawiać z odbierającym.

#### *4* **Na ekranie Początek wybierz pozycję [Faks] <sup>&</sup>gt; [Na wid.]**

#### *5* **Naciśnij klawisz [Start].**

Rozpocznie się transmisja.

#### *6* **Odłóż słuchawkę.**

Po rozpoczęciu wysyłania (na panelu operacyjnym zacznie migać wskaźnik [**Przetwarzanie**]), odłóż słuchawkę w pierwotne położenie.

### <span id="page-58-1"></span><span id="page-58-0"></span>**Odbiór ręczny**

Odbiór jest możliwy po potwierdzeniu połączenia linii telefonicznej z wysyłającym.

#### **<b>NOTATKA**

W trybie odbioru urządzenia ustawiono domyślnie automatyczny odbiór faksów. Aby korzystać z metody odbioru ręcznego, należy zmienić tryb odbioru na odbiór ręczny. Aby znaleźć więcej informacji na temat zmiany trybu na ręczny, patrz:

*Podręcznik obsługi faksu (wjęz. angielskim)*

#### *1* **Telefon dzwoni.**

Przy połączeniu przychodzącym telefon podłączony do urządzenia dzwoni.

#### *2* **Podnieś słuchawkę.**

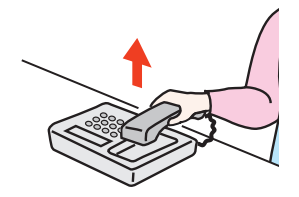

Podnieś słuchawkę telefonu.

#### *3* **Sprawdź, czy linia telefoniczna został<sup>a</sup> połączona <sup>z</sup> faksem systemu wysyłającego.**

Jeżeli miejscem docelowym jest faks, słyszalne będą delikatne sygnały dźwiękowe. Jeżeli połączenie zostanie odebrane, można porozmawiać z odbierającym.

#### *4* **Klawisz [Status/Job Cancel] <sup>&</sup>gt; [Stan komunikacji faksu] <sup>&</sup>gt; [Odbiór ręcz.]**

Rozpocznie się odbiór.

#### **<b>NOTATKA**

Korzystając z zestawu telefonicznego wysyłającego sygnały tonowe, rozpocznij odbiór oryginałów przy użyciu funkcji zdalnego przełączania.

Patrz *Podręcznik obsługi faksu (wjęz. angielskim)*.

#### *5* **Odłóż słuchawkę.**

Po rozpoczęciu odbioru (na panelu operacyjnym zacznie migać wskaźnik [**Przetwarzanie**]), odłóż słuchawkę w pierwotne położenie.

### <span id="page-59-0"></span>**Funkcja zdalnego przełączania**

Możesz rozpocząć odbiór faksu za pomocą podłączonego aparatu telefonicznego. Funkcja ta ułatwia łączne stosowanie urządzenia i aparatu telefonicznego (produkt dostępny w sprzedaży) zainstalowanych w miejscach oddalonych od siebie.

#### **<b>NOTATKA**

Korzystanie z funkcji zdalnego przełączania wymaga podłączenia do urządzenia aparatu telefonicznego wysyłającego sygnały tonowe (produkt dostępny w sprzedaży). Jednak nawet w przypadku niektórych telefonów tonowych funkcja ta może nie działać w sposób zadowalający. Szczegółowe informacje są dostępne u naszego przedstawiciela lub w punkcie zakupu urządzenia.

Ustawiony fabrycznie numer zdalnego przełączania to 55.

Numer zdalnego przełączania można zmienić.

Patrz *Podręcznik obsługi faksu (wjęz. angielskim)*.

#### **Stosowanie numeru zdalnego przełączania**

Aby rozpocząć odbiór faksu za pomocą podłączonego aparatu telefonicznego, wykonaj poniższą procedurę.

#### *1* **Podłączony telefon dzwoni.**

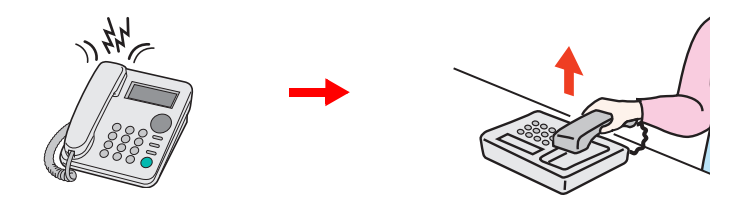

Podnieś słuchawkę telefonu.

**<b>NOTATKA** Liczbę dzwonków można zmienić. Patrz *Podręcznik obsługi faksu (wjęz. angielskim)*.

#### *2* **Wybierz numer zdalnego przełączania (dwucyfrowy).**

Po usłyszeniu w słuchawce tonu faksu wprowadź dwucyfrowy numer zdalnego przełączania za pomocą przycisku wybierania na aparacie telefonicznym. Linia telefoniczna przełączy się do urządzenia i rozpocznie się odbiór.

# Rozwiązywanie 6 problemów

W tym rozdziale opisano następujące tematy:

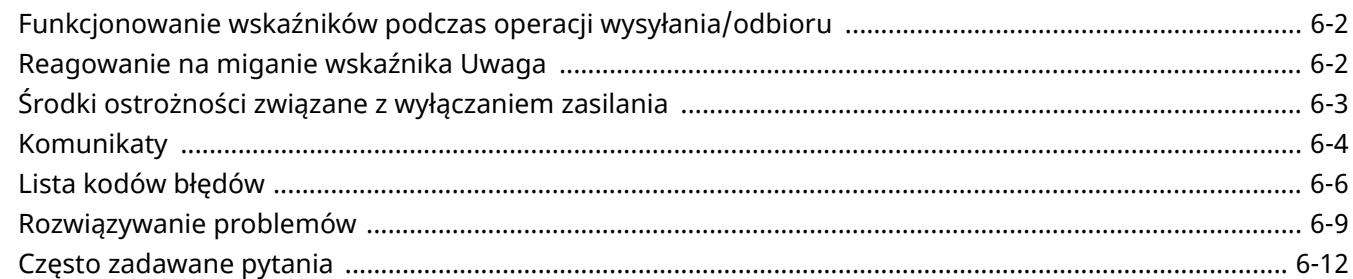

# <span id="page-61-0"></span>**Funkcjonowanie wskaźników podczas operacji wysyłania/odbioru**

Wskaźnik [**Przetwarzanie**] informuje o stanie transmisji faksu.

- Wskaźnik [**Przetwarzanie**] miga w trakcie transmisji i odbierania faksu.
- Wskaźnik [**Przetwarzanie**] świeci, gdy w pamięci znajdują się dane źródłowe przeznaczone do transmisji opóźnionej.

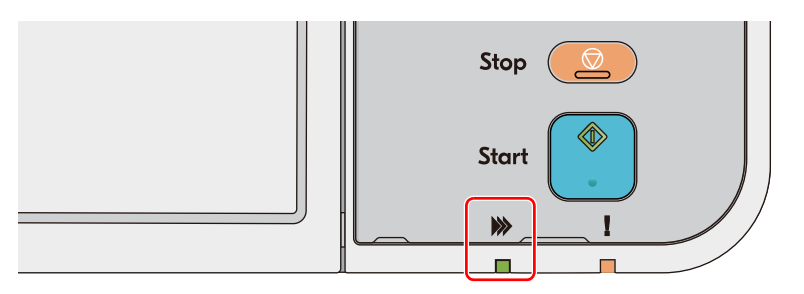

# <span id="page-61-1"></span>**Reagowanie na miganie wskaźnika Uwaga**

Jeżeli wskaźnik [**Uwaga**] miga, naciśnij klawisz [**Status/Job Cancel**], aby sprawdzić komunikat o błędzie. Jeżeli komunikat nie pojawia się na panelu dotykowym po naciśnięciu klawisza [**Status/Job Cancel**] albo gdy wskaźnik [**Uwaga**] miga, wykonaj poniższe sprawdzenia.

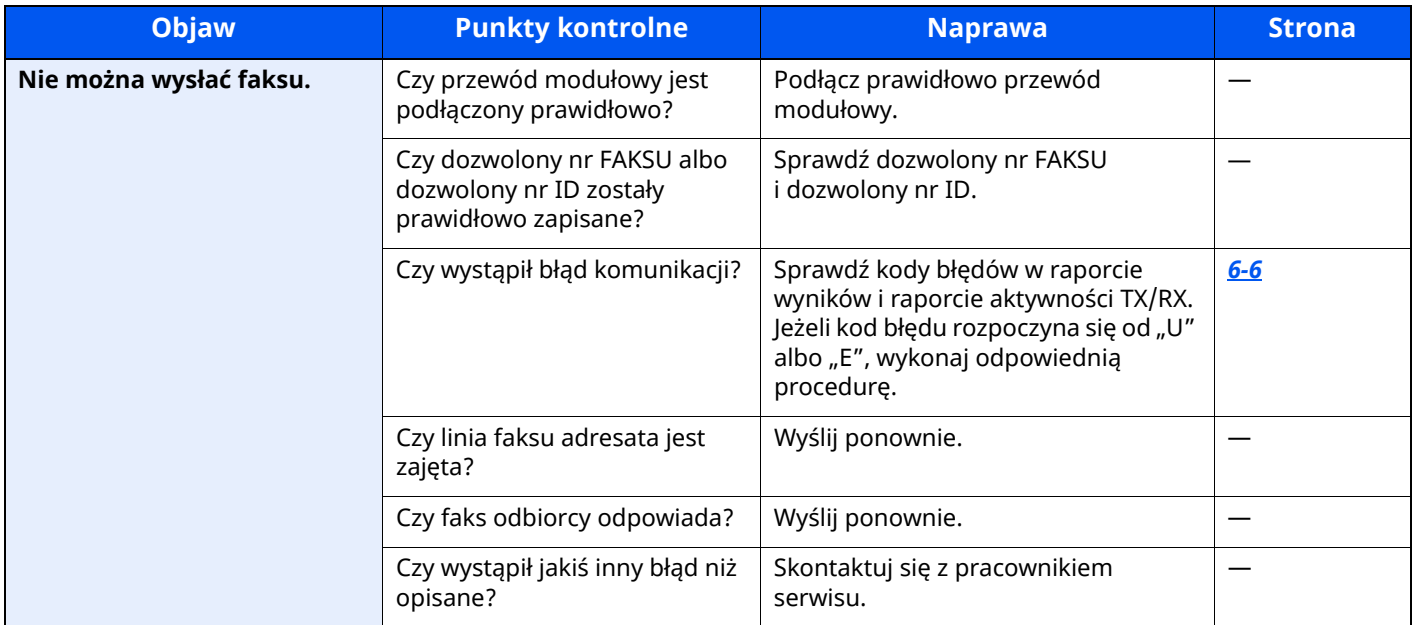

# <span id="page-62-0"></span>**Środki ostrożności związane z wyłączaniem zasilania**

Aby wyłączyć zasilanie urządzenia, naciśnij włącznik zasilania. Automatyczne odbieranie faksów nie jest możliwe, gdy włącznik zasilania jest wyłączony.

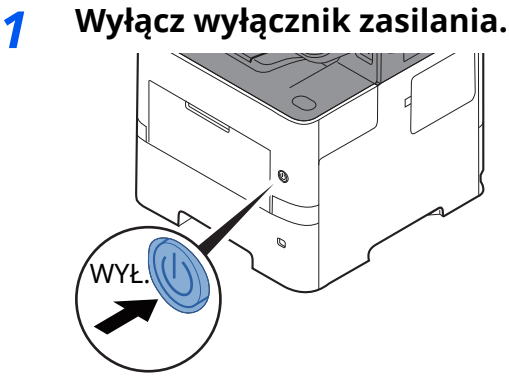

Zostanie wyświetlony komunikat z potwierdzeniem wyłączenia zasilania. Wyłączenie zasilania może zająć kilka minut.

# <span id="page-63-0"></span>**Komunikaty**

W przypadku wystąpienia błędu na wyświetlaczu może pojawić się jeden z przedstawionych poniżej komunikatów. Poniższe uwagi pomogą zidentyfikować i rozwiązać problem.

#### *C* NOTATKA

W razie wystąpienia błędu transmisji generowany jest raport wyników wysyłania/odbioru.

Sprawdź kod błędu znajdujący się w raporcie, a następnie zapoznaj się z informacjami w części:

**► Lista kodów błędów [\(strona](#page-65-0) 6-6)** 

Informacje na temat drukowania raportu wysyłania/odbioru można znaleźć w:

*Podręcznik obsługi faksu (wjęz. angielskim)*

Kody błędów można również sprawdzić w raporcie aktywności.

Patrz *Podręcznik obsługi faksu (wjęz. angielskim)*.

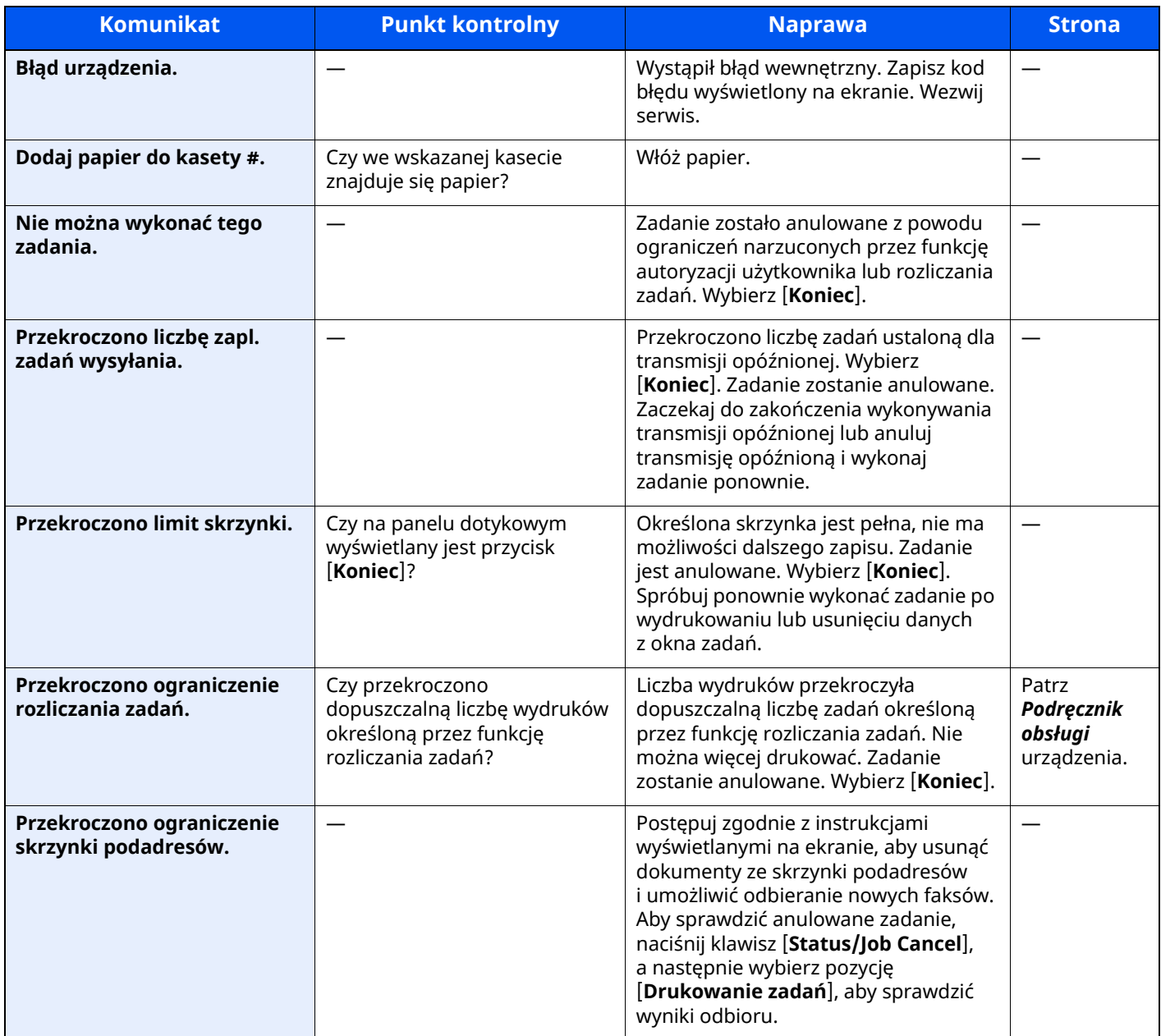

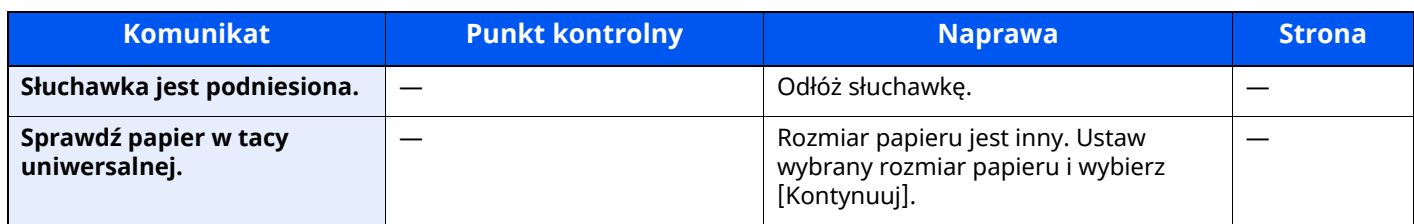

# <span id="page-65-0"></span>**Lista kodów błędów**

W przypadku wystąpienia błędu podczas transmisji w raporcie wyników transmisji/odbioru i w raporcie aktywności zapisywany jest jeden poniższych kodów błędów.

#### **<b>NOTATKA**

W zależności od ustawienia szybkości komunikacji w kodzie błędu pojawi się litera "U" lub "E".

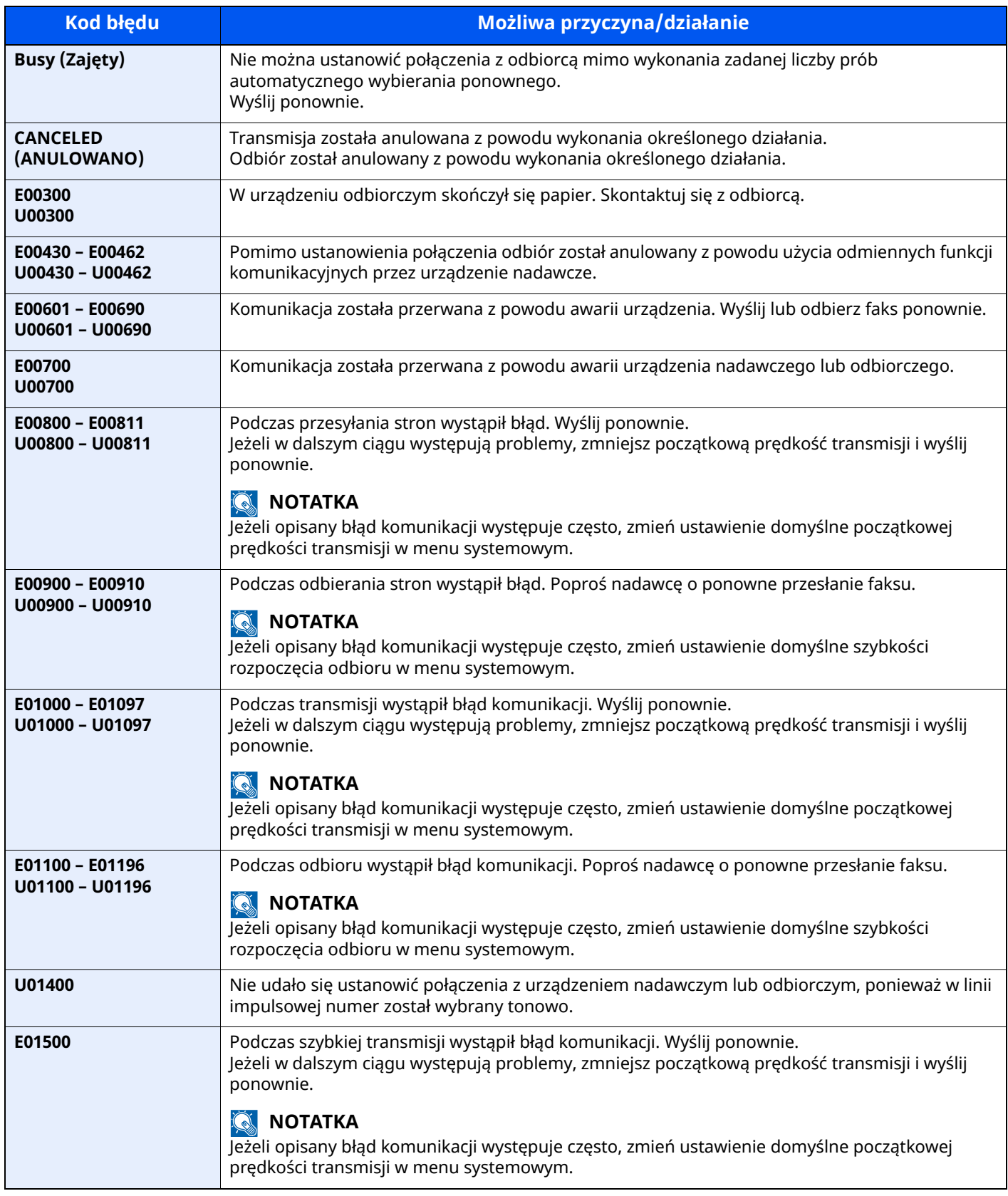

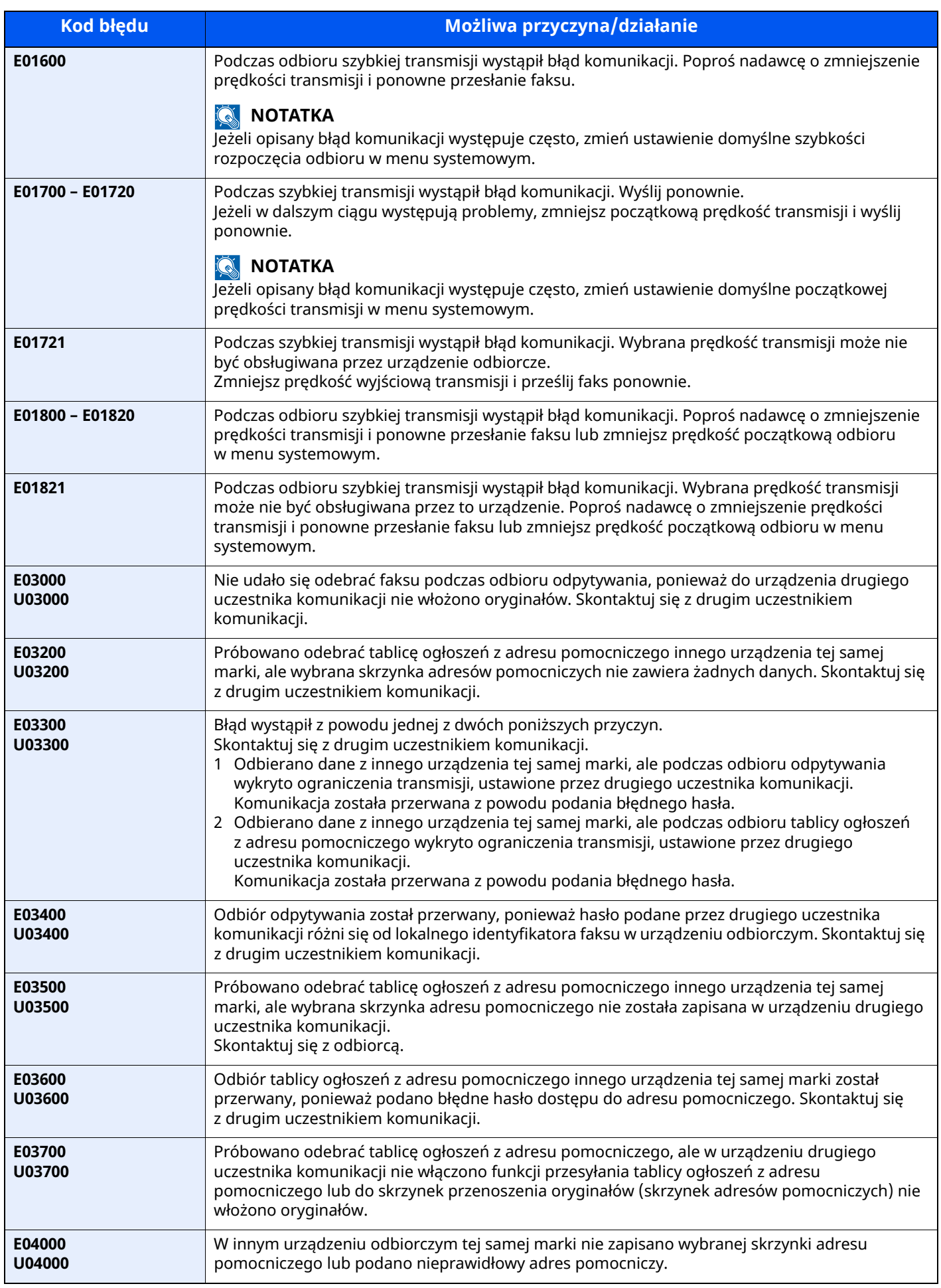

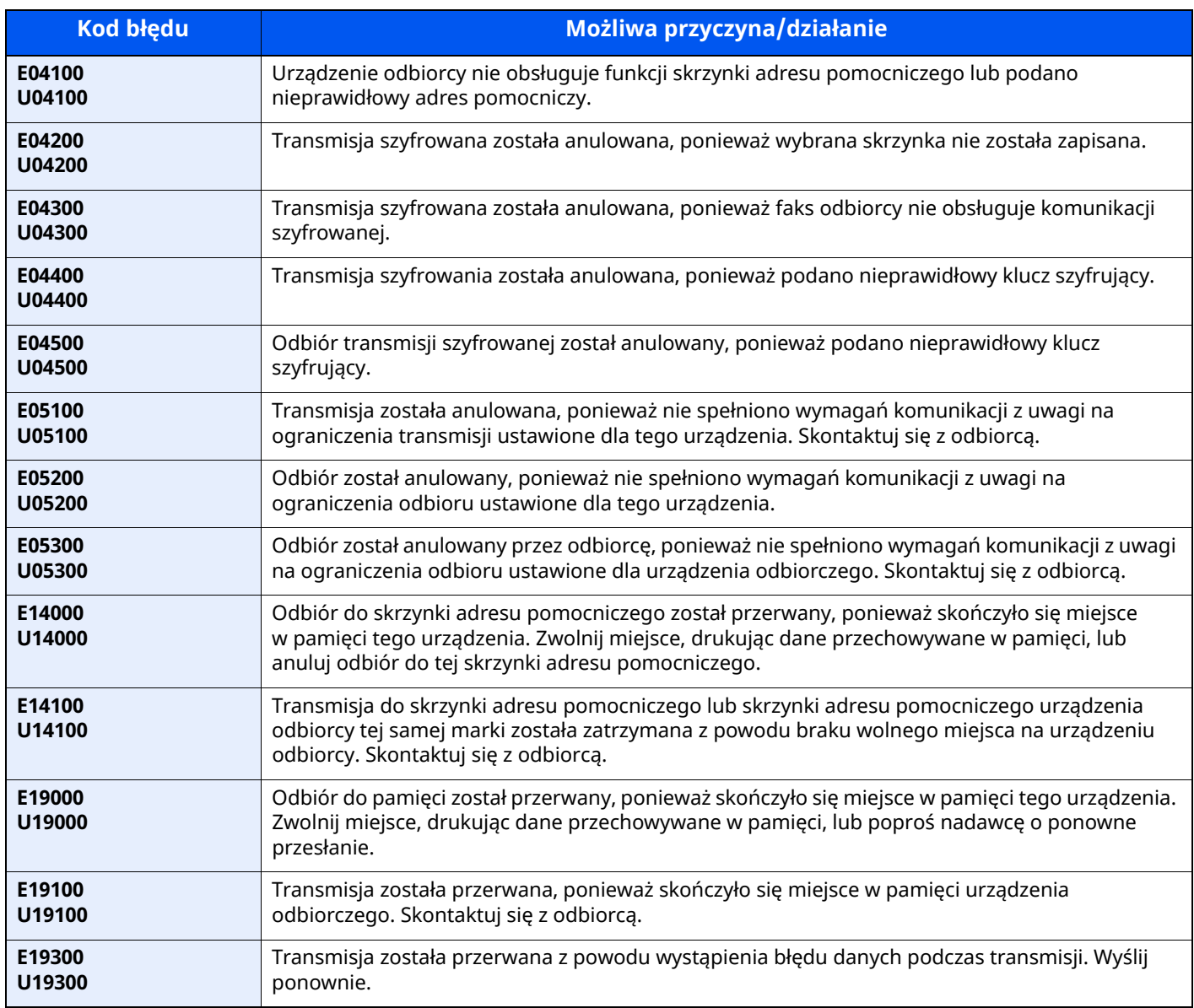

# <span id="page-68-0"></span>**Rozwiązywanie problemów**

W przypadku wystąpienia błędu najpierw zapoznaj się z poniższą tabelą. Jeżeli problem nie ustąpi, skontaktuj się z dystrybutorem lub przedstawicielem serwisu.

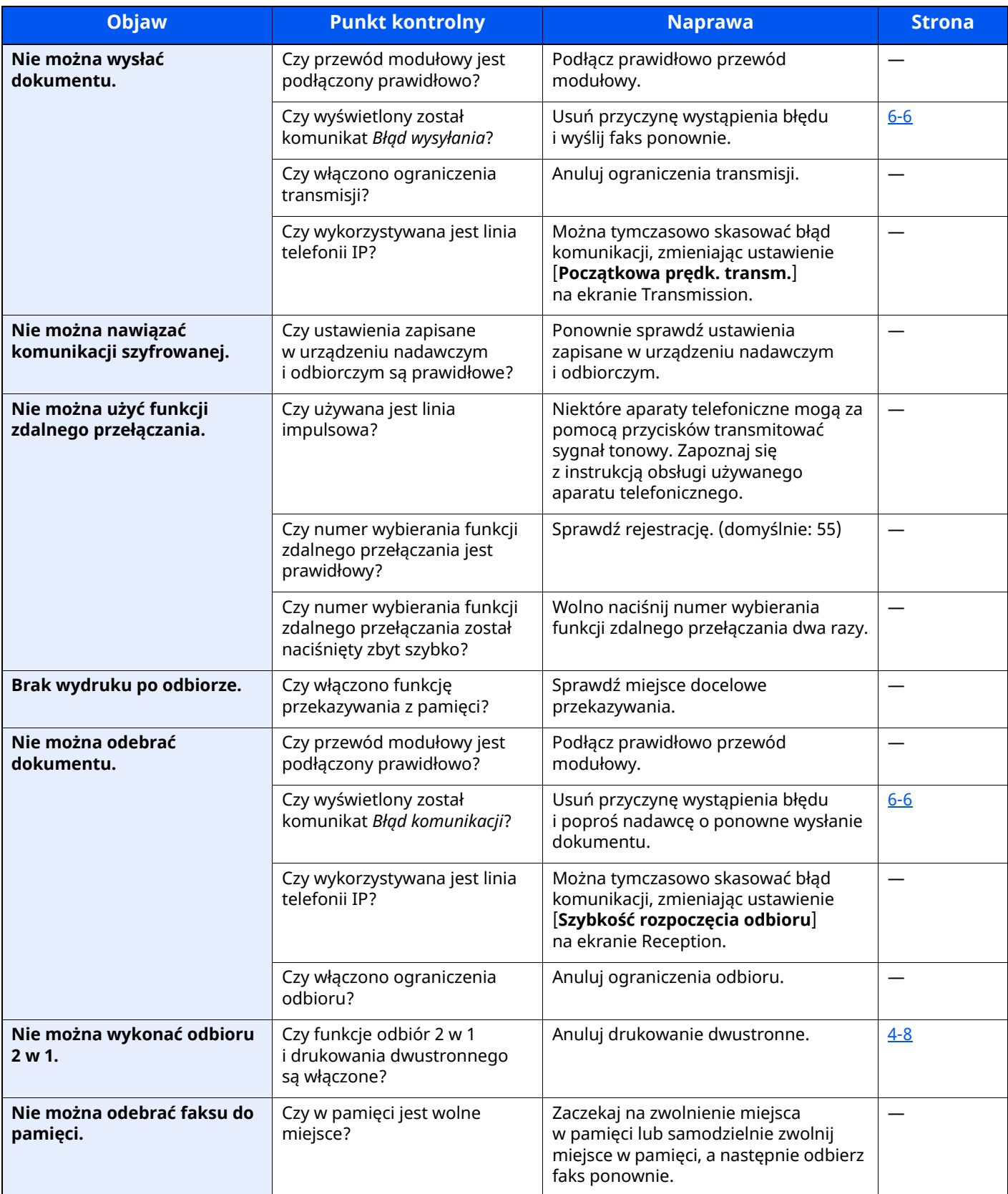

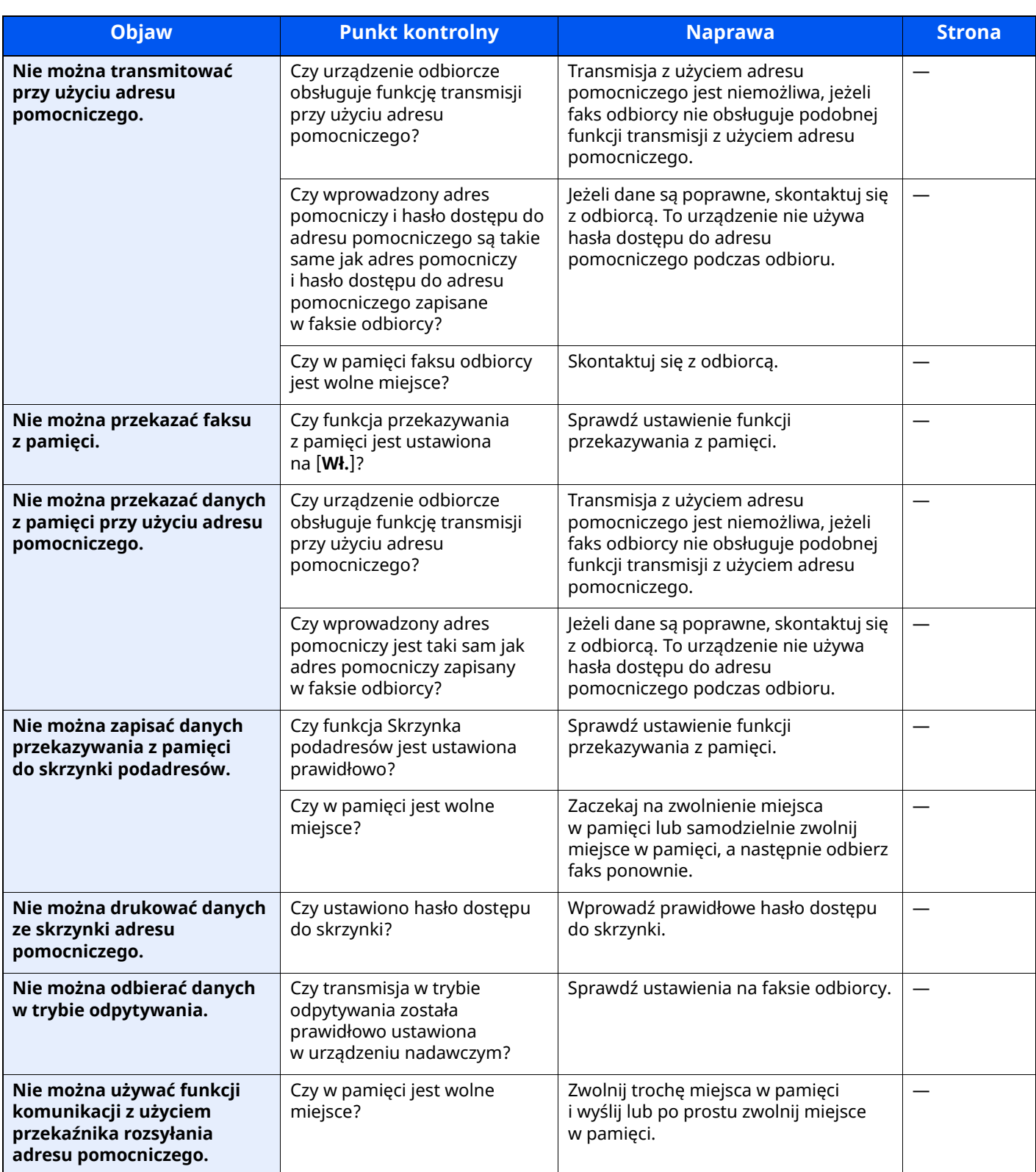

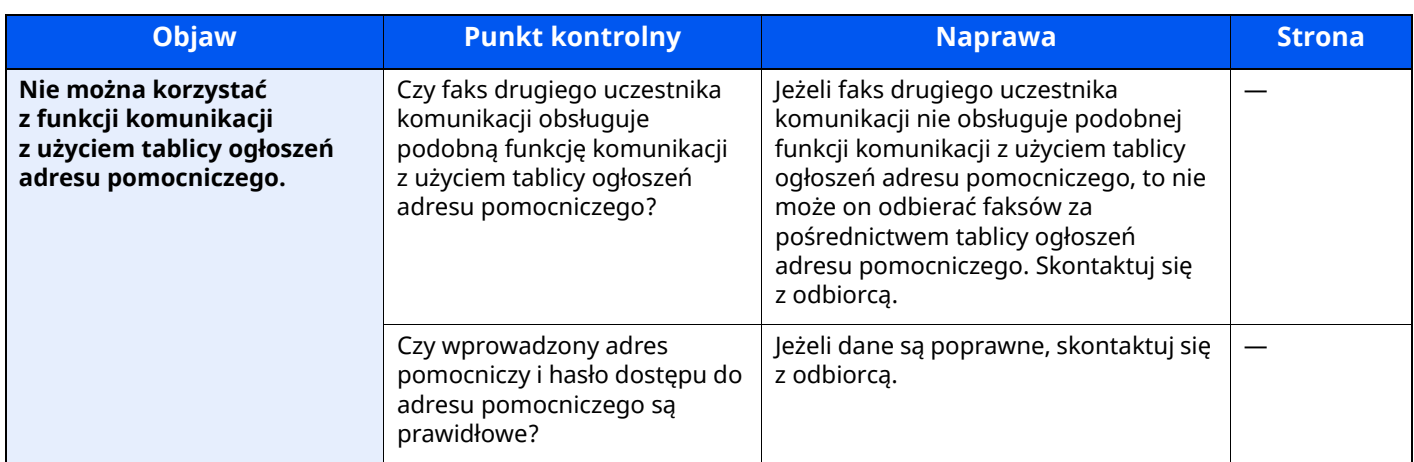

# <span id="page-71-0"></span>**Często zadawane pytania**

Poniżej przedstawiono pytania często zadawane po zakupie tego produktu.

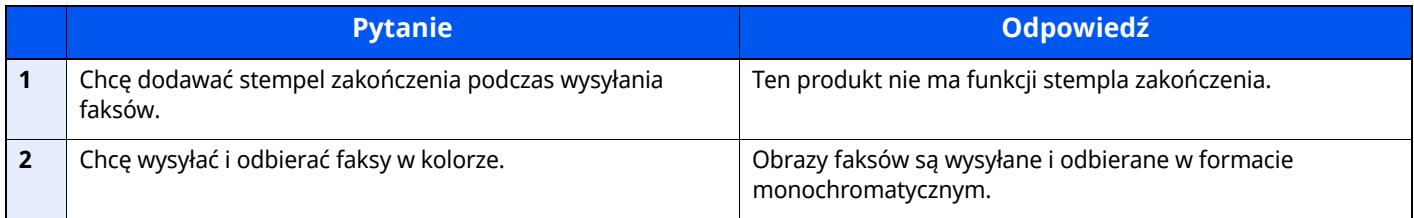
# **Dodatek**  $\overline{\phantom{a}}$

#### W tym rozdziale opisano następujące tematy:

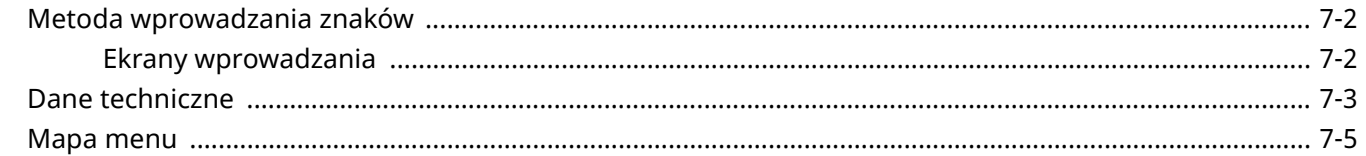

# <span id="page-73-0"></span>**Metoda wprowadzania znaków**

Aby wpisać nazwę, należy użyć klawiatury wyświetlanej na panelu dotykowym, postępując zgodnie z procedurą opisaną poniżej.

#### **KNOTATKA Układ klawiatury**

Dostępne są układy klawiatury "QWERTY", "QWERTZ" i "AZERTY", odpowiadające układom klawiatury komputera. Naciśnij klawisz [**Początek**] > [**...**] > [**Menu systemu**], [**Ustawienia urządzenia**], a następnie [**Klawiatura**] > [**Układ klawiatury**], aby wybrać żądany układ. Jako przykładu użyto układu "QWERTY". Można wybrać inny układ, wykonując tę samą procedurę.

# <span id="page-73-1"></span>**Ekrany wprowadzania**

# **Ekran wprowadzania małych liter**

<span id="page-73-2"></span>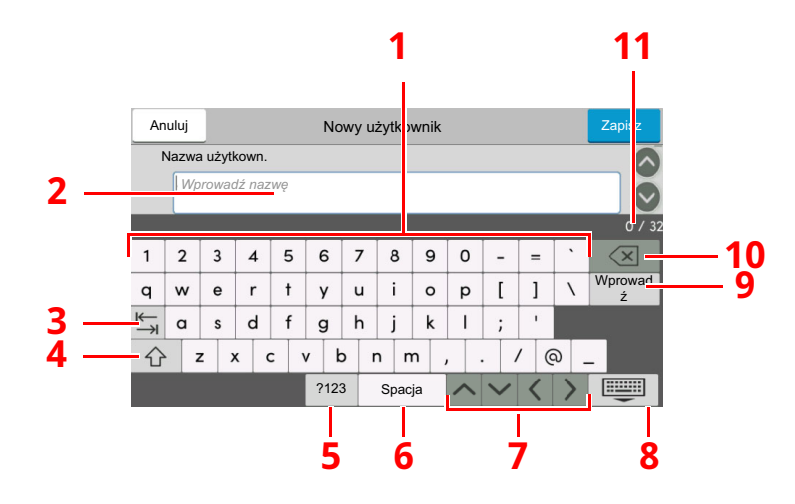

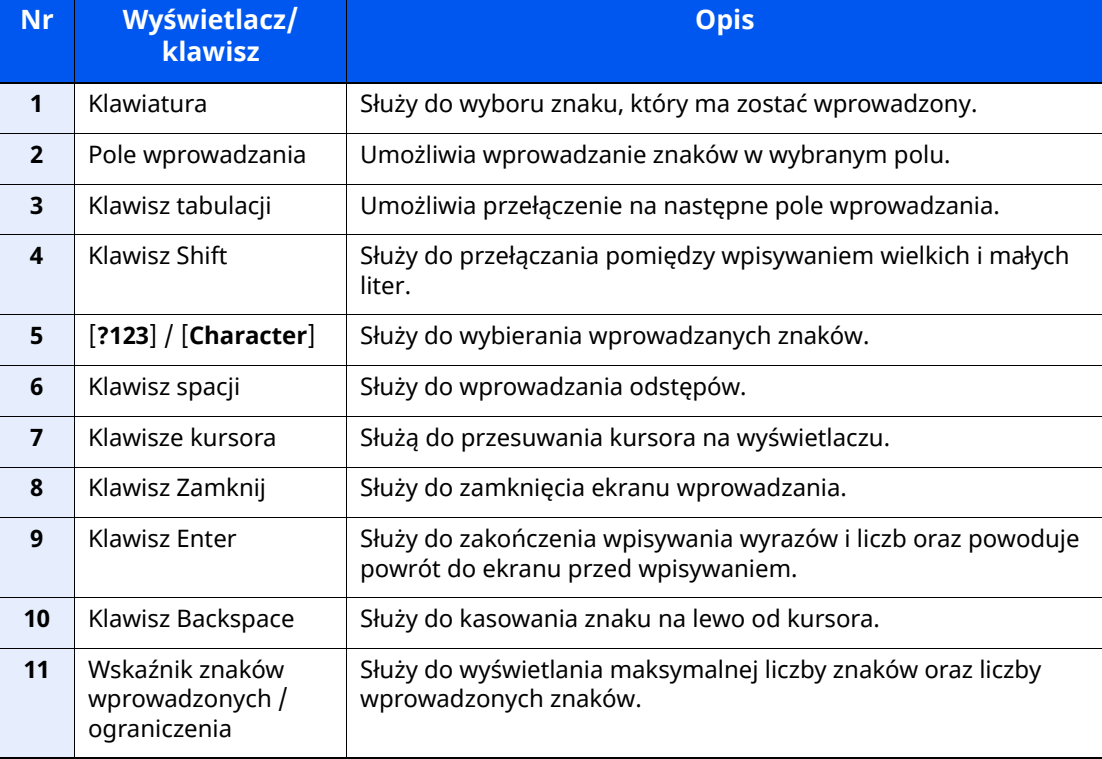

# <span id="page-74-1"></span><span id="page-74-0"></span>**Dane techniczne**

#### **WAŻNE**

**Dane techniczne mogą zostać zmienione bez wcześniejszego powiadomienia.**

#### **Funkcja FAKSU**

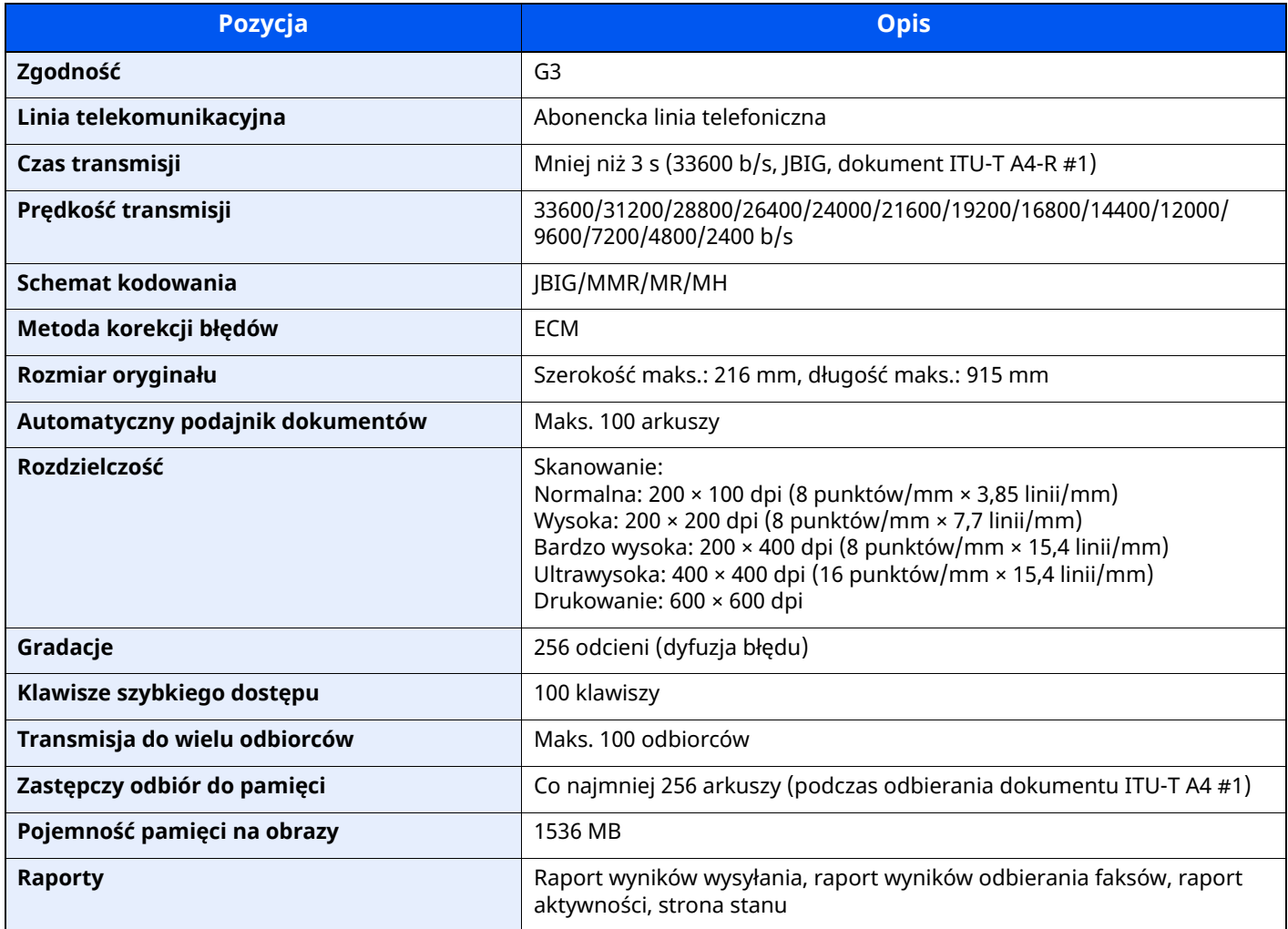

#### **Funkcje FAKSU sieciowego**

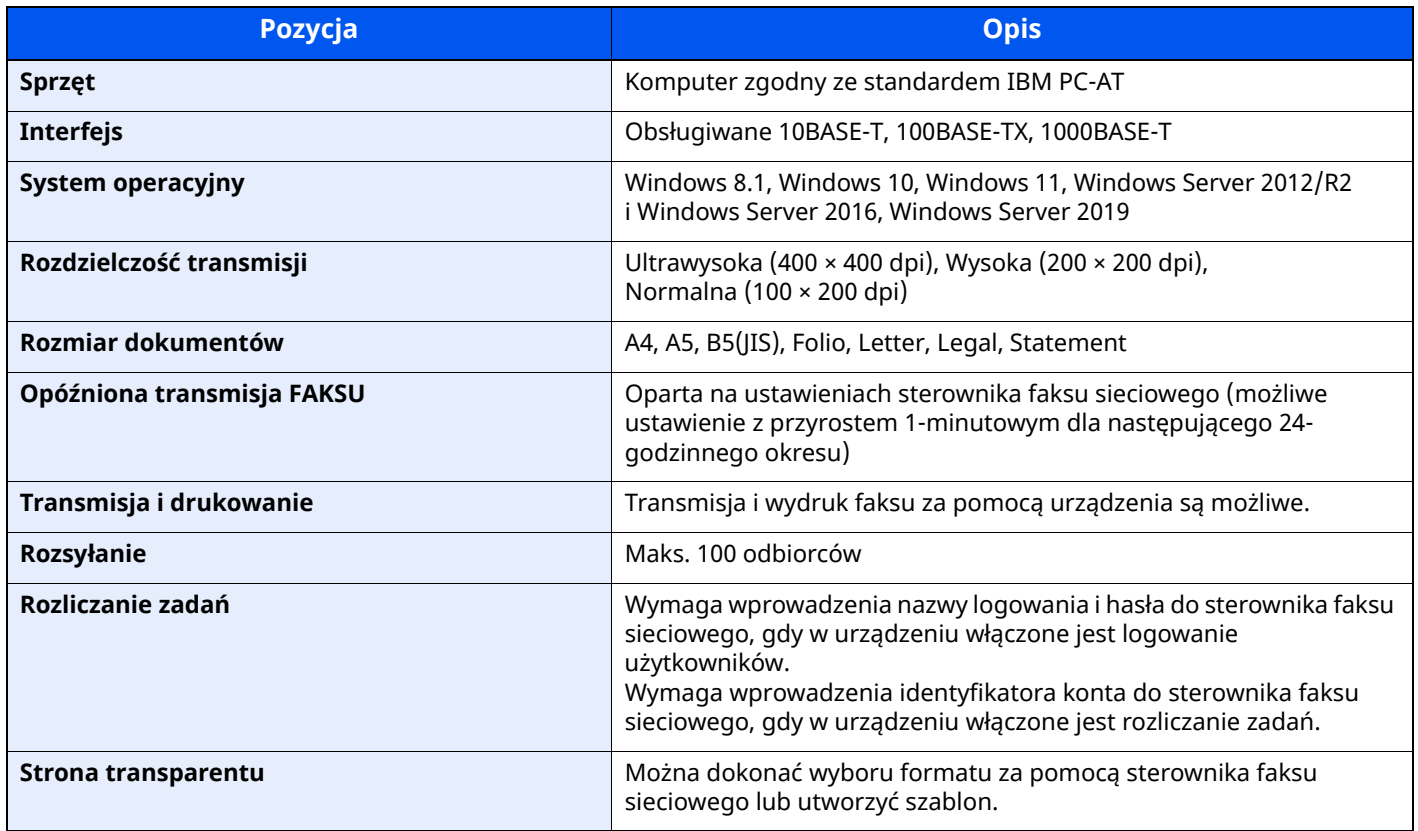

# <span id="page-76-0"></span>**Mapa menu**

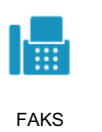

<span id="page-76-1"></span>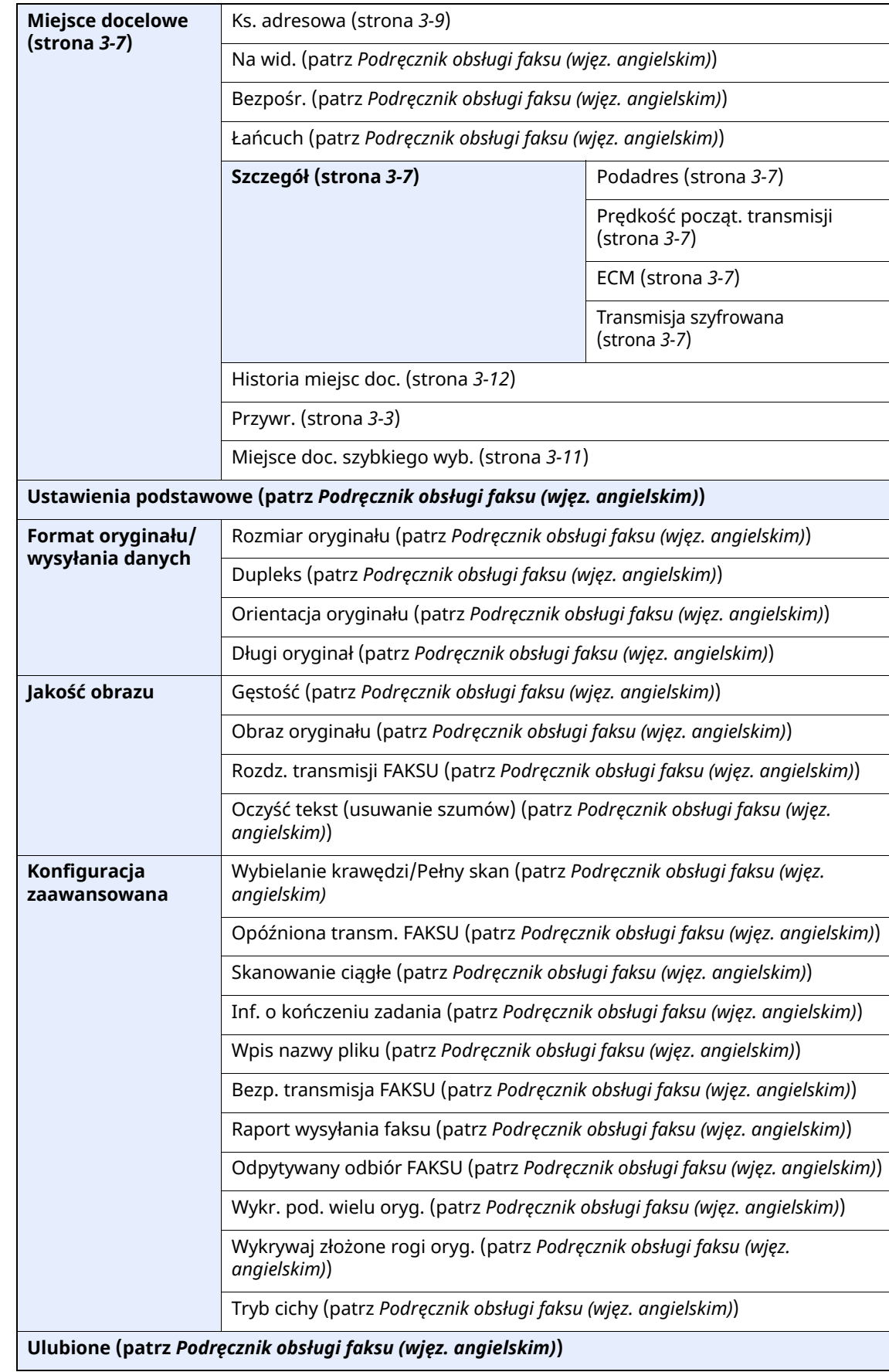

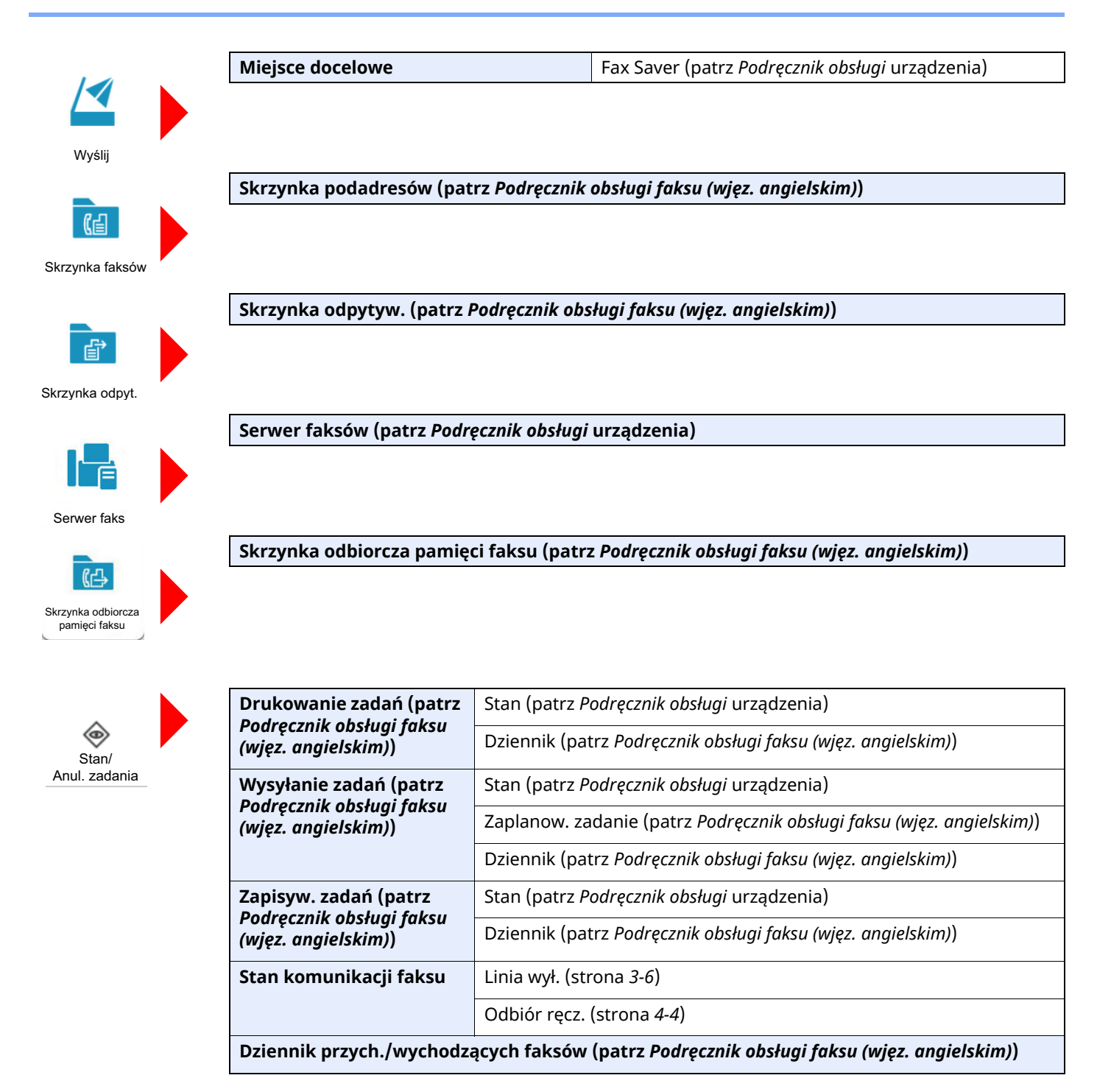

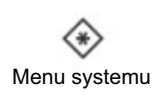

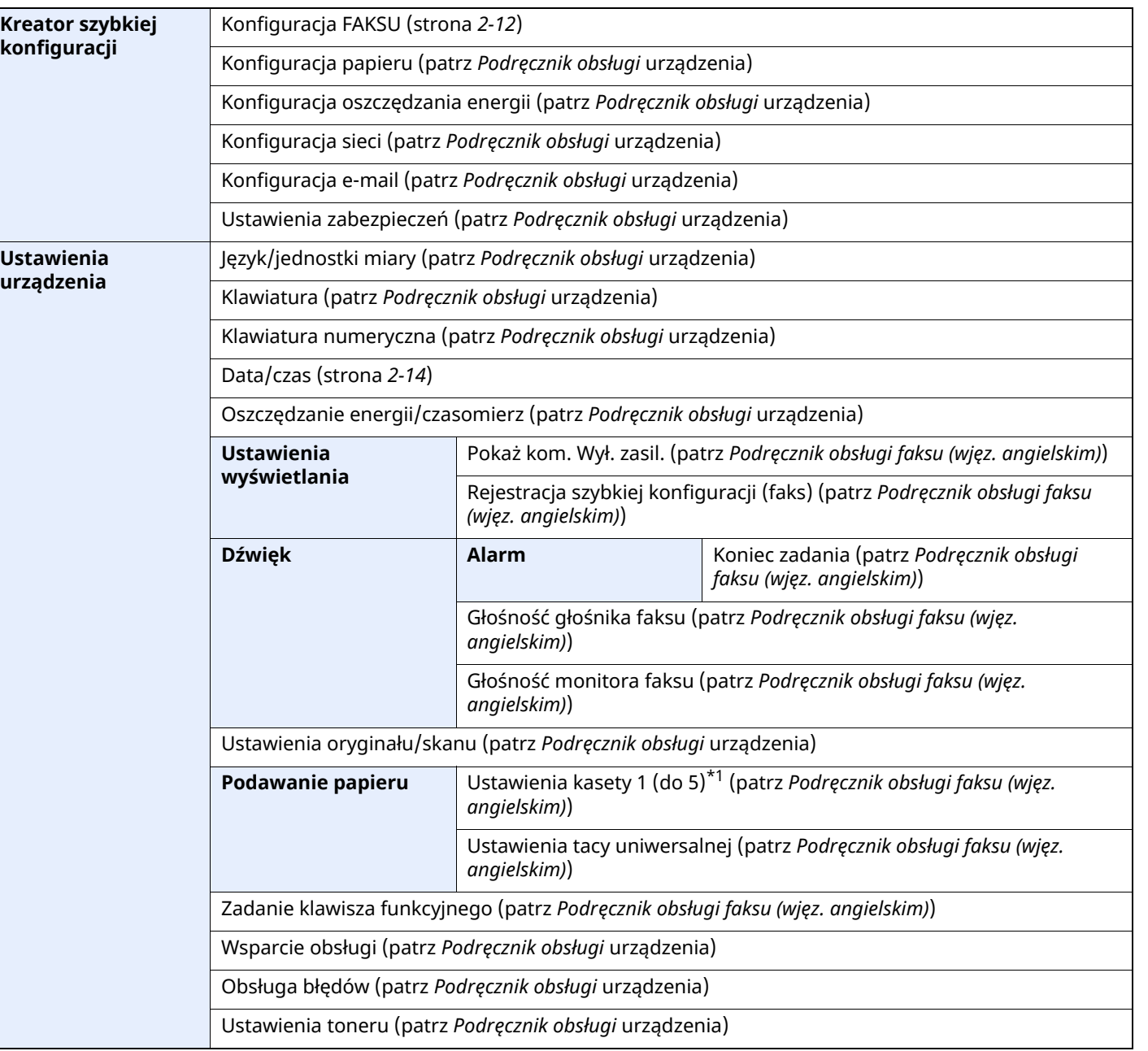

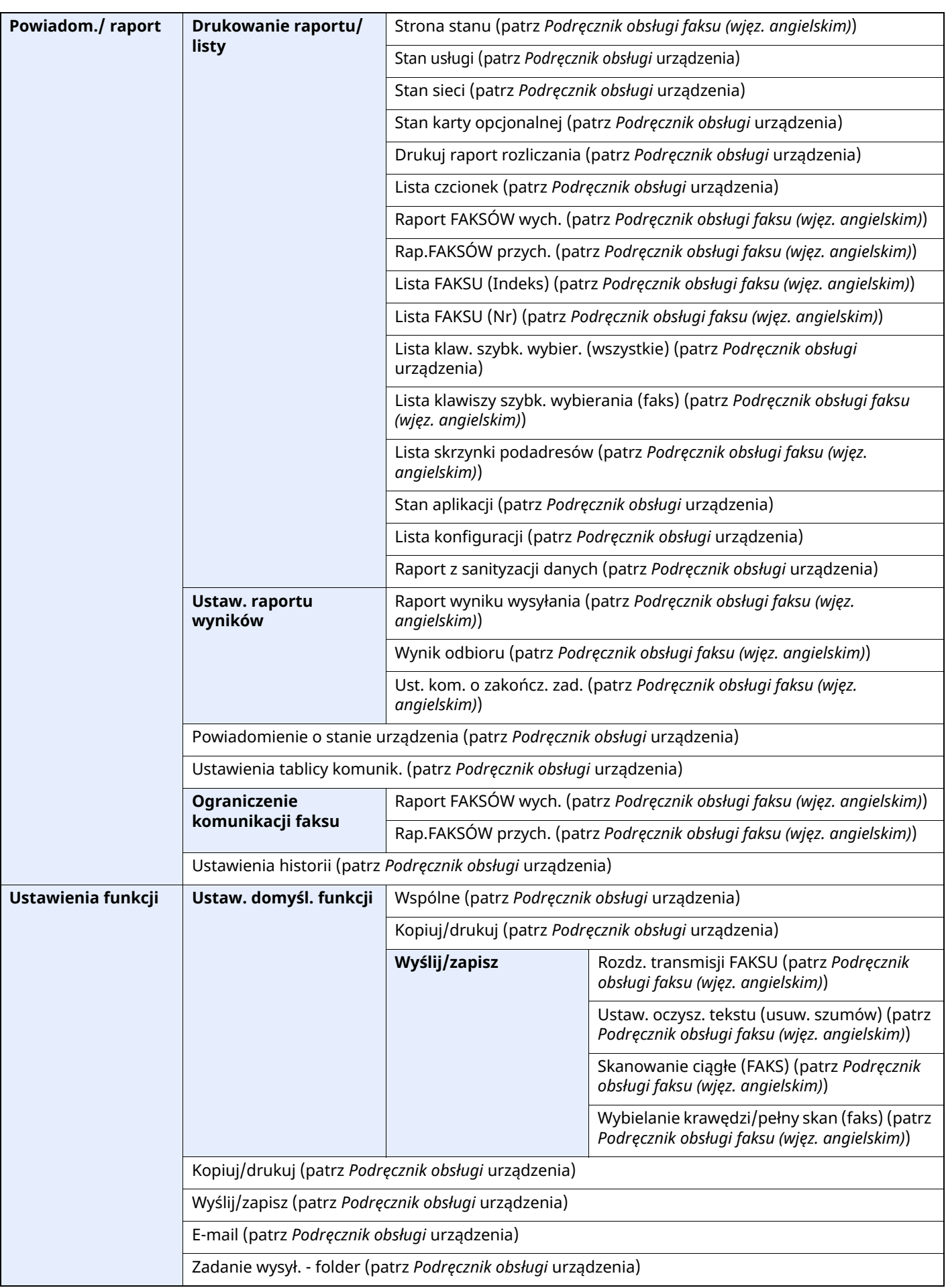

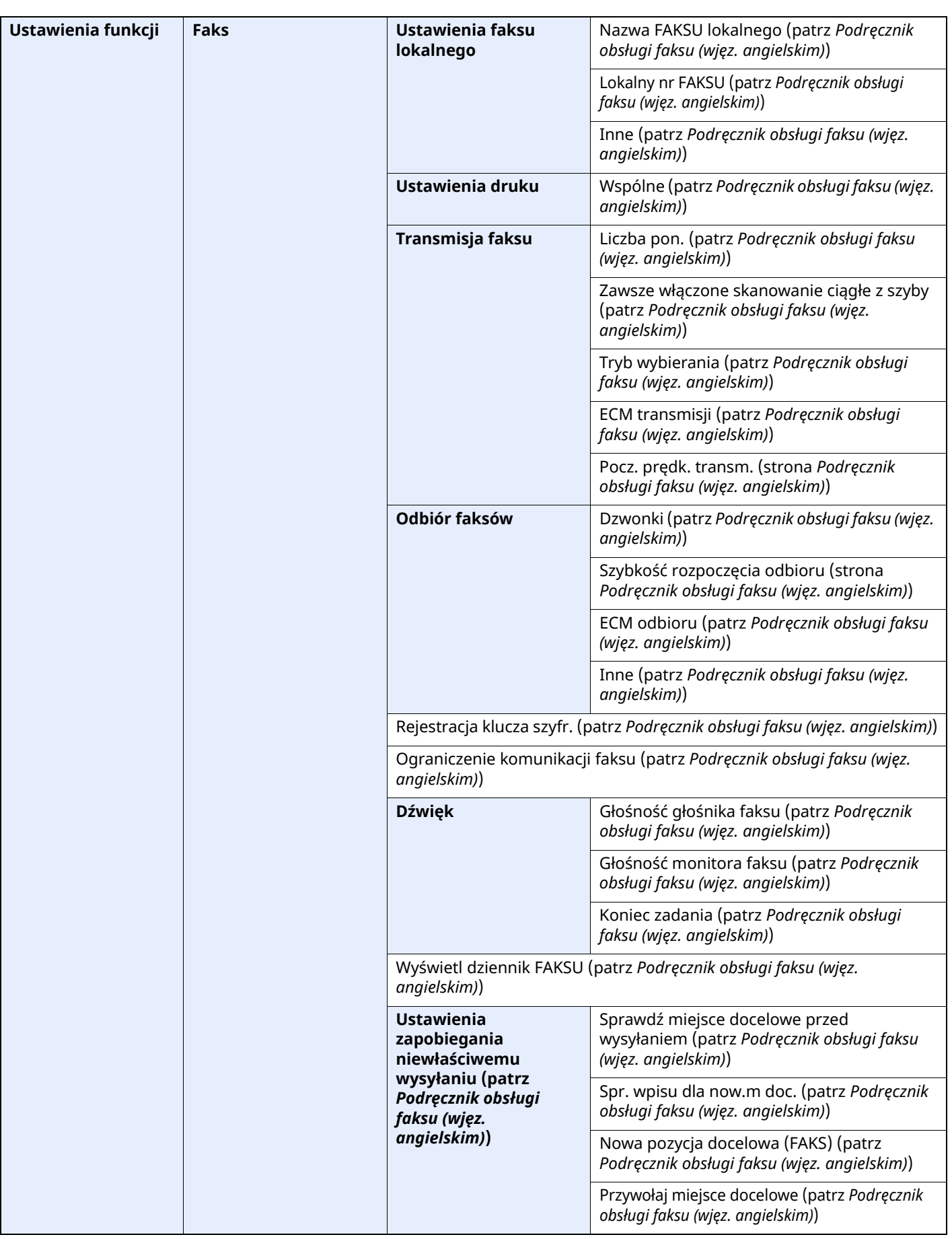

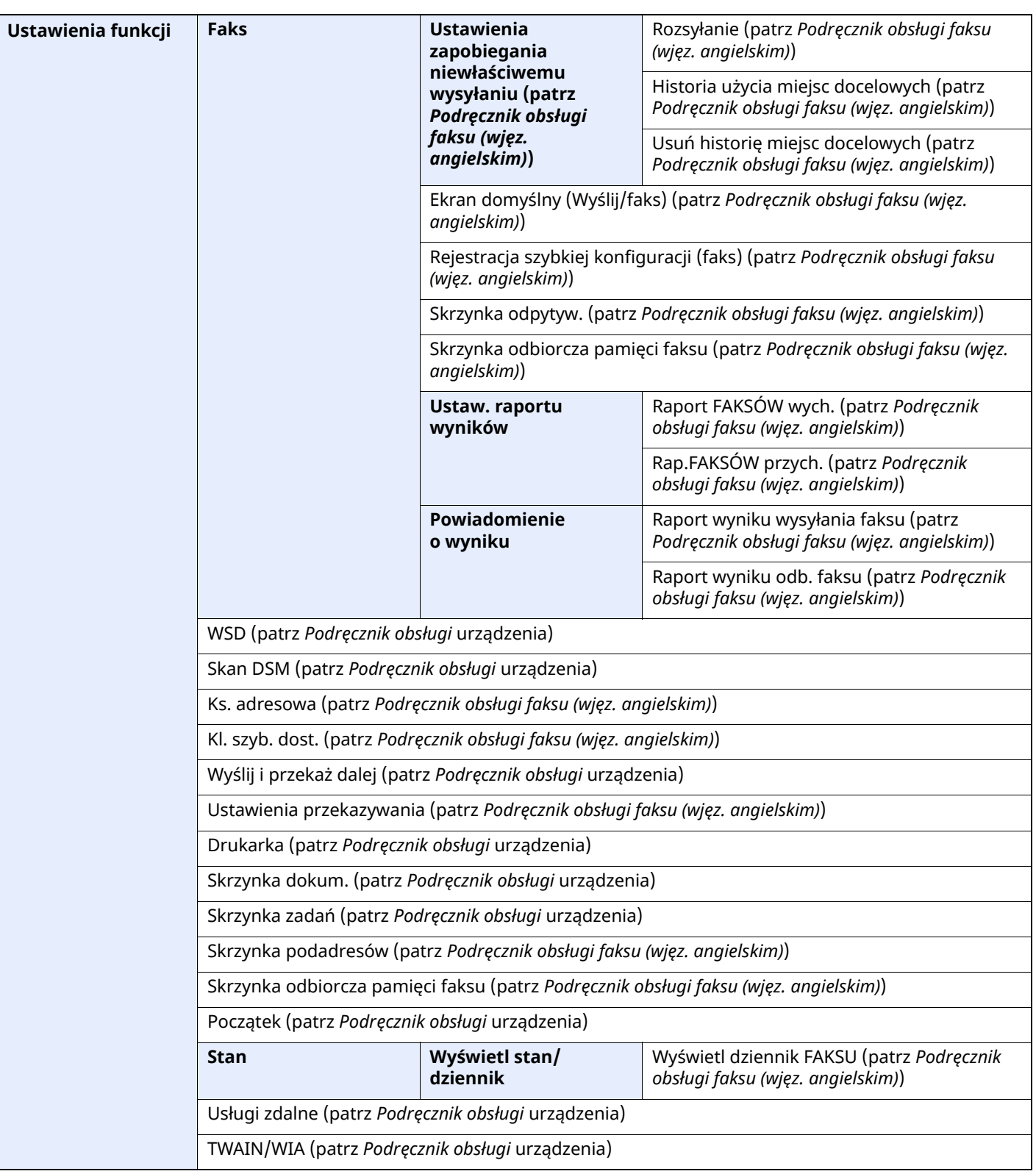

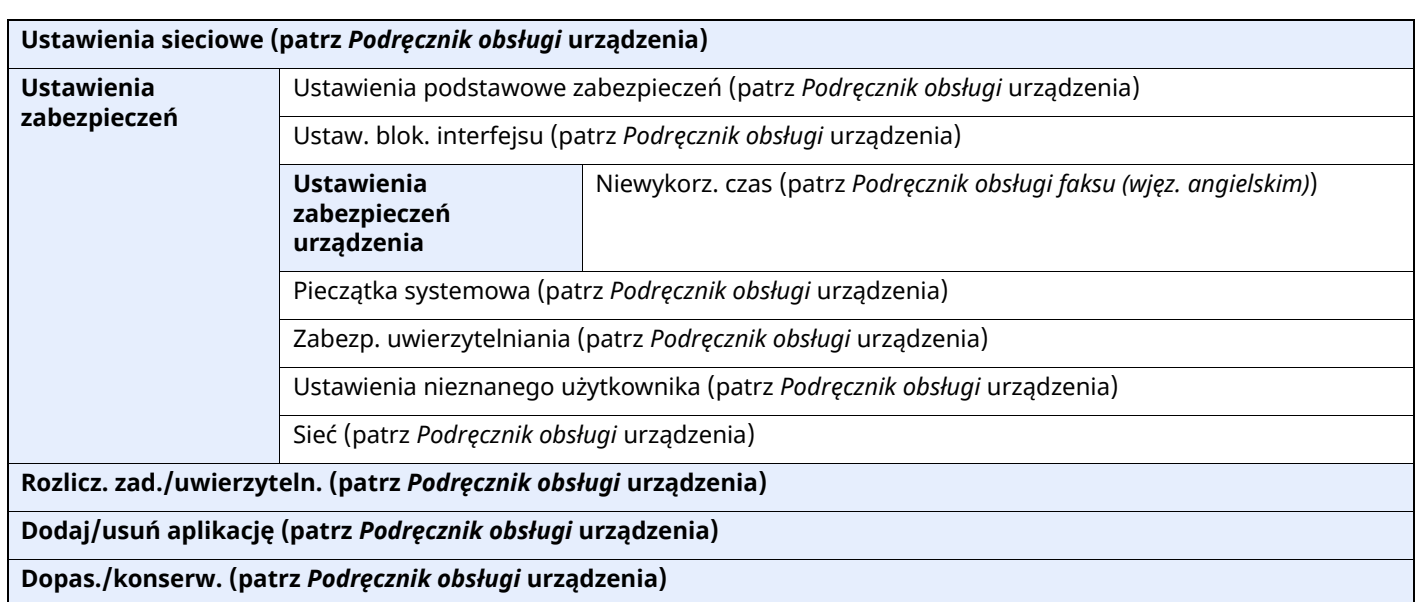

\*1 Wyświetlane numery kaset różnią się w zależności od stanu instalacji opcjonalnego podajnika papieru.

# **Indeks**

# **A**

Anulowanie transmisji (zrywanie komunikacji) [4-3](#page-46-0) Anuluj

anulowanie transmisji (Rozłączanie komunikacji) [3-6](#page-32-1)

Automatyczne włączanie faksu lub [automatycznej](#page-55-0) sekretarki 5-4

Automatyczne włączanie faksu lub telefonu [5-2](#page-53-0) Automatyczny odbiór faksów [4-2](#page-45-0)

#### **B**

Brak wydruku [6-9](#page-68-0)

# **C**

Często zadawane pytania [6-12](#page-71-0)

# **D**

Dane techniczne [7-3](#page-74-1) Data [2-14](#page-26-1) Data/godz. odb. [4-7](#page-50-0) Data/godzina odbioru [4-7](#page-50-1) Druk 2 w 1 [4-8](#page-51-0) Druk dwustronny [4-7](#page-50-2) Druk. ciągłe [4-8](#page-51-1)

# **E**

Ekran Początek [2-7](#page-19-0)

# **F**

Funkcja komunikacji zużyciem przekaźnika rozsyłania adresu pomocniczego [6-10](#page-69-0) Funkcja Skrzynka podadresów [6-10](#page-69-1) Funkcja zdalnego przełączania [5-8](#page-59-0) instrukcja stosowania [5-8](#page-59-1)

#### **G**

Godzina [2-14](#page-26-2)

#### **H**

Historia miejsc docelowych [3-12](#page-38-1)

# **K**

Komunikaty [6-4](#page-63-0) Kreator szybkiej konfiguracji [2-12](#page-24-1) Ks. adresowa [3-9](#page-35-1) Książka adresowa wybierz miejsce docelowe [3-9](#page-35-1)

# **L**

Linia telefoniczna [2-12](#page-24-2) Lista kodów błędów [6-6](#page-65-0) Lok. iden. FAKSU [2-12](#page-24-3)

#### **M**

Mapa menu [7-5](#page-76-1) Metoda wprowadzania znaków [7-2](#page-73-2) Metody wprowadzania miejsca docelowego [3-7](#page-33-0) Miejsce docelowe szukaj [3-10](#page-36-0)

# **N**

Nazwy i funkcje części [2-2](#page-14-0) Nie można odebrać dokumentu [6-9](#page-68-1) Nie można transmitować przy użyciu adresu pomocniczego [6-10](#page-69-2) Nie można wysłać dokumentu [6-9](#page-68-2) Niemożna używać funkcji komunikacji zużyciem przekaźnika rozsyłania adresu pomocniczego [6-10](#page-69-3)

# **O**

Odbiór do pamięci [4-3](#page-46-1) Odbiór ręczny [4-4](#page-47-1), [5-7](#page-58-0)

#### **P**

Panel dotykowy [2-5](#page-17-0) Poziom głośności Brzęczyk ukończenia zadania [2-12](#page-24-4) Głośność głośnika FAKSU [2-12](#page-24-5) Głośność monitora FAKSU [2-12](#page-24-6) Procesor dokumentów [2-3](#page-15-0)

# **R**

Rodzaj nośnika wydruku [4-6](#page-49-0) Rozl. zadań logowanie [3-17](#page-43-0) Rozliczanie użytkownika logowanie [3-15](#page-41-0) Rozsyłanie [3-13](#page-39-0) Rozwiązywanie problemów [6-9](#page-68-3)

# **S**

Stan wysyłania [3-4](#page-30-0)

#### **Ś**

Środki ostrożności związane z wyłączaniem zasilania [6-3](#page-62-0)

#### **T**

Transmisja do pamięci [3-2](#page-28-0) Tryb odbioru [4-2](#page-45-1) Typ nośnika FAKSU [4-6](#page-49-1)

# **U**

Urządzenie (nazwy) [2-2](#page-14-1)

#### **W**

Wskaźniki [6-2](#page-61-0) Wyb. ponowne [3-3](#page-29-1) Wysyłanie ręczne [5-6](#page-57-0) Wysyłanie z wymuszaniem pierwszeństwa [3-4](#page-30-1)

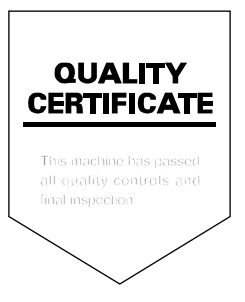

TA Triumph-Adler GmbH Haus 5, Deelbögenkamp 4c, 22297 Hamburg, Germany